# **SE3130 USER GUIDE**

**V1.9**

## **Contents**

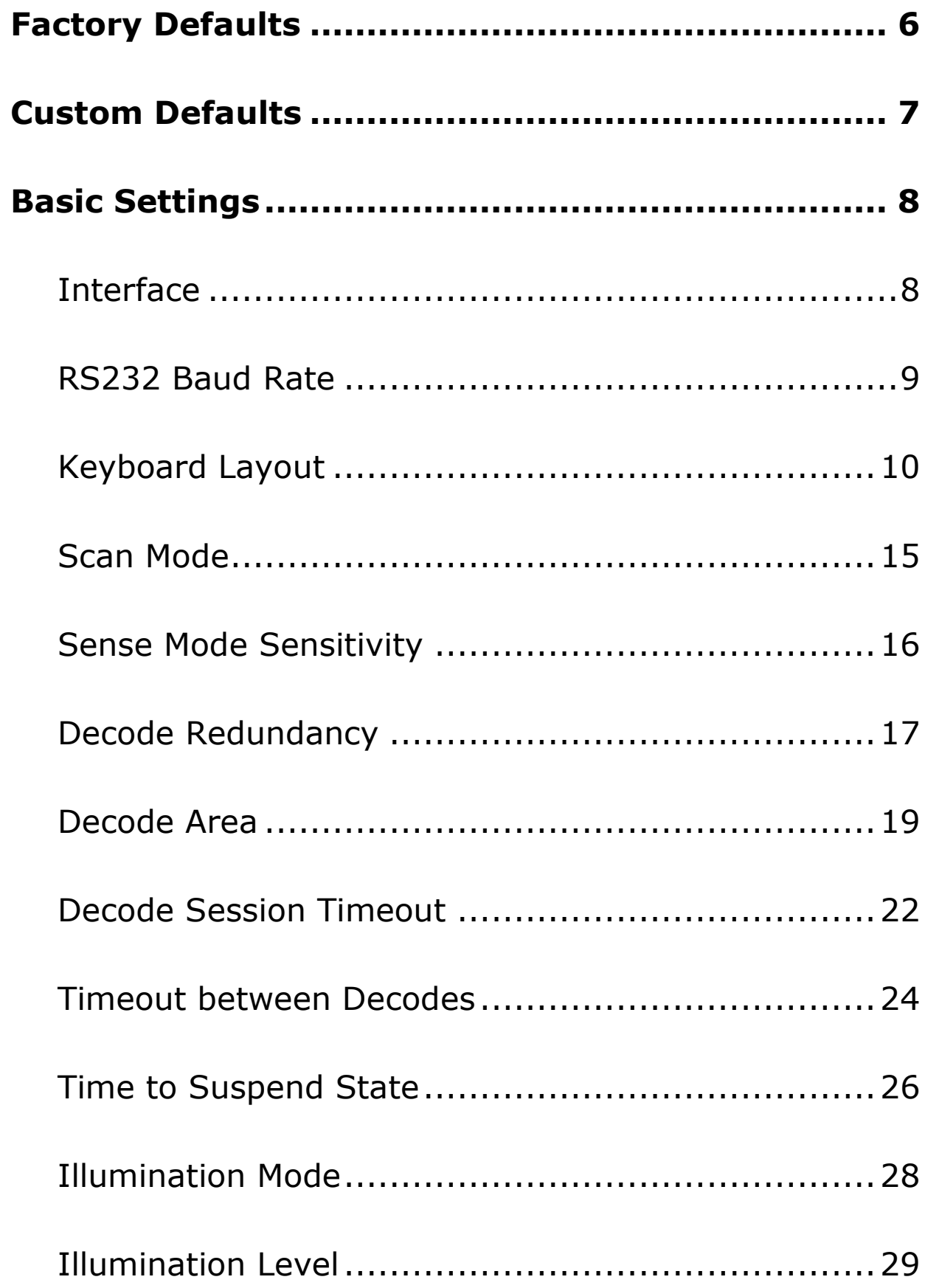

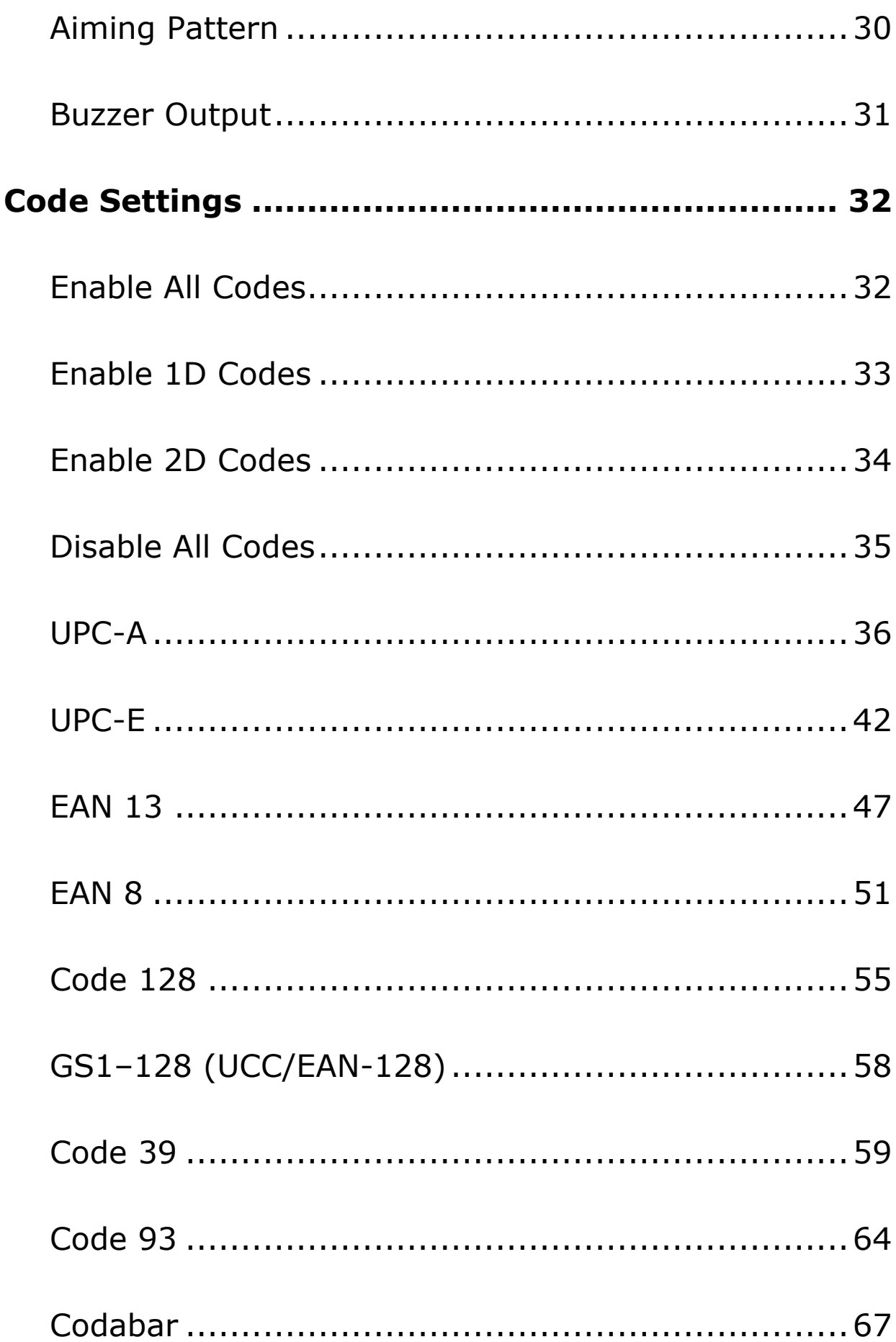

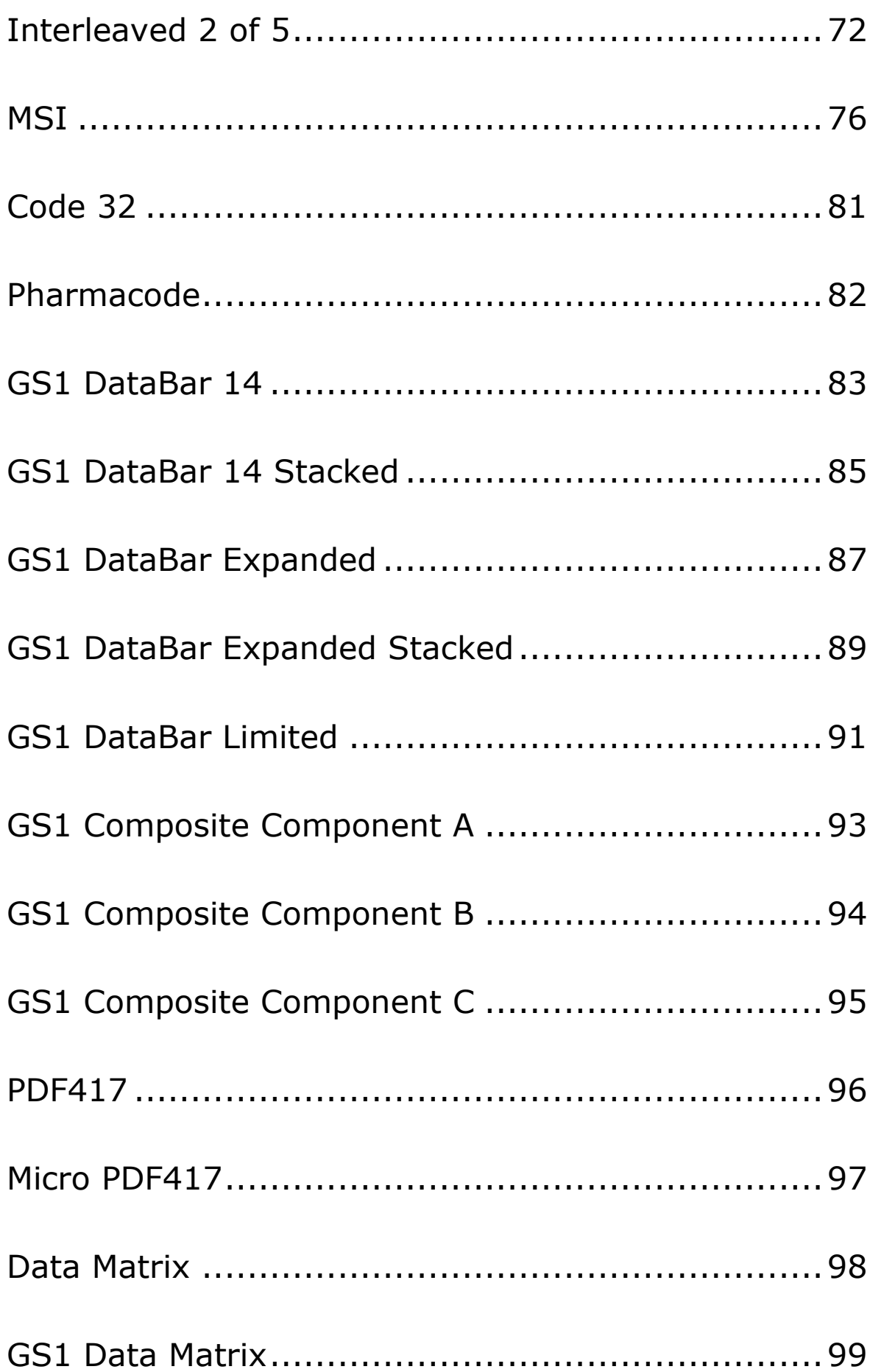

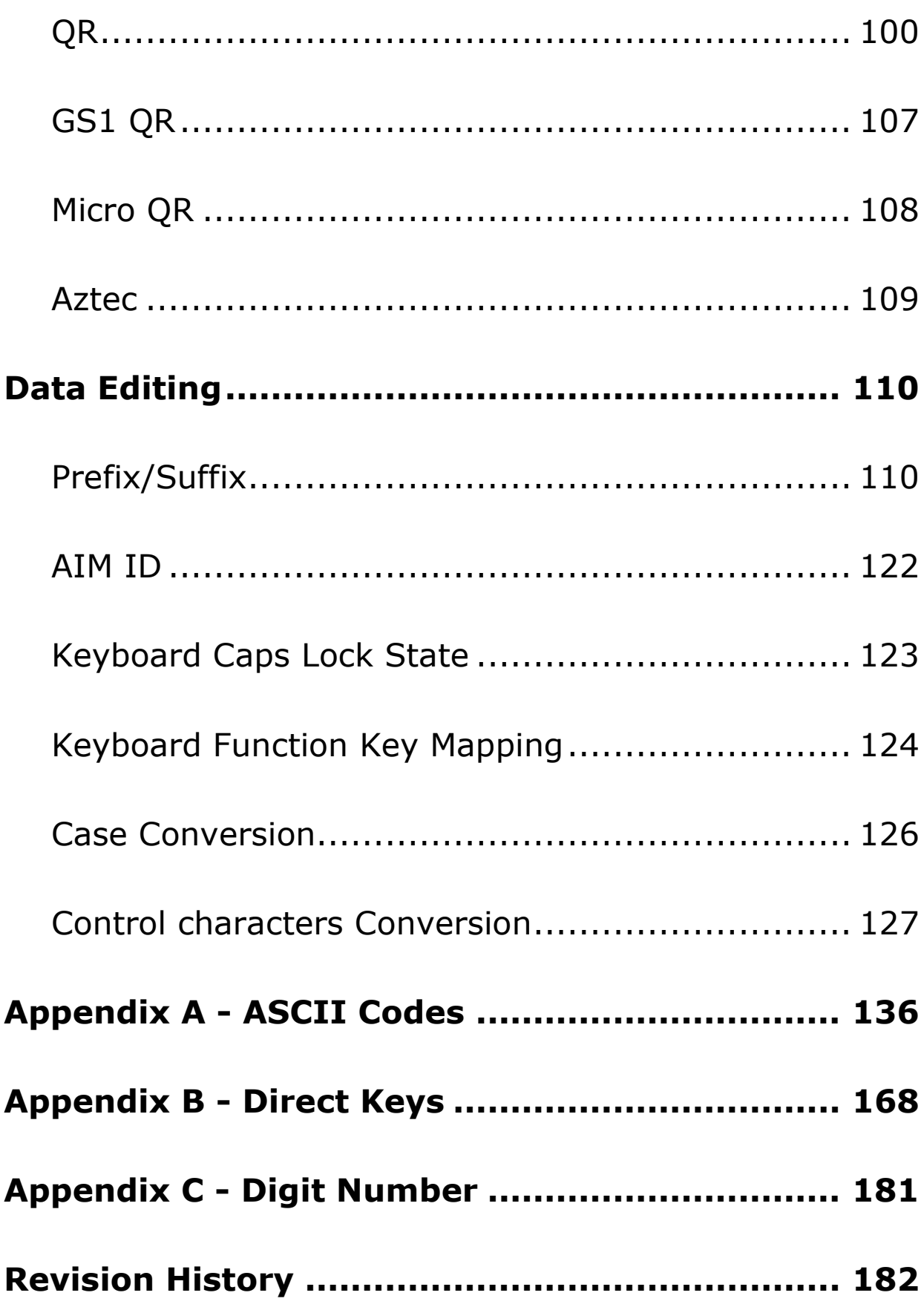

## <span id="page-5-0"></span>**Factory Defaults**

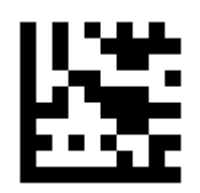

**Start / End**

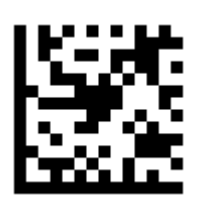

Factory Defaults

<span id="page-6-0"></span>**Custom Defaults**

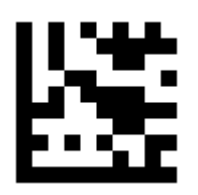

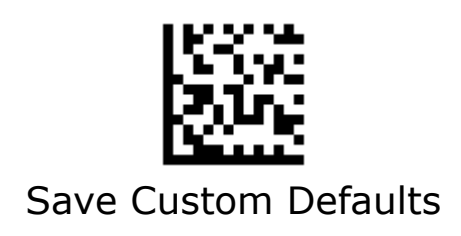

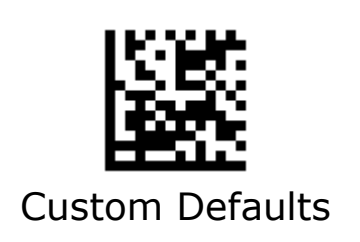

## <span id="page-7-1"></span><span id="page-7-0"></span>**Basic Settings**

#### **Interface**

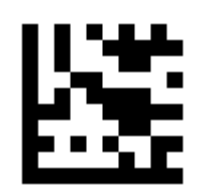

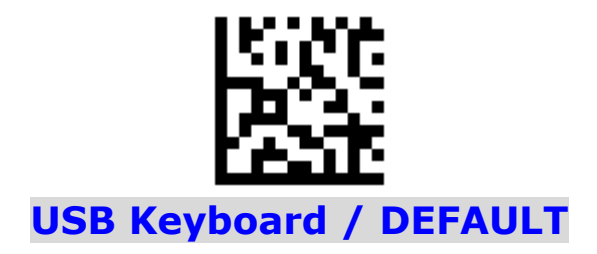

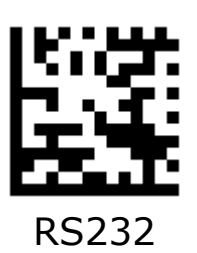

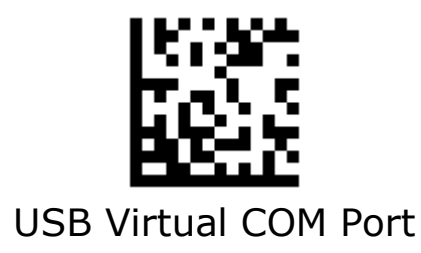

<span id="page-8-0"></span>**RS232 Baud Rate**

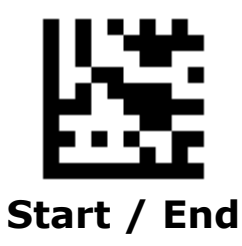

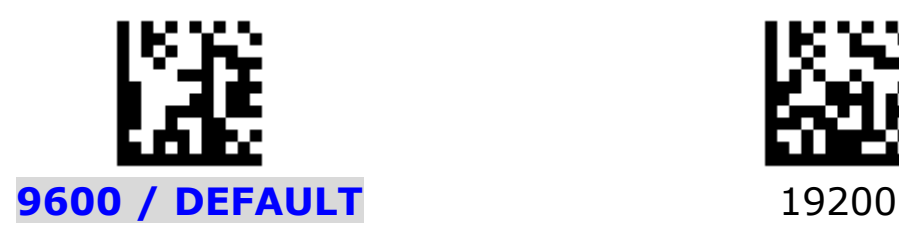

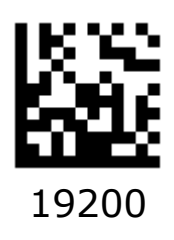

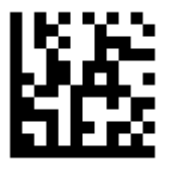

38400 57600

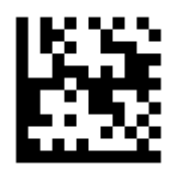

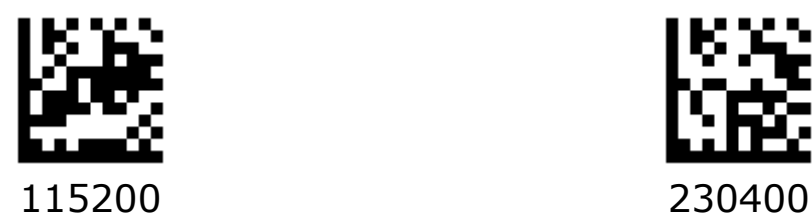

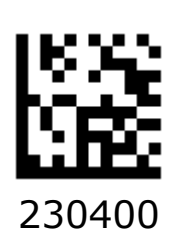

<span id="page-9-0"></span>**Keyboard Layout**

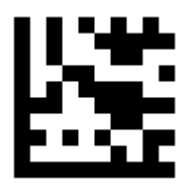

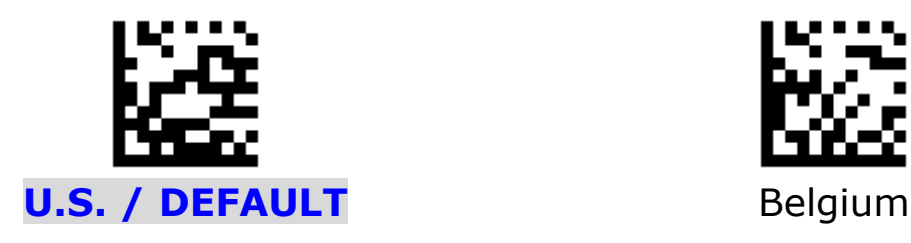

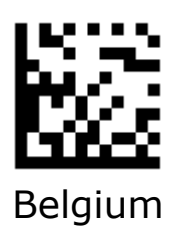

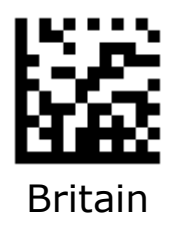

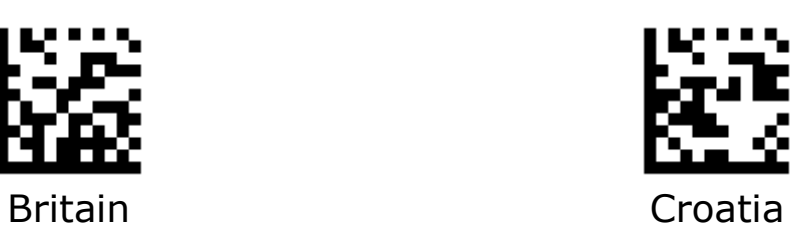

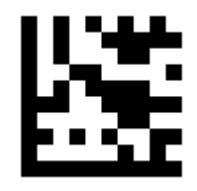

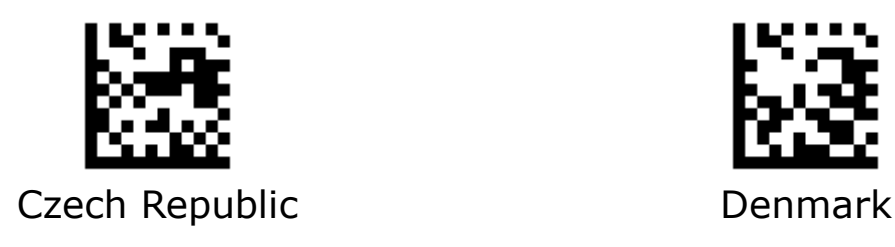

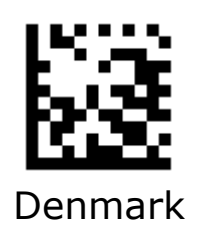

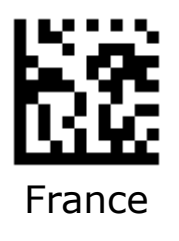

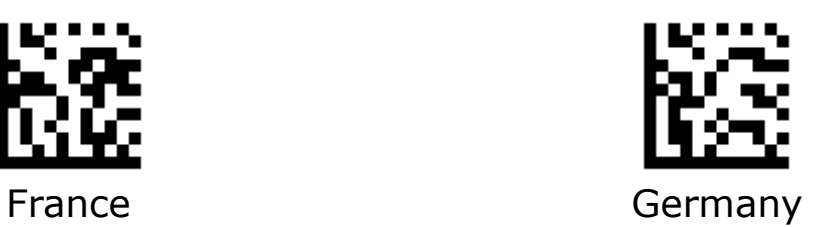

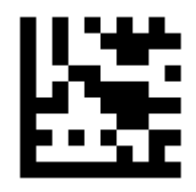

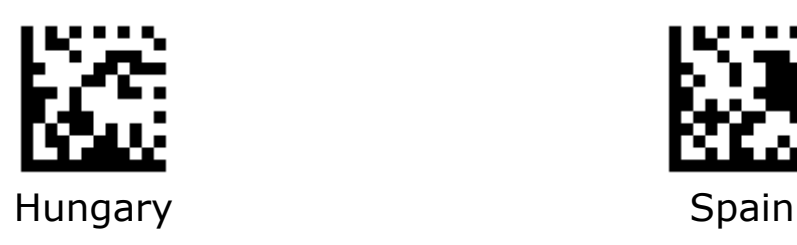

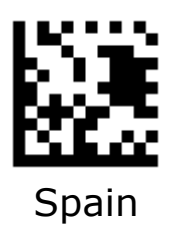

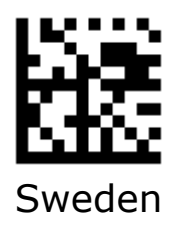

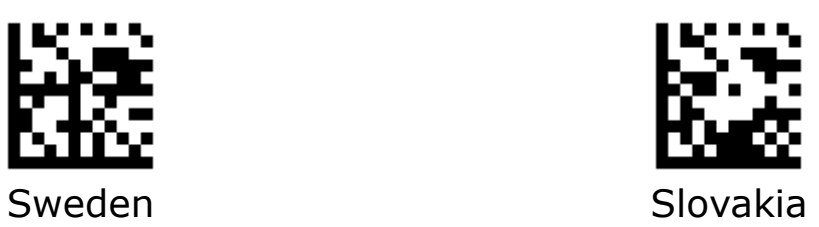

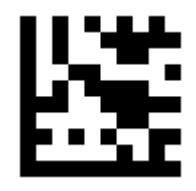

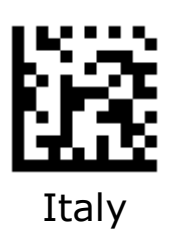

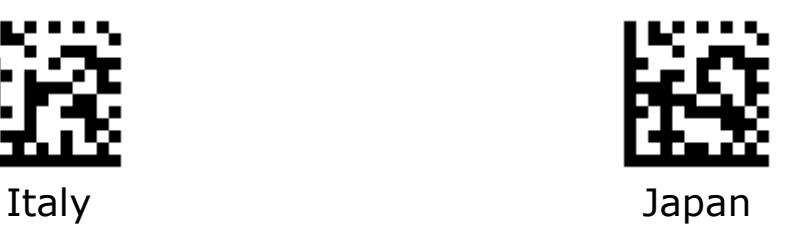

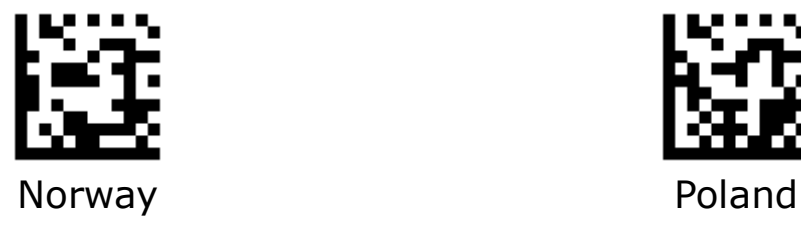

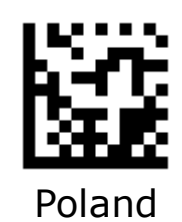

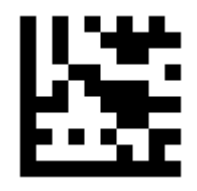

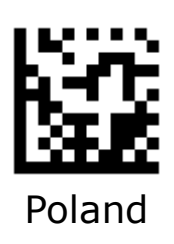

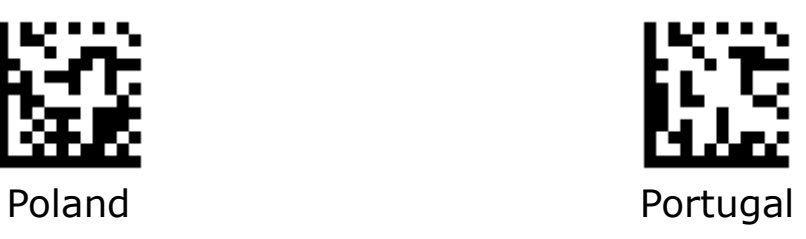

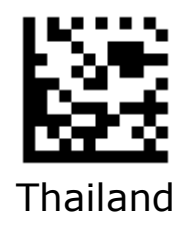

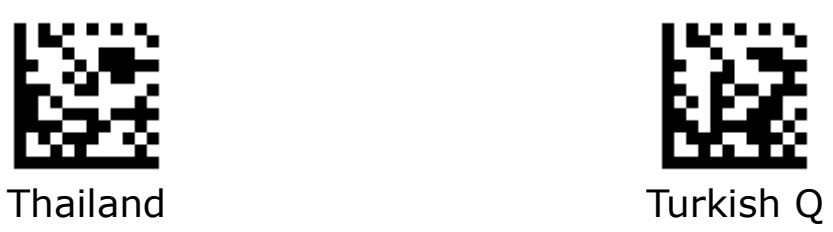

#### <span id="page-14-0"></span>**Scan Mode**

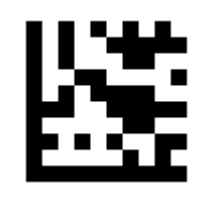

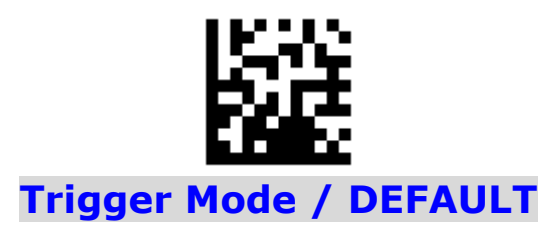

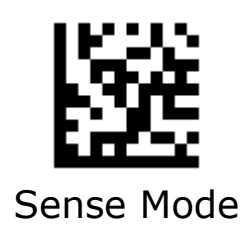

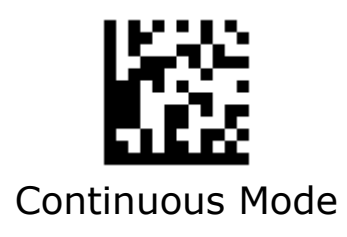

#### <span id="page-15-0"></span>**Sense Mode Sensitivity**

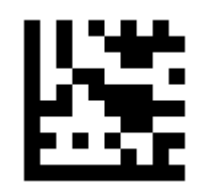

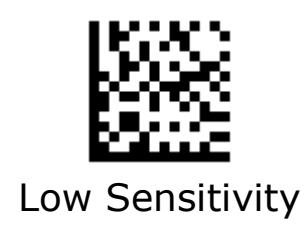

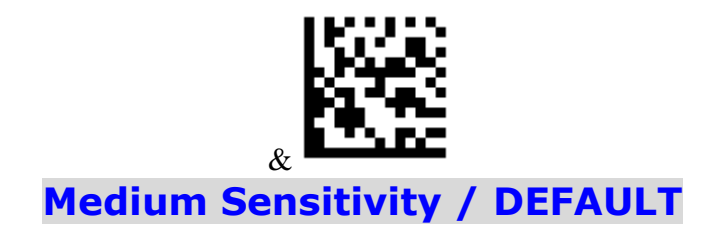

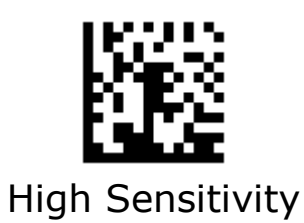

## <span id="page-16-0"></span>**Decode Redundancy**

The scanner offers three levels of decode redundancy. Select higher redundancy levels for decreasing levels of bar code quality.

As redundancy levels increase, the scanner's aggres-siveness decreases. Select the redundancy level appropriate for the bar code quality.

Redundancy Level 1

All code types just read one time.

#### Redundancy Level 2

All code types must be successfully read two times before being decoded.

#### Redundancy Level 3

All code types must be successfully read three times before being decoded.

**Decode Redundancy**

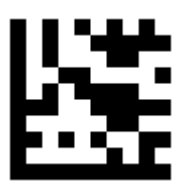

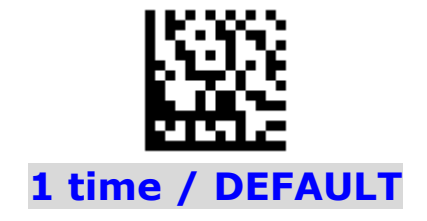

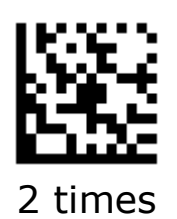

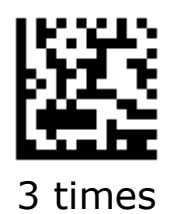

## <span id="page-18-0"></span>**Decode Area**

The scanner offers four settings of decode area.

#### Full size of image

To decode the barcode within full size of image

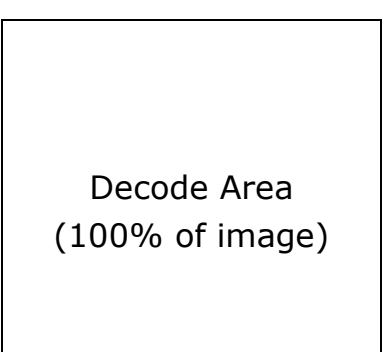

#### 75% of image

To decode the barcode within 75% of image

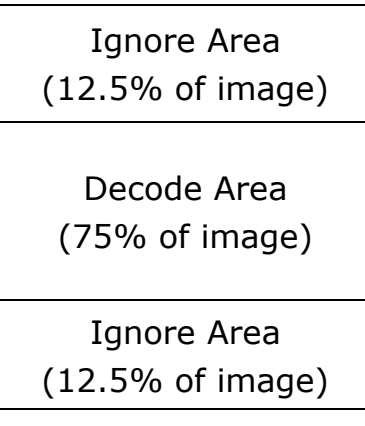

## **Decode Area - Continued**

#### 50% of image

To decode the barcode within 50% of image

Ignore Area (25% of image) Decode Area

(50% of image)

Ignore Area (25% of image)

#### 25% of image

To decode the barcode within 25% of image

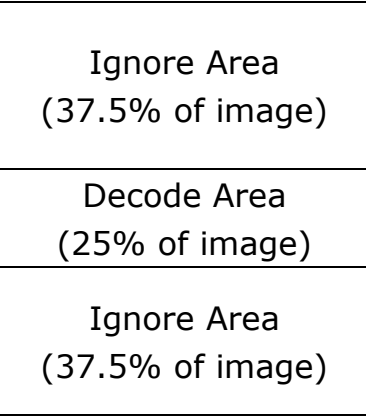

#### **Decode Area - Continued**

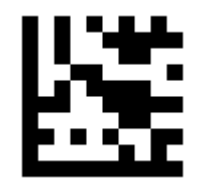

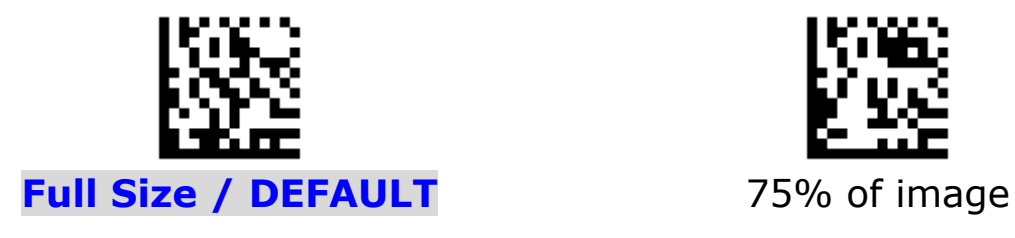

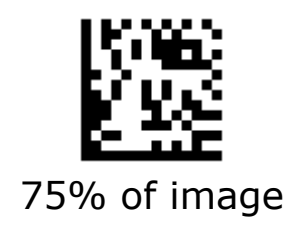

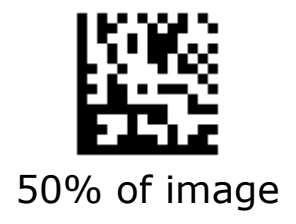

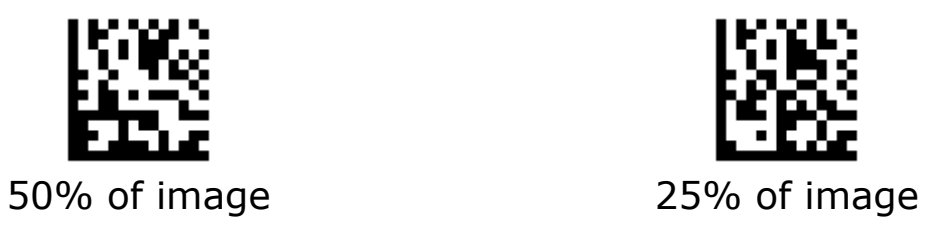

## <span id="page-21-0"></span>**Decode Session Timeout**

This parameter sets the maximum time decode session continues during a scan attempt. This feature is only applicable to the **Trigger** and **Sense** modes

It is programmable in 1ms increments from 1ms to 60,000 ms. When it is set to 0, the timeout is infinite. The default setting is 5,000 ms.

#### **Set the decode session timeout to 1,500ms**

- 1. Scan the **Start** barcode.
- 2. Scan the **Decode Session Timeout** barcode.
- 3. Scan the "1", "5", "0" and "0" barcodes from the **Digit Number** in Appendix C.
- 4. Scan the **End** barcode.

#### **Decode Session Timeout - Continued**

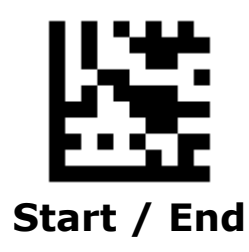

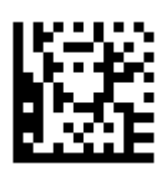

Decode Session Timeout

## <span id="page-23-0"></span>**Timeout between Decodes**

Timeout between Decodes (Same Barcode) can avoid undesired rereading of same barcode in a given period of time. This feature is only applicable to the **Sense** and **Continuous** modes.

It is programmable in 1ms increments from 1ms to 5,000 ms. When it is set to 0, the timeout is dsiable. The default setting is 300 ms.

#### **Set the decode session timeout to 1,500ms**

- 1. Scan the **Start** barcode.
- 2. Scan the **Timeout between Decodes** barcode
- 3. Scan the "5", "0" and "0" barcodes from the **Digit Number** in Appendix C.
- 4. Scan the **End** barcode.

#### **Timeout between Decodes - Continued**

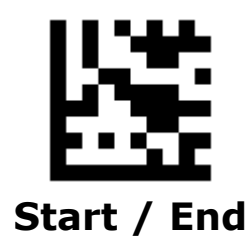

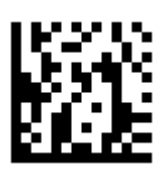

Timeout between Decodes

## <span id="page-25-0"></span>**Time to Suspend State**

This parameter sets the time to enter to suspend state when the decoder is idle. This feature is only applicable to the **Trigger** and **Continuous** modes.

It is programmable in 1ms increments from 1ms to 36,00,000 ms. When it is set to 0, the timeout is disable. The default setting is 15,000 ms.

#### **Set the decode session timeout to 2,000ms**

- 1. Scan the **Start** barcode.
- 2. Scan the **Time to Suspend State** barcode
- 3. Scan the "2", "5", "0" and "0" barcodes from the **Digit Number** in Appendix C.
- 4. Scan the **End** barcode.

#### **Time to Suspend State- Continued**

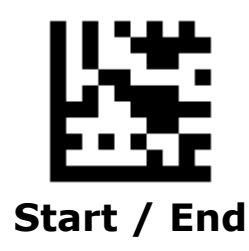

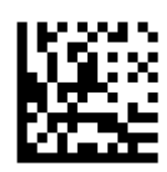

Time to Suspend State

<span id="page-27-0"></span>**Illumination Mode**

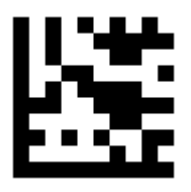

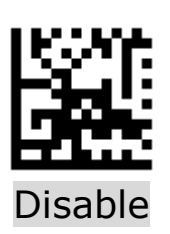

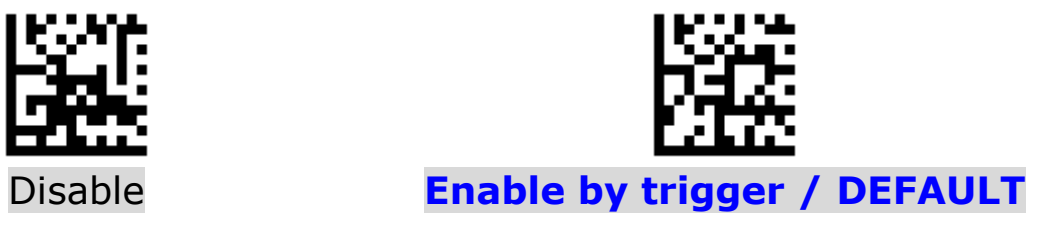

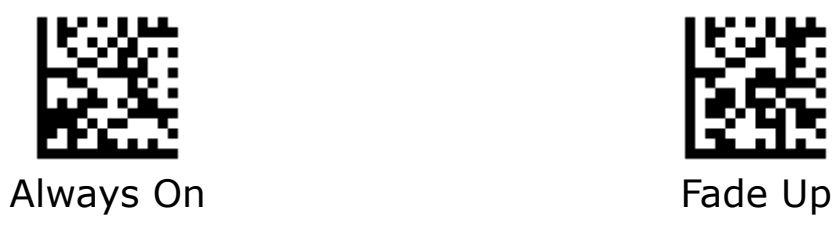

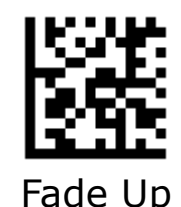

#### <span id="page-28-0"></span>**Illumination Level**

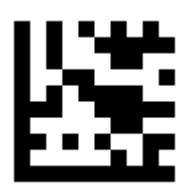

**Start / End**

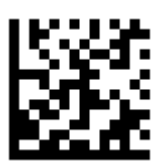

Minimum

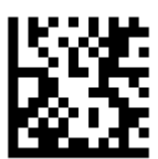

Medium

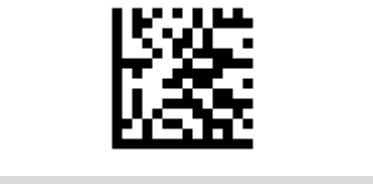

**Maximum / DEFAULT**

#### <span id="page-29-0"></span>**Aiming Pattern**

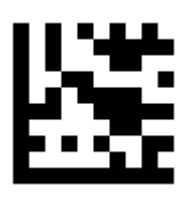

**Start / End**

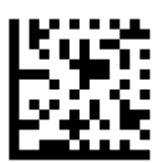

Disable

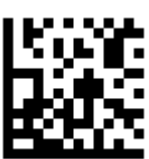

#### **Enable by trigger / DEFAULT**

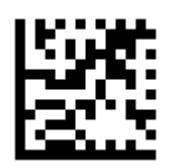

Always On

#### <span id="page-30-0"></span>**Buzzer Output**

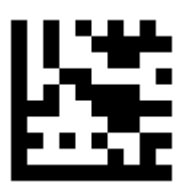

**Start / End** 

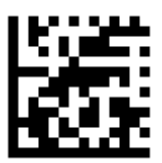

Disable

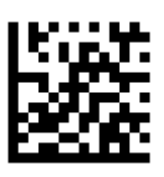

**Enable / DEFAULT**

## <span id="page-31-0"></span>**Code Settings**

#### <span id="page-31-1"></span>**Enable All Codes**

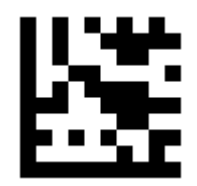

**Start / End** 

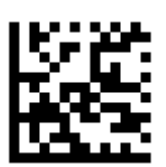

Enable All Codes

#### <span id="page-32-0"></span>**Enable 1D Codes**

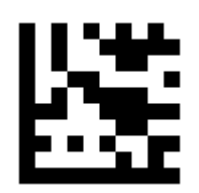

**Start / End** 

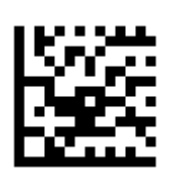

Enable 1D Codes

#### <span id="page-33-0"></span>**Enable 2D Codes**

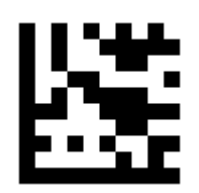

**Start / End** 

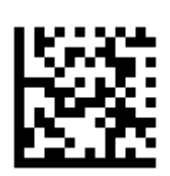

Enable 2D Codes

#### <span id="page-34-0"></span>**Disable All Codes**

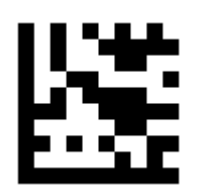

**Start / End** 

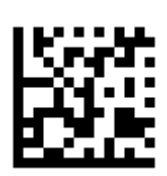

Disable All Codes

#### <span id="page-35-0"></span>**UPC-A**

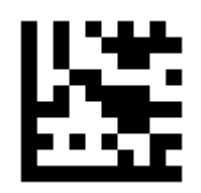

**Start / End** 

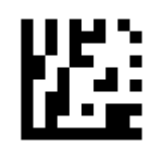

**Enable UPC-A / DEFAULT**

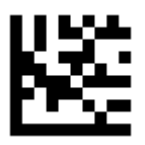

Disable UPC-A
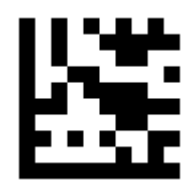

**Start / End**

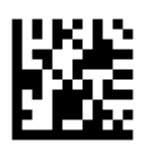

**Enable Number System Transmission / DEFAULT**

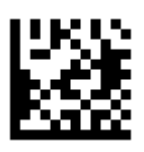

Disable Number System Transmission

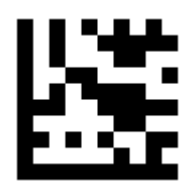

**Start / End**

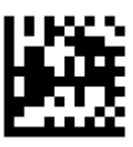

**Send Check Digit / DEFAULT**

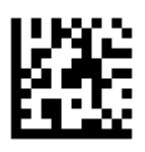

Don't Send Check Digit

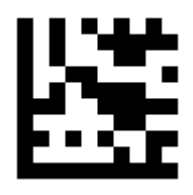

**Start / End**

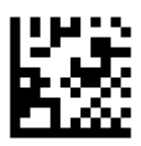

Expand to EAN13

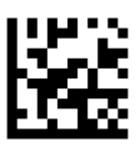

### **Don't Expand to EAN13 / DEFAULT**

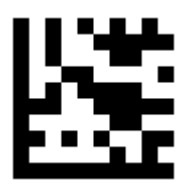

**Start / End**

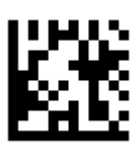

**Disable UPC-A Add-ons / DEFAULT**

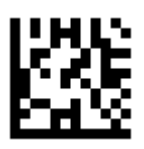

Enable UPC-A 2/5-Digit Add-ons

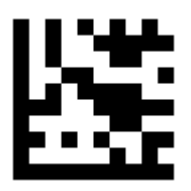

**Start / End**

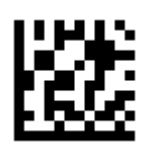

Enable UPC-A 2-Digit Add-ons

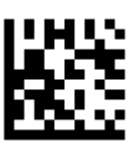

Enable UPC-A 5-Digit Add-ons

### **UPC-E**

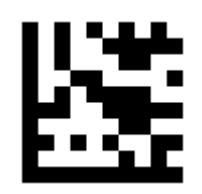

**Start / End**

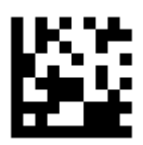

**Enable UPC-E / DEFAULT**

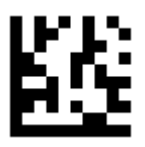

Disable UPC-E

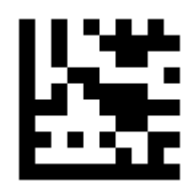

**Start / End**

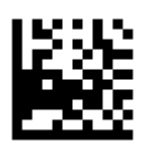

### **Include Number System Digit / DEFAULT**

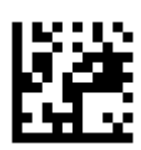

Exclude Number System Digit

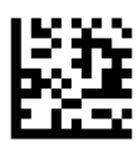

**Send Check Digit / DEFAULT**

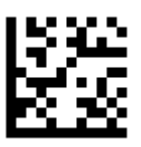

Don't Send Check Digit

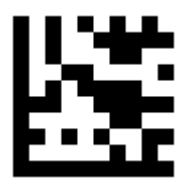

**Start / End**

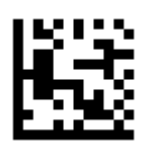

Expand to UPC-A

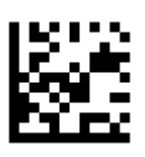

**Don't Expand to UPC-A / DEFAULT**

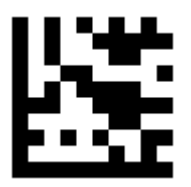

**Start / End**

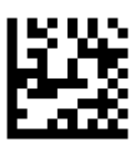

**Disable UPC-E Add-ons / DEFAULT**

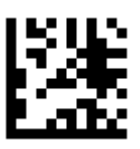

Enable UPC-E 2/5-Digit Add-ons

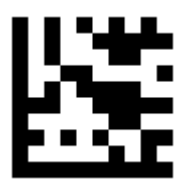

**Start / End**

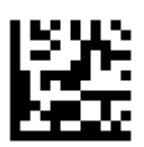

Enable UPC-E 2-Digit Add-ons

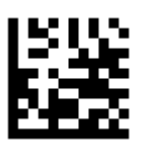

Enable UPC-E 5-Digit Add-ons

# **EAN 13**

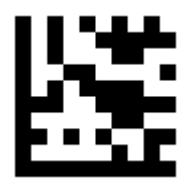

**Start / End** 

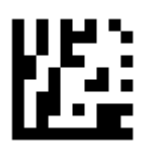

**Enable EAN 13 / DEFAULT**

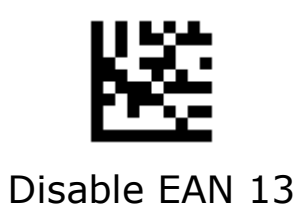

# **EAN 13 - Continued**

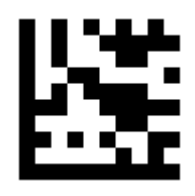

**Start / End**

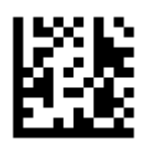

**Send Check Digit / DEFAULT**

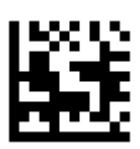

Don't Send Check Digit

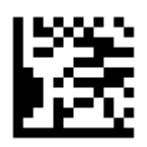

Enable ISBN

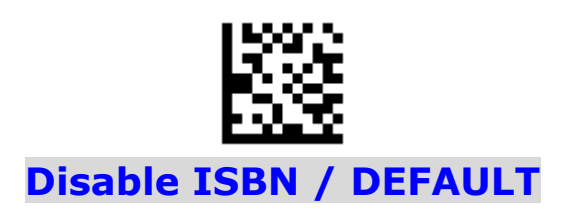

**EAN 13 - Continued**

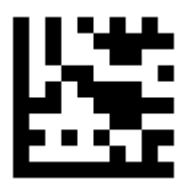

**Start / End**

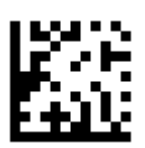

**Disable EAN 13 Add-ons / DEFAULT**

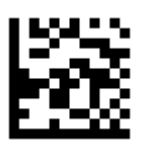

Enable EAN 13 2/5-Digit Add-ons

### **EAN 13 - Continued**

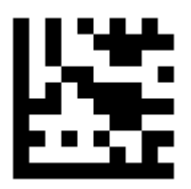

**Start / End**

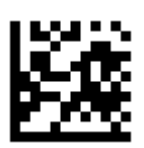

Enable EAN 13 2-Digit Add-ons

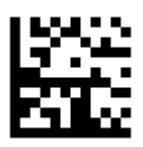

Enable EAN 13 5-Digit Add-ons

### **EAN 8**

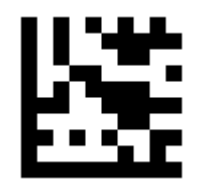

**Start / End**

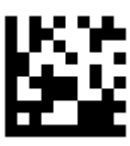

**Enable EAN 8 / DEFAULT**

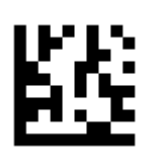

Disable EAN 8

**EAN 8 - Continued**

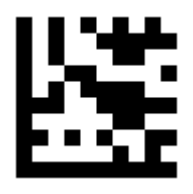

**Start / End**

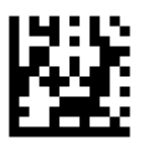

**Send Check Digit / DEFAULT**

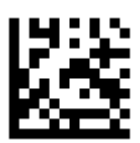

Don't Send Check Digit

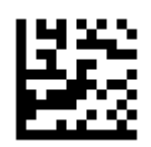

Expand to EAN 13

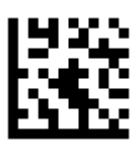

**Don't Expand to EAN 13 / DEFAULT**

**EAN 8 - Continued**

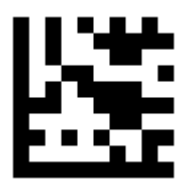

**Start / End**

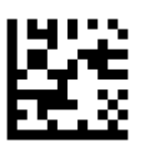

**Disable EAN 8 Add-ons / DEFAULT**

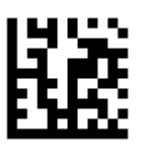

Enable EAN 8 2/5-Digit Add-ons

**EAN 8 - Continued**

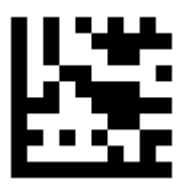

**Start / End**

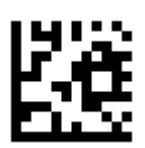

Enable EAN 8 2-Digit Add-ons

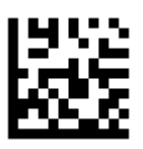

Enable EAN 8 5-Digit Add-ons

# **Code 128**

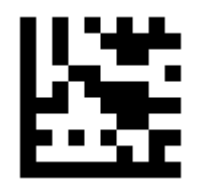

**Start / End**

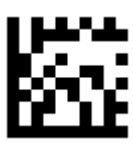

### **Enable Code 128 / DEFAULT**

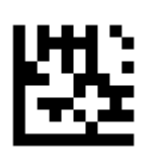

Disable Code 128

### **Set Lengths for Code 128**

#### **One Discrete Length**

Select this option to decode the symbol containing a selected length. Select the length using the numeric bar codes in ASCII Code. For example, to decode only Code 128 symbols with 14 characters, scan **Code 128 One Discrete Length**, then scan **1** followed by **4**.

#### **• Two Discrete Lengths**

Select this option to decode the symbol containing either of two selected lengths. Select lengths using the numeric bar codes in ASCII Code. For example, to decode only Code 128 symbols containing either 2 or 14 characters, select **Code 128 Two Discrete Lengths**, then scan **0**, **2**, **1**, and then **4**.

#### **• Length Within Range**

Select this option to decode the symbol with a specific length range. Select lengths using numeric bar codes in ASCII Code. For example, to decode

Code 128 symbols containing between 4 and 12 characters, first scan **Code 128 Length Within Range**. Then scan **0**, **4**, **1,** and **2**.

#### **• Any Length**

Select this option to decode the symbol containing any number of characters within the digital scanner's capability.

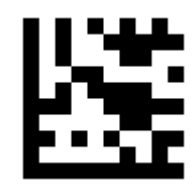

**Start / End**

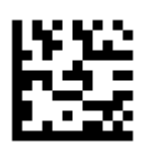

Code 128 - One Discrete Length

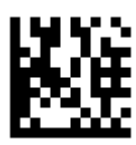

Code 128 - Two Discrete Lengths

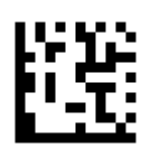

Code 128 - Length Within Range

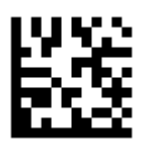

**Code 128 - Any Length / DEFAULT**

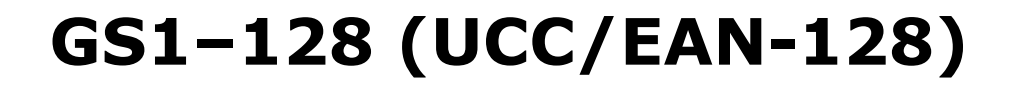

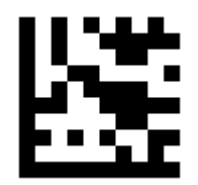

**Start / End**

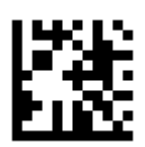

Enable GS1-128 Application Identifier

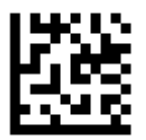

**Disable GS1-128 Application Identifier / DEFAULT**

## **Code 39**

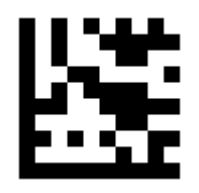

**Start / End**

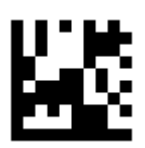

**Enable Code 39 / DEFAULT**

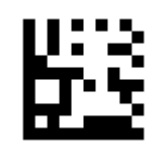

Disable Code 39

# **Code 39 - Continued**

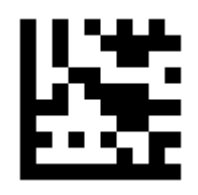

**Start / End**

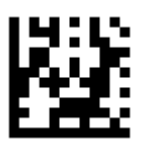

Enable Code 39 Full ASCII

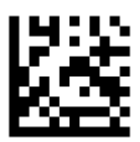

### **Disable Code 39 Full ASCII / DEFAULT**

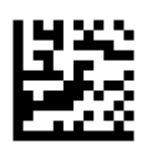

Transmit Start / Stop Characters

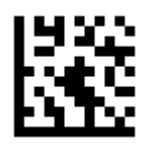

**Don't Transmit Start / Stop Characters / DEFAULT**

# **Code 39 - Continued**

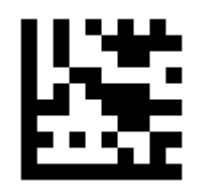

**Start / End**

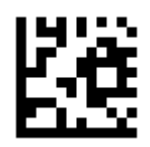

Enable Check Digit Calculation

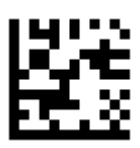

**Disable Check Digit Calculation / DEFAULT**

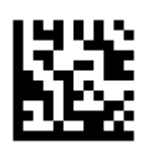

Enable Check Digit Transmission

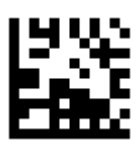

**Disable Check Digit Transmission / DEFAULT**

# **Set Lengths for Code 39**

#### **One Discrete Length**

Select this option to decode the symbol containing a selected length. Select the length using the numeric bar codes in ASCII Code. For example, to decode only Code 39 symbols with 14 characters, scan **Code 39 One Discrete Length**, then scan **1** followed by **4**.

#### **• Two Discrete Lengths**

Select this option to decode the symbol containing either of two selected lengths. Select lengths using the numeric bar codes in ASCII Code. For example, to decode only Code 39 symbols containing either 2 or 14 characters, select **Code 39 Two Discrete Lengths**, then scan **0**, **2**, **1**, and then **4**.

#### **• Length Within Range**

Select this option to decode the symbol with a specific length range. Select lengths using numeric bar codes in ASCII Code. For example, to decode Code 39 symbols containing between 4 and 12 characters, first scan **Code 39 Length Within Range**. Then scan **0**, **4**, **1,** and **2**.

#### **• Any Length**

Select this option to decode the symbol containing any number of characters within the digital scanner's capability.

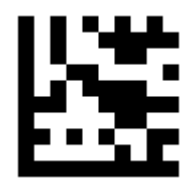

**Start / End**

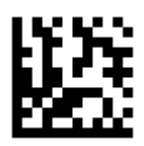

Code 39 - One Discrete Length

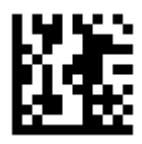

Code 39 - Two Discrete Lengths

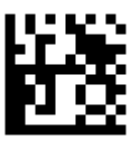

Code 39 - Length Within Range

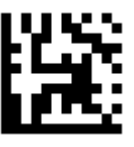

**Code 39 - Any Length / DEFAULT**

### **Code 93**

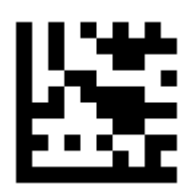

**Start / End**

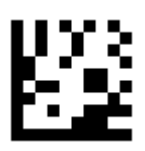

**Enable Code 93 / DEFAULT**

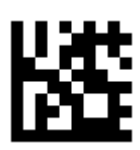

Disable Code 93

# **Set Lengths for Code 93**

#### **One Discrete Length**

Select this option to decode the symbol containing a selected length. Select the length using the numeric bar codes in ASCII Code. For example, to decode only Code 93 symbols with 14 characters, scan **Code 93 One Discrete Length**, then scan **1** followed by **4**.

#### **• Two Discrete Lengths**

Select this option to decode the symbol containing either of two selected lengths. Select lengths using the numeric bar codes in ASCII Code. For example, to decode only Code 93 symbols containing either 2 or 14 characters, select **Code 93 Two Discrete Lengths**, then scan **0**, **2**, **1**, and then **4**.

#### **• Length Within Range**

Select this option to decode the symbol with a specific length range. Select lengths using numeric bar codes in ASCII Code. For example, to decode Code 93 symbols containing between 4 and 12 characters, first scan **Code 93 Length Within Range**. Then scan **0**, **4**, **1,** and **2**.

#### **• Any Length**

Select this option to decode the symbol containing any number of characters within the digital scanner's capability.

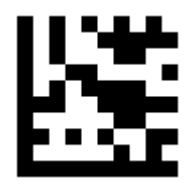

**Start / End**

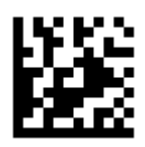

Code 93 - One Discrete Length

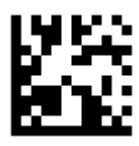

Code 93 - Two Discrete Lengths

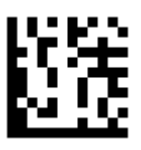

Code 93 - Length Within Range

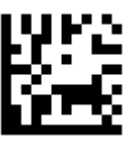

**Code 93 - Any Length / DEFAULT**

### **Codabar**

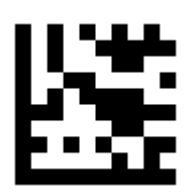

**Start / End**

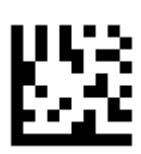

Enable Codabar

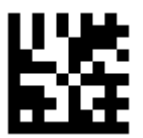

**Disable Codabar / DEFAULT**

# **Codabar - Continued**

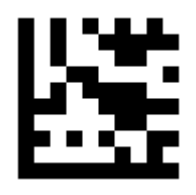

**Start / End**

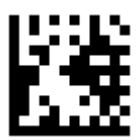

Enable Check Digit Verification

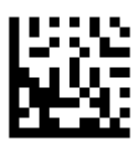

**Disable Check Digit Verification / DEFAULT**

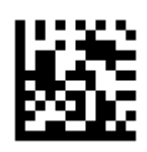

Enable Check Digit Transmission

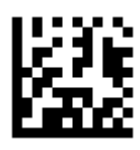

**Disable Check Digit Transmission / DEFAULT**

# **Codabar - Continued**

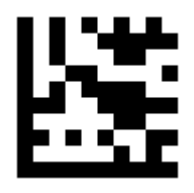

**Start / End**

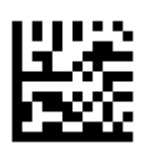

Transmit Start / Stop Characters

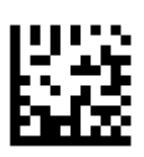

**Don't Transmit Start / Stop Characters / DEFAULT**

# **Set Lengths for Codabar**

#### **One Discrete Length**

Select this option to decode the symbol containing a selected length. Select the length using the numeric bar codes in ASCII Code. For example, to decode only Codabar symbols with 14 characters, scan **Codabar One Discrete Length**, then scan **1** followed by **4**.

#### **• Two Discrete Lengths**

Select this option to decode the symbol containing either of two selected lengths. Select lengths using the numeric bar codes in ASCII Code. For example, to decode only Codabar symbols containing either 2 or 14 characters, select **Codabar Two Discrete Lengths**, then scan **0**, **2**, **1**, and then **4**.

#### **• Length Within Range**

Select this option to decode the symbol with a specific length range. Select lengths using numeric bar codes in ASCII Code. For example, to decode Codabar symbols containing between 4 and 12 characters, first scan **Codabar Length Within Range**. Then scan **0**, **4**, **1,** and **2**.

#### **• Any Length**

Select this option to decode the symbol containing any number of characters within the digital scanner's capability.

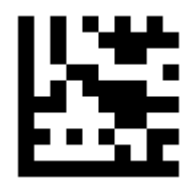

**Start / End**

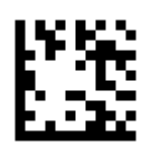

Codabar - One Discrete Length

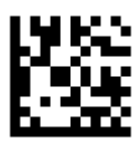

Codabar - Two Discrete Lengths

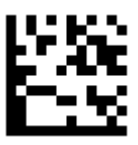

Codabar - Length Within Range

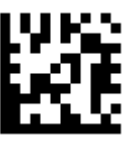

**Codabar - Any Length / DEFAULT**

# **Interleaved 2 of 5**

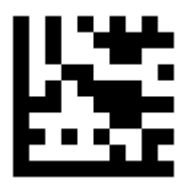

**Start / End**

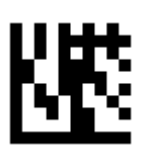

**Enable Interleaved 2 of 5 / DEFAULT**

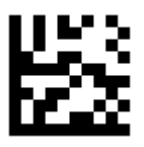

Disable Interleaved 2 of 5
## **Interleaved 2 of 5 - Continued**

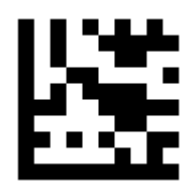

**Start / End**

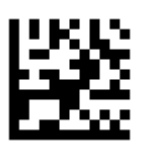

Enable Check Digit Calculation

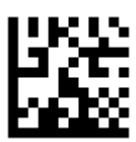

**Disable Check Digit Calculation / DEFAULT**

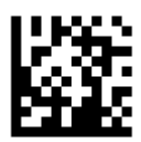

Enable Check Digit Transmission

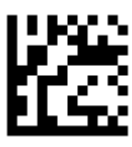

**Disable Check Digit Transmission / DEFAULT**

## **Set Lengths for Interleaved 2 of 5**

#### **One Discrete Length**

Select this option to decode the symbol containing a selected length. Select the length using the numeric bar codes in ASCII Code. For example, to decode only Interleaved 2 of 5 symbols with 14 characters, scan **Interleaved 2 of 5 One Discrete Length**, then scan **1** followed by **4**.

#### **• Two Discrete Lengths**

Select this option to decode the symbol containing either of two selected lengths. Select lengths using the numeric bar codes in ASCII Code. For example, to decode only Interleaved 2 of 5 symbols containing either 2 or 14 characters, select **Interleaved 2 of 5 Two Discrete Lengths**, then scan **0**, **2**, **1**, and then **4**.

#### **• Length Within Range**

Select this option to decode the symbol with a specific length range. Select lengths using numeric bar codes in ASCII Code. For example, to decode Interleaved 2 of 5 symbols containing between 4 and 12 characters, first scan **Interleaved 2 of 5 Length Within Range**. Then scan **0**, **4**, **1,** and **2**.

#### **• Any Length**

Select this option to decode the symbol containing any number of characters within the digital scanner's capability.

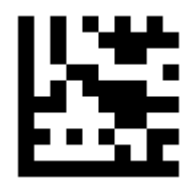

**Start / End**

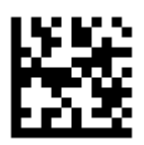

Interleaved 2 of 5 - One Discrete Length

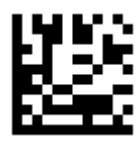

Interleaved 2 of 5 - Two Discrete Lengths

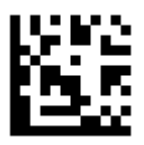

Interleaved 2 of 5 - Length Within Range

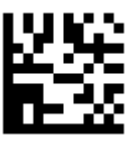

**Interleaved 2 of 5 - Any Length / DEFAULT**

### **MSI**

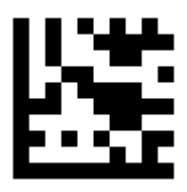

**Start / End**

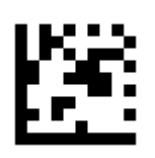

Enable MSI

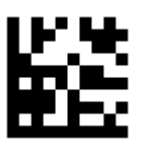

**Disable MSI / DEFAULT**

**MSI - Continued**

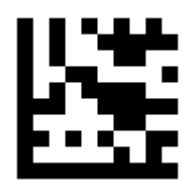

**Start / End**

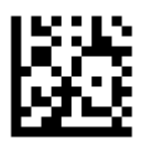

**Enable Check Digit Calculation / DEFAULT**

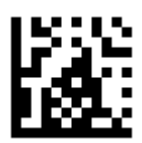

Disable Check Digit Calculation

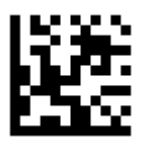

**Enable Check Digit Transmission / DEFAULT**

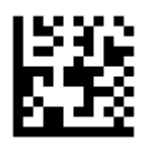

Disable Check Digit Transmission

**MSI - Continued**

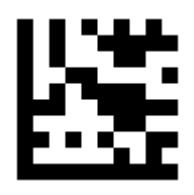

**Start / End**

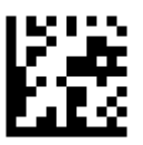

**Check Digit Algorithm - MOD 10 / DEFAULT**

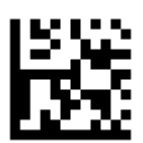

### Check Digit Algorithm - MOD 10 / MOD 10

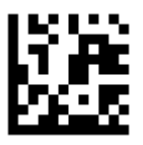

Check Digit Algorithm - MOD 10 / MOD 11

### **Set Lengths for MSI**

#### **One Discrete Length**

Select this option to decode the symbol containing a selected length. Select the length using the numeric bar codes in ASCII Code. For example, to decode only MSI symbols with 14 characters, scan **MSI One Discrete Length**, then scan **1** followed by **4**.

#### **• Two Discrete Lengths**

Select this option to decode the symbol containing either of two selected lengths. Select lengths using the numeric bar codes in ASCII Code. For example, to decode only MSI symbols containing either 2 or 14 characters, select **MSI Two Discrete Lengths**, then scan **0**, **2**, **1**, and then **4**.

#### **• Length Within Range**

Select this option to decode the symbol with a specific length range. Select lengths using numeric bar codes in ASCII Code. For example, to decode MSI symbols containing between 4 and 12 characters, first scan **MSI Length Within Range**. Then scan **0**, **4**, **1,** and **2**.

#### **• Any Length**

Select this option to decode the symbol containing any number of characters within the digital scanner's capability.

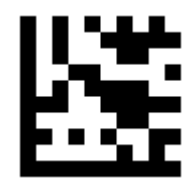

**Start / End**

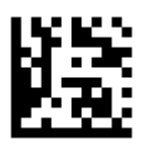

MSI - One Discrete Length

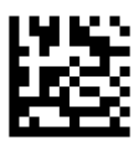

MSI - Two Discrete Lengths

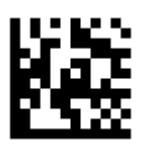

MSI - Length Within Range

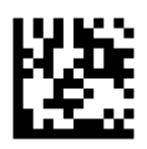

**MSI - Any Length / DEFAULT**

### **Code 32**

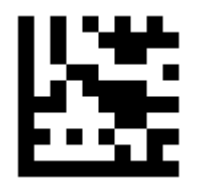

**Start / End**

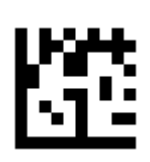

Enable Code 32

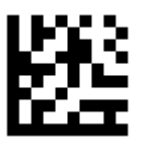

**Disable Code 32 / DEFAULT**

### **Pharmacode**

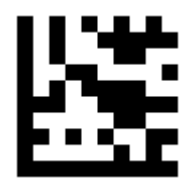

**Start / End**

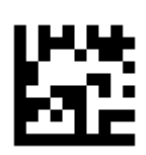

Enable Pharmacode

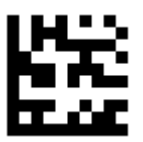

**Disable Pharmacode / DEFAULT**

### **GS1 DataBar 14**

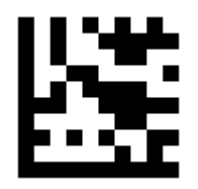

**Start / End**

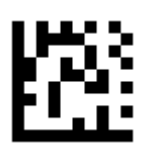

**Enable GS1 DataBar 14 / DEFAULT**

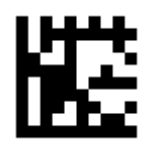

Disable DataBar 14

### **GS1 DataBar 14- Continued**

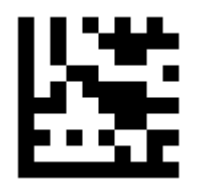

**Start / End**

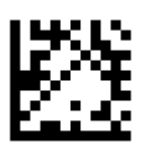

**Transmit Application Identifier "01" / DEFAULT**

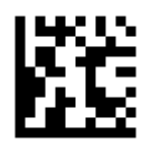

Do Not Transmit Application Identifier "01"

### **GS1 DataBar 14 Stacked**

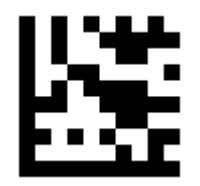

**Start / End**

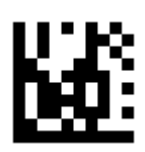

**Enable GS1 DataBar 14 Stacked / DEFAULT**

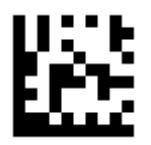

Disable GS1 DataBar 14 Stacked

# **GS1 DataBar 14Stacked - Continued**

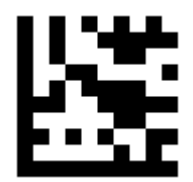

**Start / End**

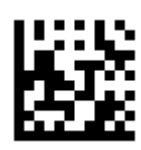

**Transmit Application Identifier "01" / DEFAULT**

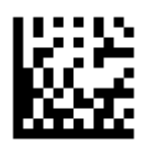

Do Not Transmit Application Identifier "01"

### **GS1 DataBar Expanded**

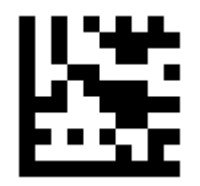

**Start / End**

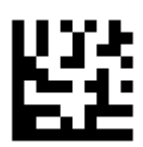

**Enable GS1 DataBar Expanded / DEFAULT**

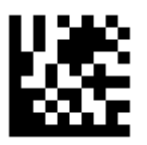

Disable GS1 DataBar Expanded

# **GS1 DataBar Expanded - Continued**

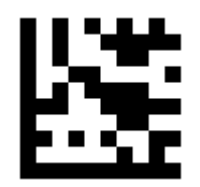

**Start / End**

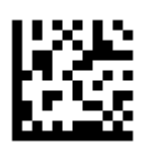

**Transmit Application Identifier "01" / DEFAULT**

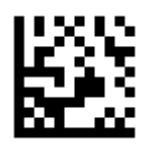

Do Not Transmit Application Identifier "01"

### **GS1 DataBar Expanded Stacked**

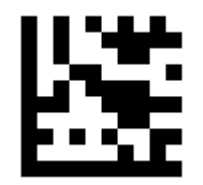

**Start / End**

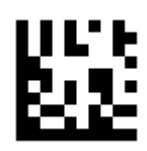

**Enable GS1 DataBar Expanded Stacked / DEFAULT**

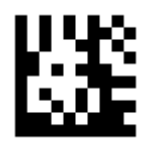

Disable GS1 DataBar Expanded Stacked

# **GS1 DataBar Expanded Stacked - Continued**

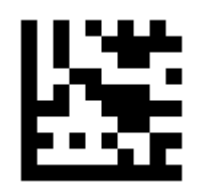

**Start / End**

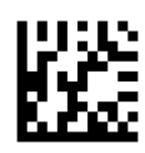

**Transmit Application Identifier "01" / DEFAULT**

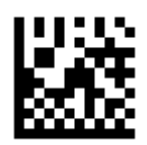

Do Not Transmit Application Identifier "01"

### **GS1 DataBar Limited**

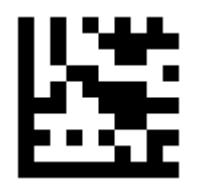

**Start / End**

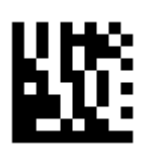

**Enable GS1 DataBar Limited / DEFAULT**

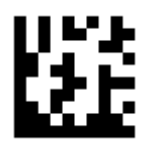

Disable GS1 DataBar Limited

# **GS1 DataBar Limited - Continued**

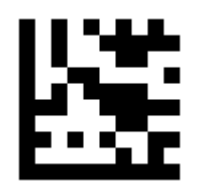

**Start / End**

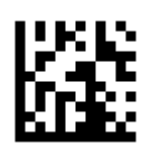

**Transmit Application Identifier "01" / DEFAULT**

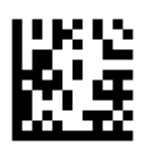

Do Not Transmit Application Identifier "01"

## **GS1 Composite Component A**

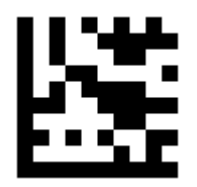

**Start / End**

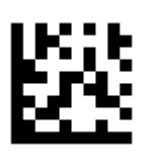

Enable CC-A

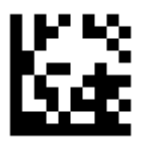

**Disable CC-A / DEFAULT**

## **GS1 Composite Component B**

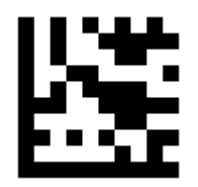

**Start / End**

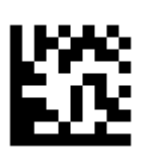

Enable CC-B

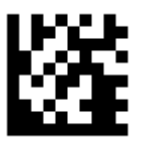

**Disable CC-B / DEFAULT**

# **GS1 Composite Component C**

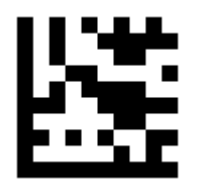

**Start / End**

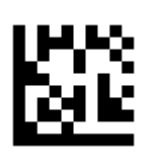

Enable CC-C

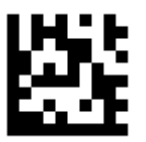

**Disable CC-C / DEFAULT**

### **PDF417**

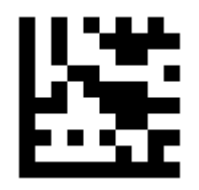

**Start / End**

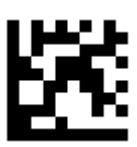

**Enable PDF417 / DEFAULT**

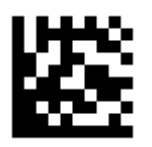

Disable PDF417

### **Micro PDF417**

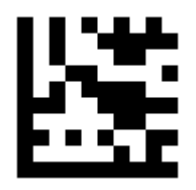

**Start / End**

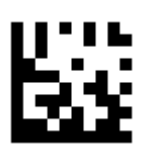

Enable Micro PDF417

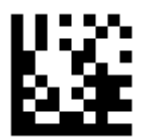

**Disable Micro PDF417 / DEFAULT**

### **Data Matrix**

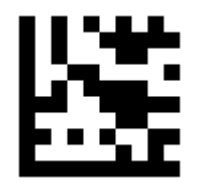

**Start / End**

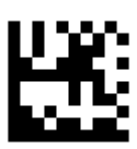

**Enable Data Matrix / DEFAULT**

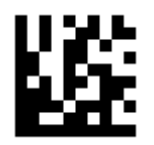

Disable Data Matrix

### **GS1 Data Matrix**

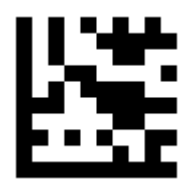

**Start / End**

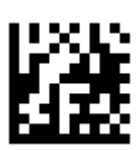

Enable GS1 Data Matrix

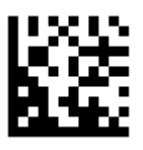

**Disable GS1 Data Matrix Application Identifier / DEFAULT**

99

# **QR**

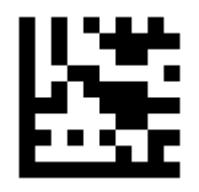

**Start / End**

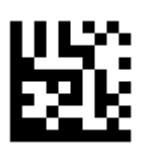

**Enable QR / DEFAULT**

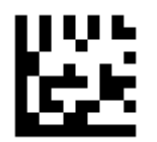

Disable QR

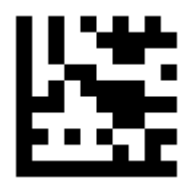

**Start / End**

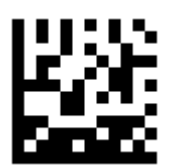

### Microsoft Office Word - UTF8 / Codepage Keyboard Output

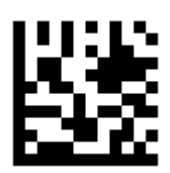

#### **Unicode - UTF8 Keyboard Output / DEFAULT**

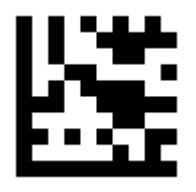

**Start / End**

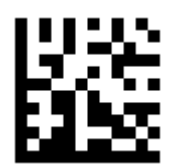

#### Microsoft Office Word - UTF8 / **GB2312** Keyboard Output

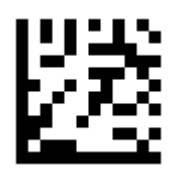

#### Unicode - UTF8 / **GB2312** Keyboard Output

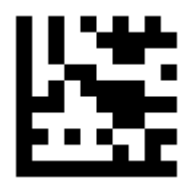

**Start / End**

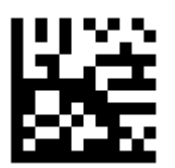

### Microsoft Office Word - UTF8 / **Big 5** Keyboard Output

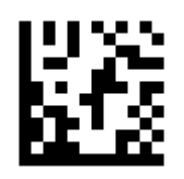

#### Unicode - UTF8 / **Big 5** Keyboard Output

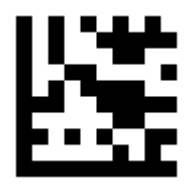

**Start / End**

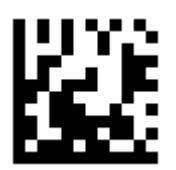

### Microsoft Office Word - UTF8 / **874 (Thai)** Keyboard Output

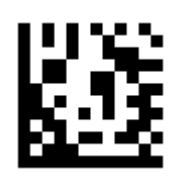

#### Unicode - UTF8 / **874 (Thai)** Keyboard Output

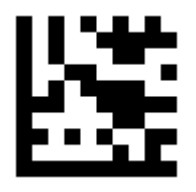

**Start / End**

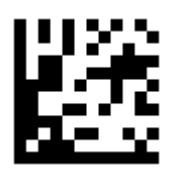

### Microsoft Office Word - UTF8 / **Shift JIS** Keyboard Output

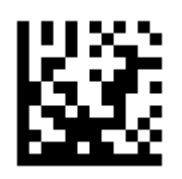

Unicode - UTF8 / **Shift JIS** Keyboard Output

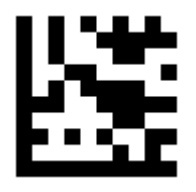

**Start / End**

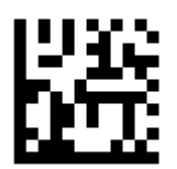

### Microsoft Office Word - UTF8 / **Russian** Keyboard Output

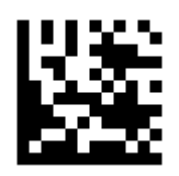

Unicode - UTF8 / **Russian** Keyboard Output

# **GS1 QR**

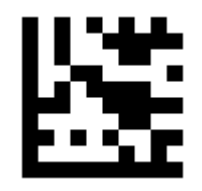

**Start / End**

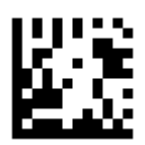

Enable GS1 QR Application Identifier

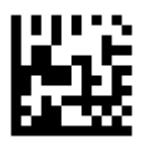

**Disable GS1 QR Application Identifier / DEFAULT**

# **Micro QR**

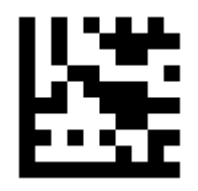

**Start / End**

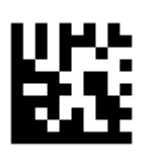

Enable Micro QR

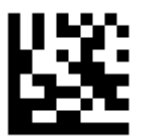

**Disable Micro QR / DEFAULT**
### **Aztec**

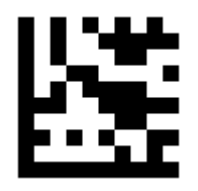

**Start / End**

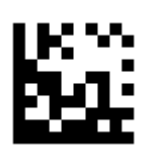

Enable Aztec

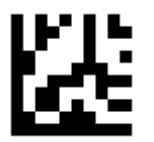

**Disable Aztec / DEFAULT**

# **Data Editing**

The scan data is transmitted as below format.

```
Prefix AIM ID Scan Data Suffix
```
## **Prefix/Suffix**

Six prefixes and/or suffixes can be appended to scan data for use in data editing.

#### **Set a Prefix/Suffix for all codes :**

<Scan the **Start** barcode.>

<Set **Prefix**> or <Set **Suffix**>

<Set **All Codes**>

<Set one code of **ASCII Codes** or **Direct Keys** >

<Scan the **End** barcode.>

#### **Set two Prefixes/Suffixes for all codes :**

<Scan the **Start** barcode.>

<Set **Prefix**> or <Set **Suffix**>

#### <Set **All Codes**>

<Set first code of **ASCII Codes** or **Direct Keys** >

<Set second code of **ASCII Codes** or **Direct Keys** >

<Scan the **End** barcode..>

#### **Disable Prefixes/Suffixes for all codes :**

<Scan the **Start** barcode.>

<Disable **Prefix**> or <Disable **Suffix**>

<Set **All Codes**>

<Scan the **End** barcode.>

### **Set Prefix**

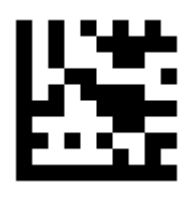

**Start / End**

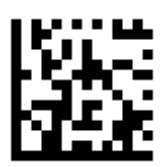

Set Prefix

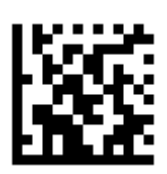

**Disable Prefix / DEFAULT**

### **Set Suffix**

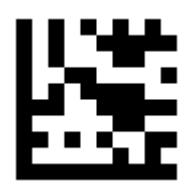

**Start / End**

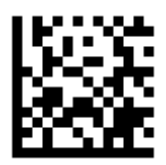

Set Suffix

**(DEFAULT CR for all codes)**

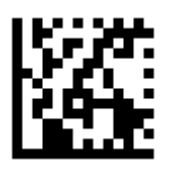

Disable Suffix

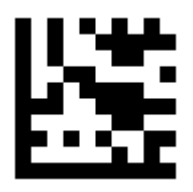

**Start / End**

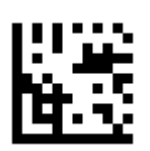

Set All Codes

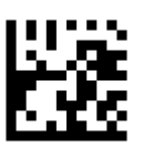

Set UPC-A

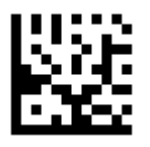

Set UPC-E

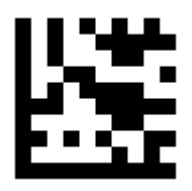

**Start / End**

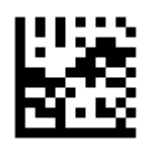

Set EAN 13

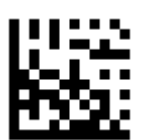

Set EAN 8

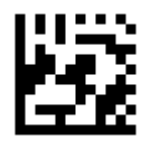

Set Code 128

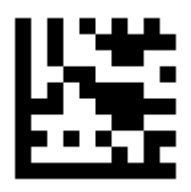

**Start / End**

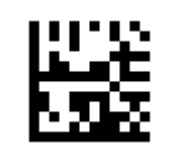

Set Code 39

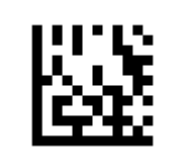

Set Code 93

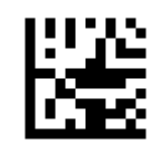

Set Codabar

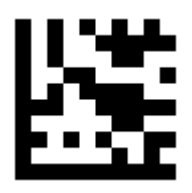

**Start / End**

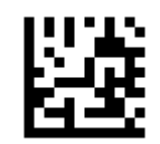

Set Interleaved 2 of 5

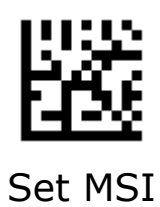

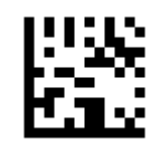

Set Code 32

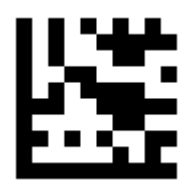

**Start / End**

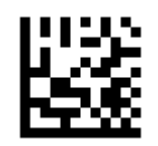

Set Pharmacode

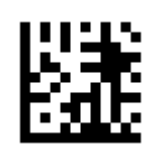

Set GS1 DataBar 14

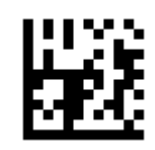

Set GS1 DataBar 14 Stacked

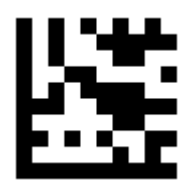

**Start / End**

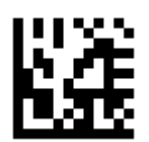

Set GS1 DataBar Expanded

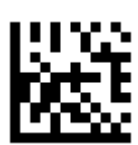

Set GS1 DataBar Expanded Stacked

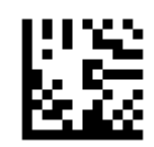

Set GS1 DataBar Limited

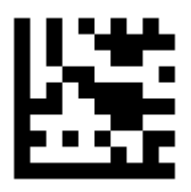

**Start / End**

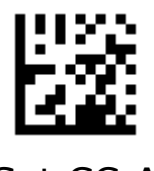

Set CC-A

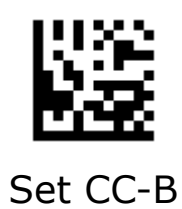

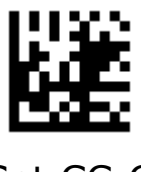

Set CC-C

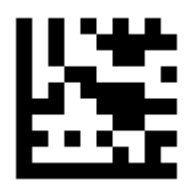

**Start / End**

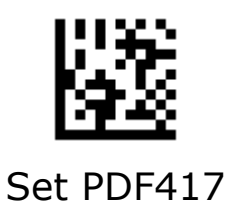

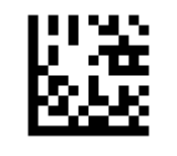

Set Micro PDF417

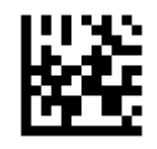

Set Data Matrix

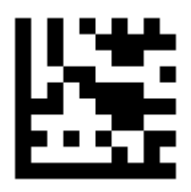

**Start / End**

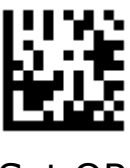

Set QR

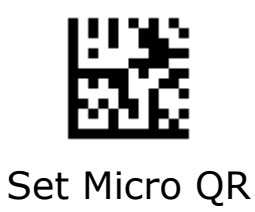

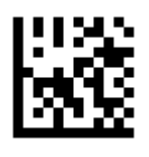

Set Aztec

### **AIM ID**

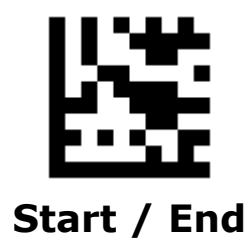

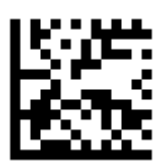

**Disable Transmission of AIM ID / DEFAULT**

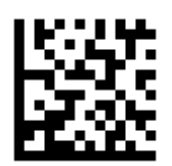

Enable Transmission of AIM ID

## **Keyboard Caps Lock State**

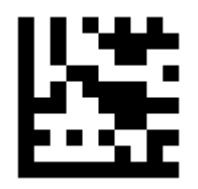

**Start / End**

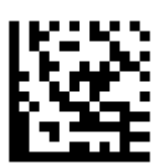

**Caps Lock Off / DEFAULT**

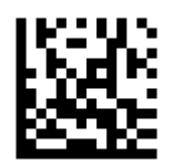

Caps Lock On

# **Keyboard Function Key Mapping**

Enable this to send the keys in bold **(see ASCII Codes**) in place of the standard key mapping. Table entries that do not have a bold entry remain the same whether or not this parameter is enabled

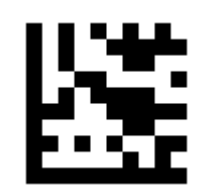

**Start / End**

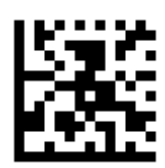

Disable Function Key Mapping

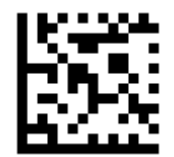

**Enable Function Key Mapping / DEFAULT**

#### **Keyboard Function Key Mapping - Continued**

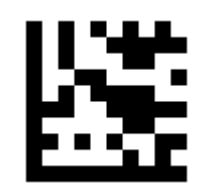

**Start / End**

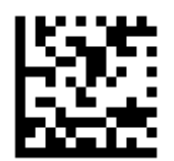

**Ctrl + ASCII Mode / DEFAULT**

Control characters (0x00 - 0x1F) are sent as ASCII sequences.

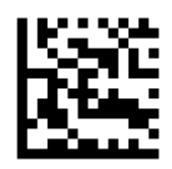

Alt + Numeric Keypad Mode

Control characters (0x00 - 0x1F) are sent as Unicode code sequences.

**Case Conversion**

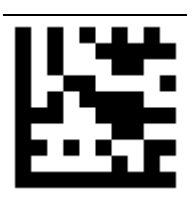

**Start / End**

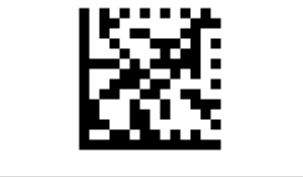

**Disable / DEFAULT**

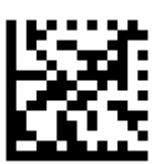

Convert to Upper Case

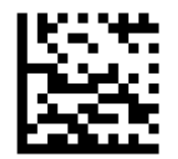

Convert to Lower Case

**Note: Case Conversion does not affect AIM ID , Prefix , Suffix.**

## **Control characters Conversion**

Convert Control characters (0x00 - 0x1F) to other keystroke.

#### **Set ASCII value 29 [GS] to** #

- 1. Scan the **Start** barcode.
- 2. Scan the **GS Conversion** barcode.
- 3. Scan the **#** barcode from the **ASCII Code** in Appendix A.
- 4. Scan the **End** barcode.

#### **Disable ASCII value 29 [GS] conversion**

- 1. Scan the **Start** barcode.
- 2. Scan the **Disable GS Conversion** barcode.
- 4. Scan the **End** barcode.

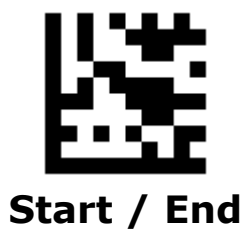

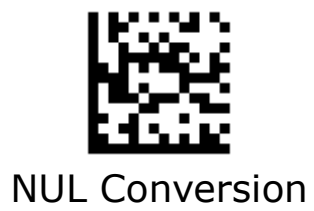

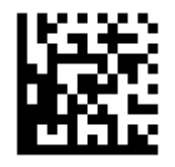

NUL Conversion Disable NUL Conversion

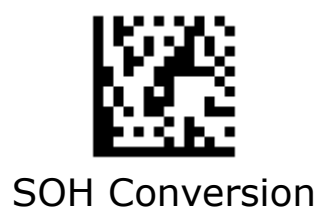

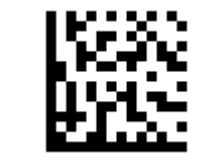

SOH Conversion Disable SOH Conversion

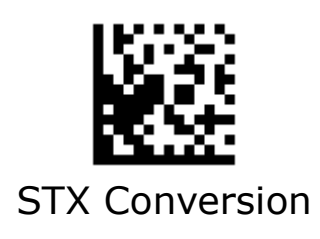

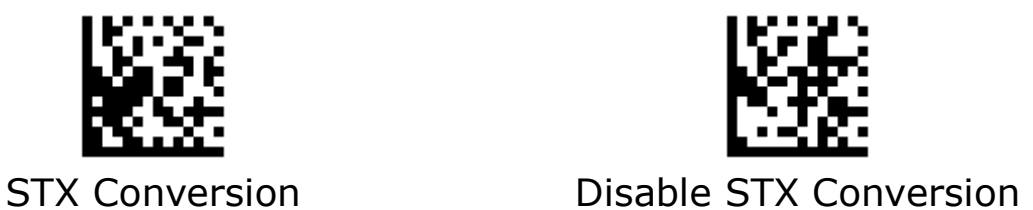

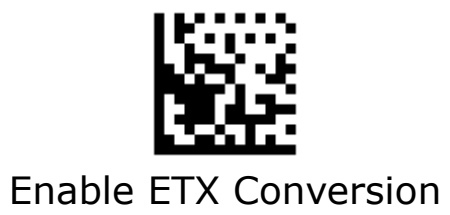

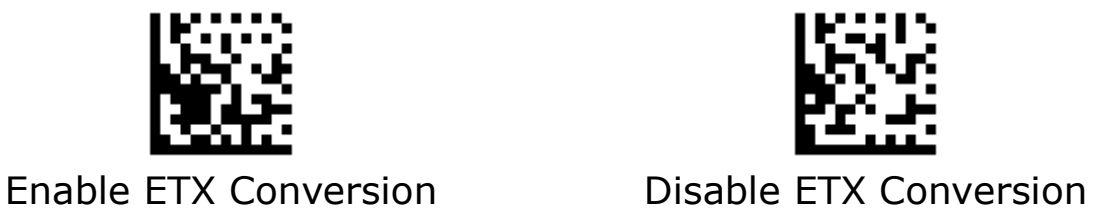

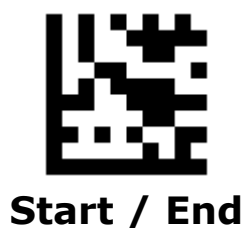

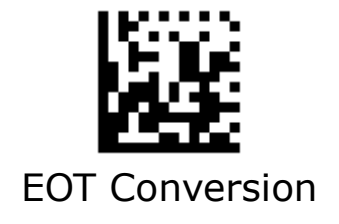

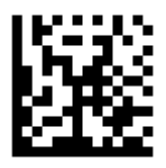

EOT Conversion Disable EOT Conversion

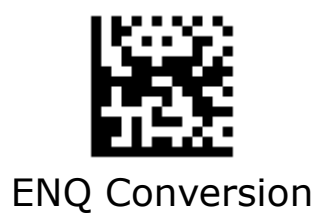

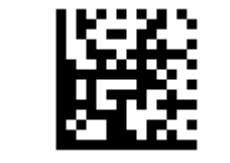

ENQ Conversion Disable ENQ Conversion

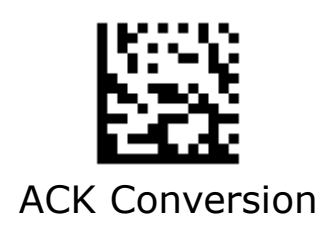

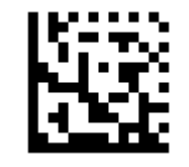

ACK Conversion Disable ACK Conversion

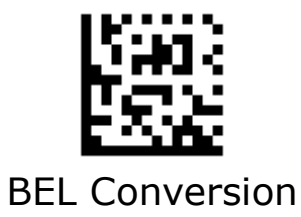

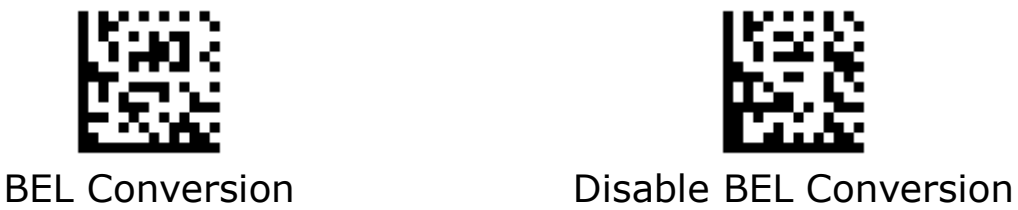

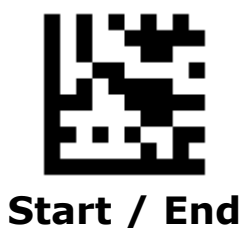

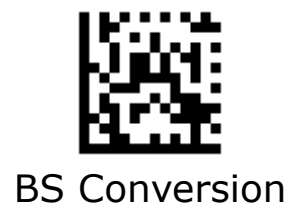

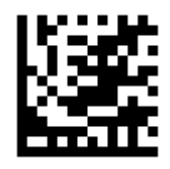

BS Conversion **Disable BS Conversion** 

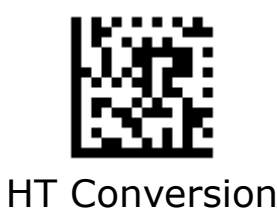

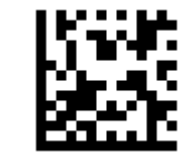

HT Conversion Disable HT Conversion

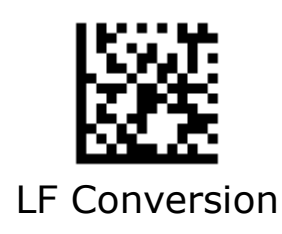

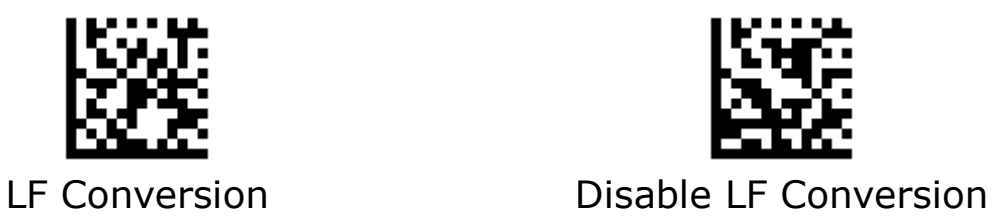

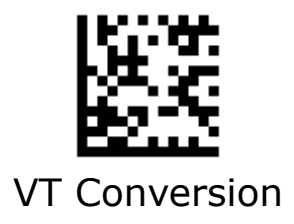

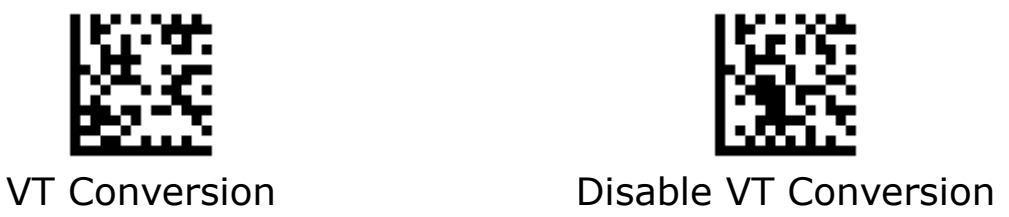

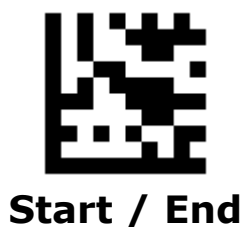

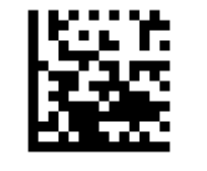

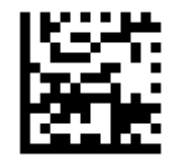

FF Conversion Disable FF Conversion

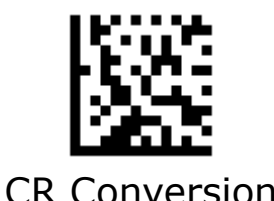

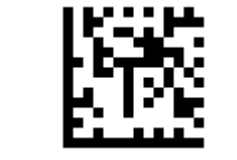

CR Conversion Disable CR Conversion

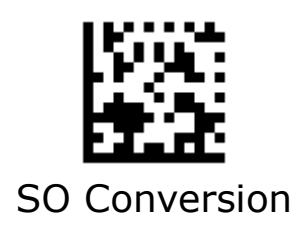

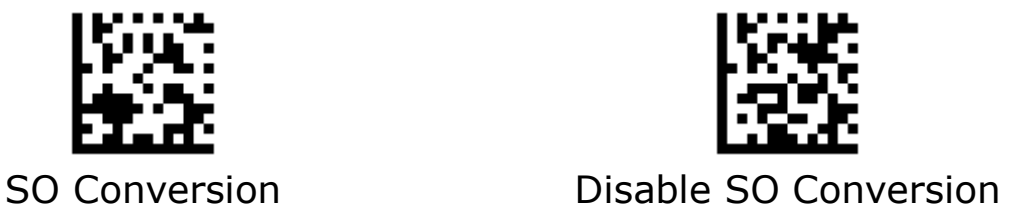

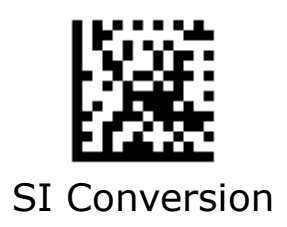

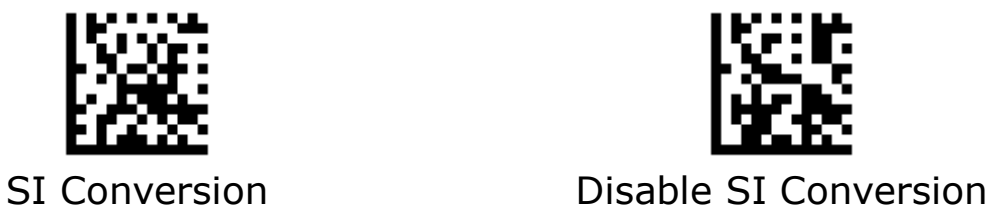

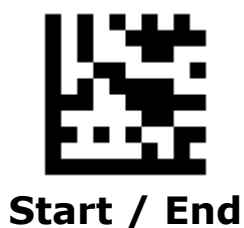

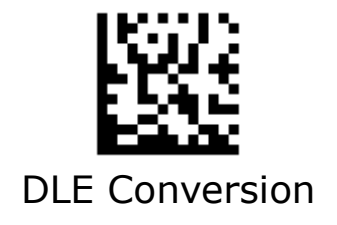

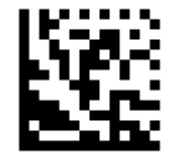

DLE Conversion Disable DLE Conversion

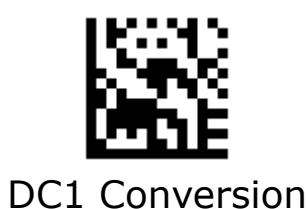

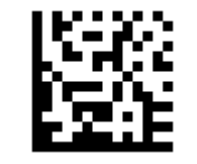

DC1 Conversion Disable DC1 Conversion

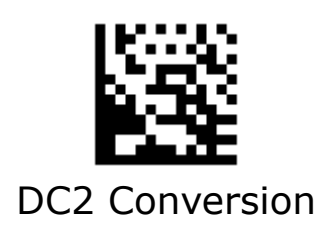

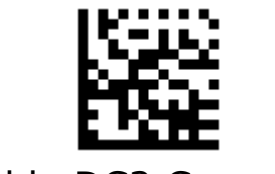

DC2 Conversion Disable DC2 Conversion

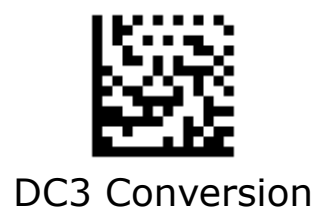

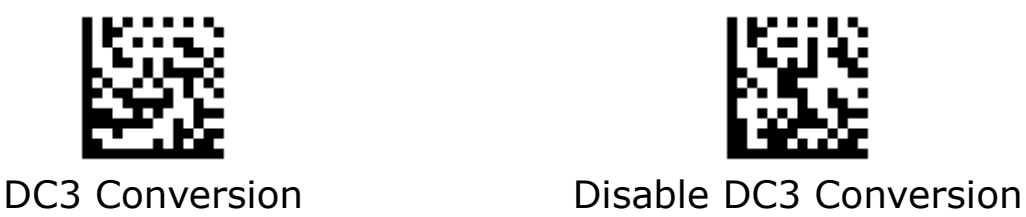

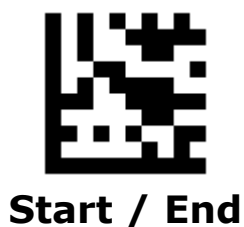

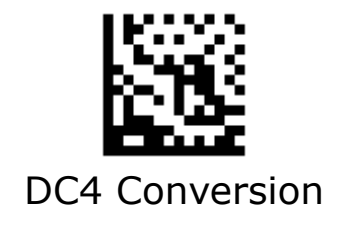

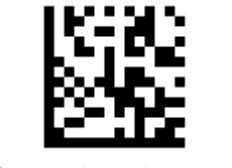

DC4 Conversion Disable DC4 Conversion

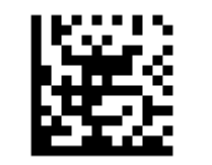

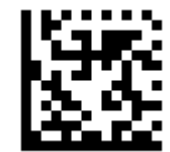

NAK Conversion Disable NAK Conversion

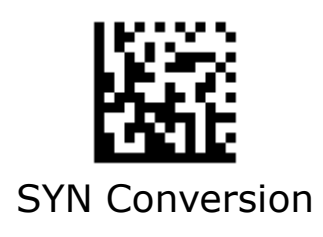

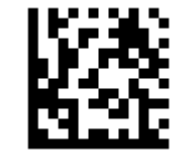

SYN Conversion Disable SYN Conversion

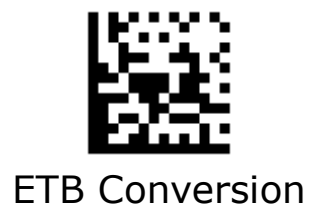

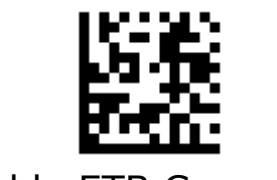

ETB Conversion Disable ETB Conversion

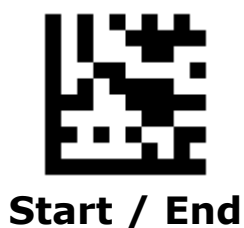

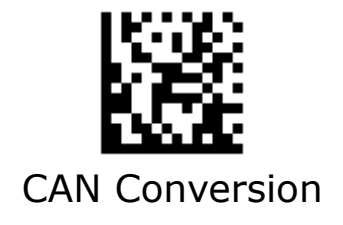

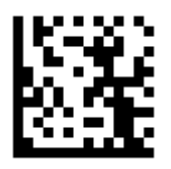

CAN Conversion Disable CAN Conversion

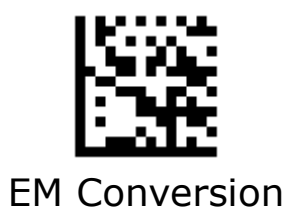

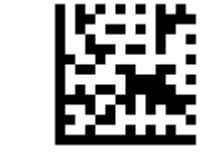

EM Conversion Disable EM Conversion

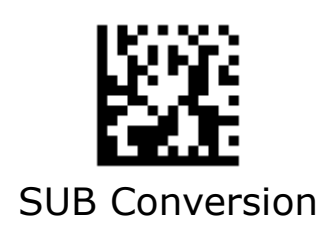

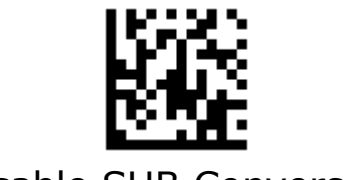

SUB Conversion Disable SUB Conversion

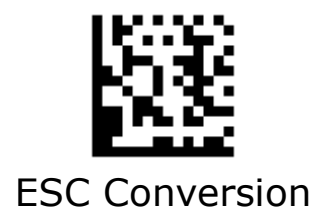

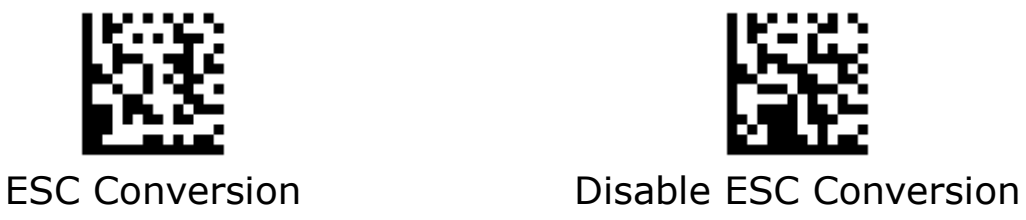

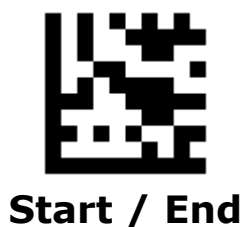

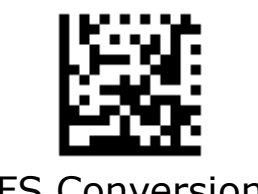

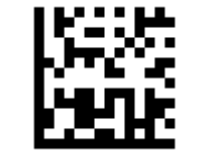

FS Conversion **Disable FS Conversion** 

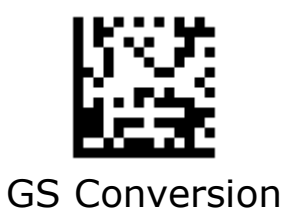

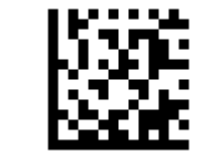

GS Conversion Disable GS Conversion

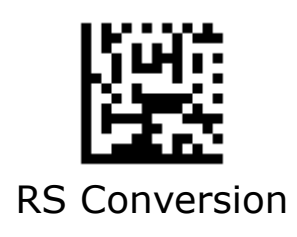

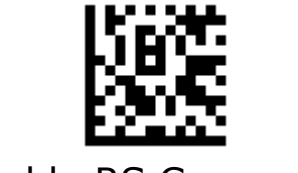

RS Conversion Disable RS Conversion

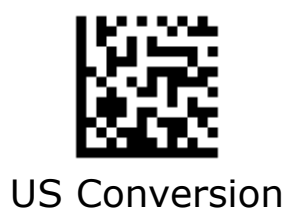

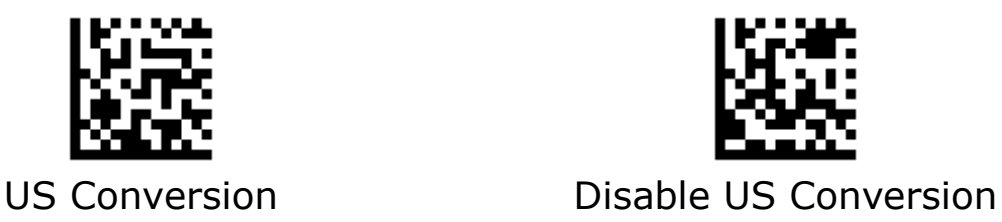

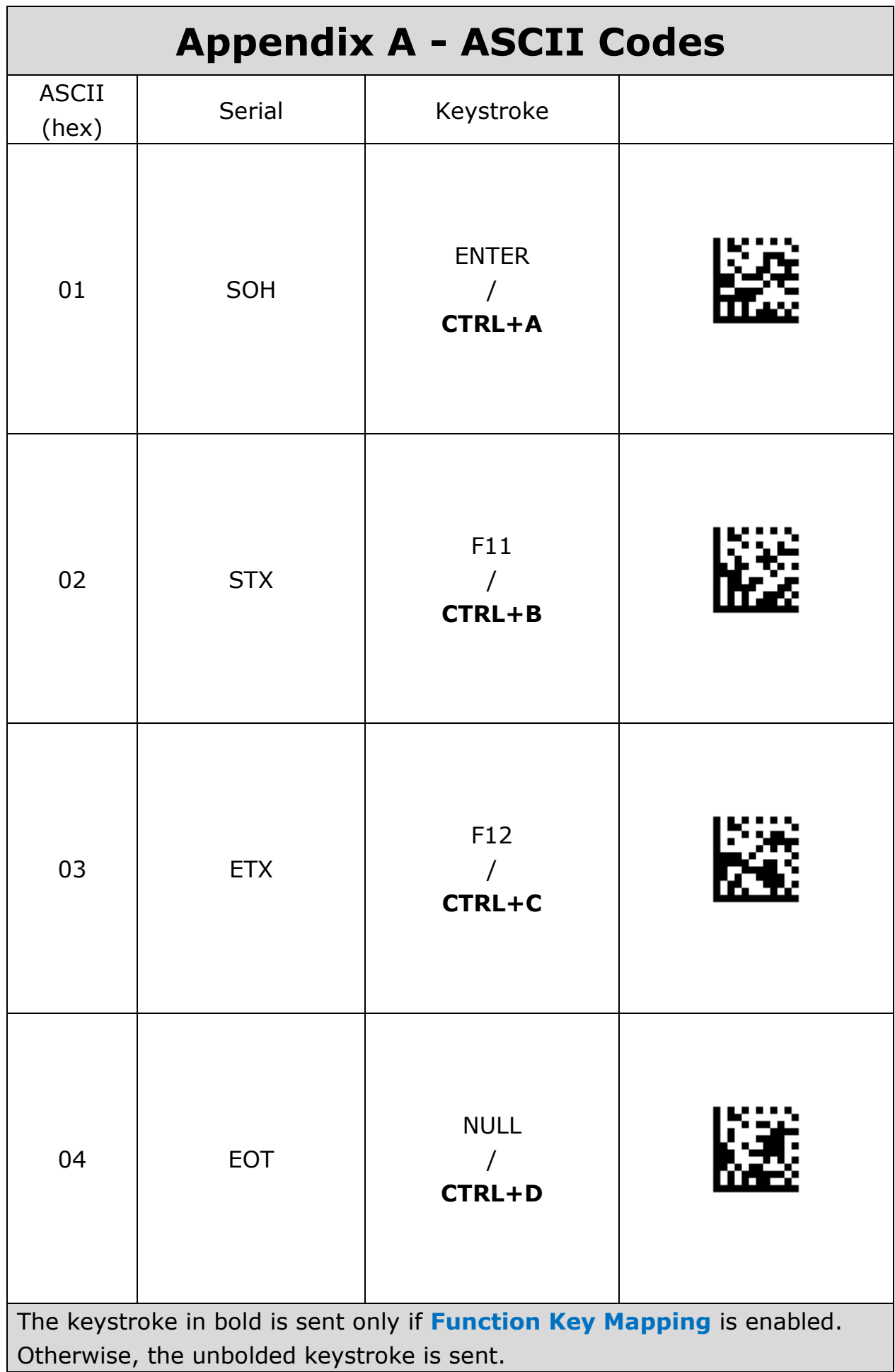

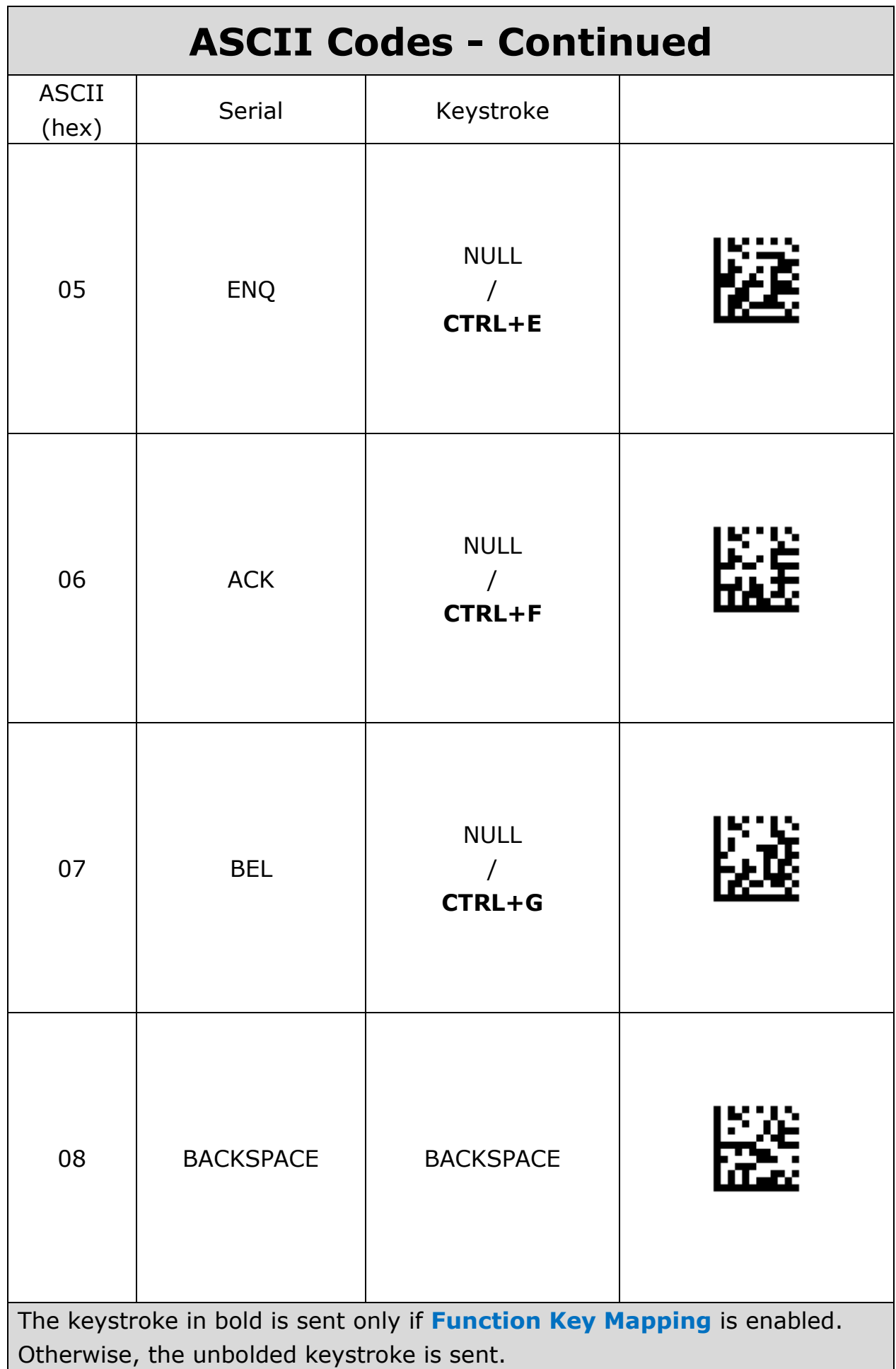

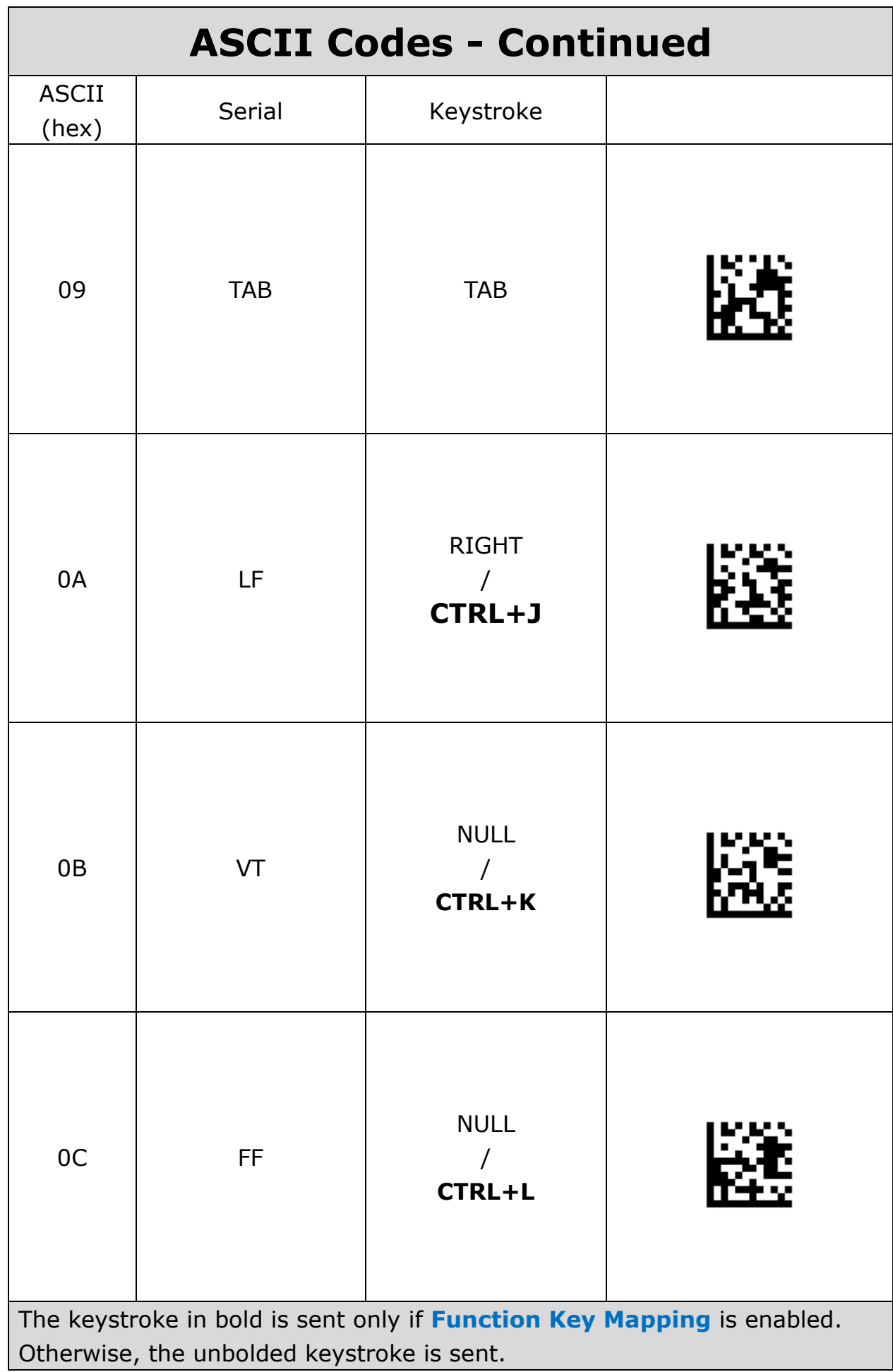

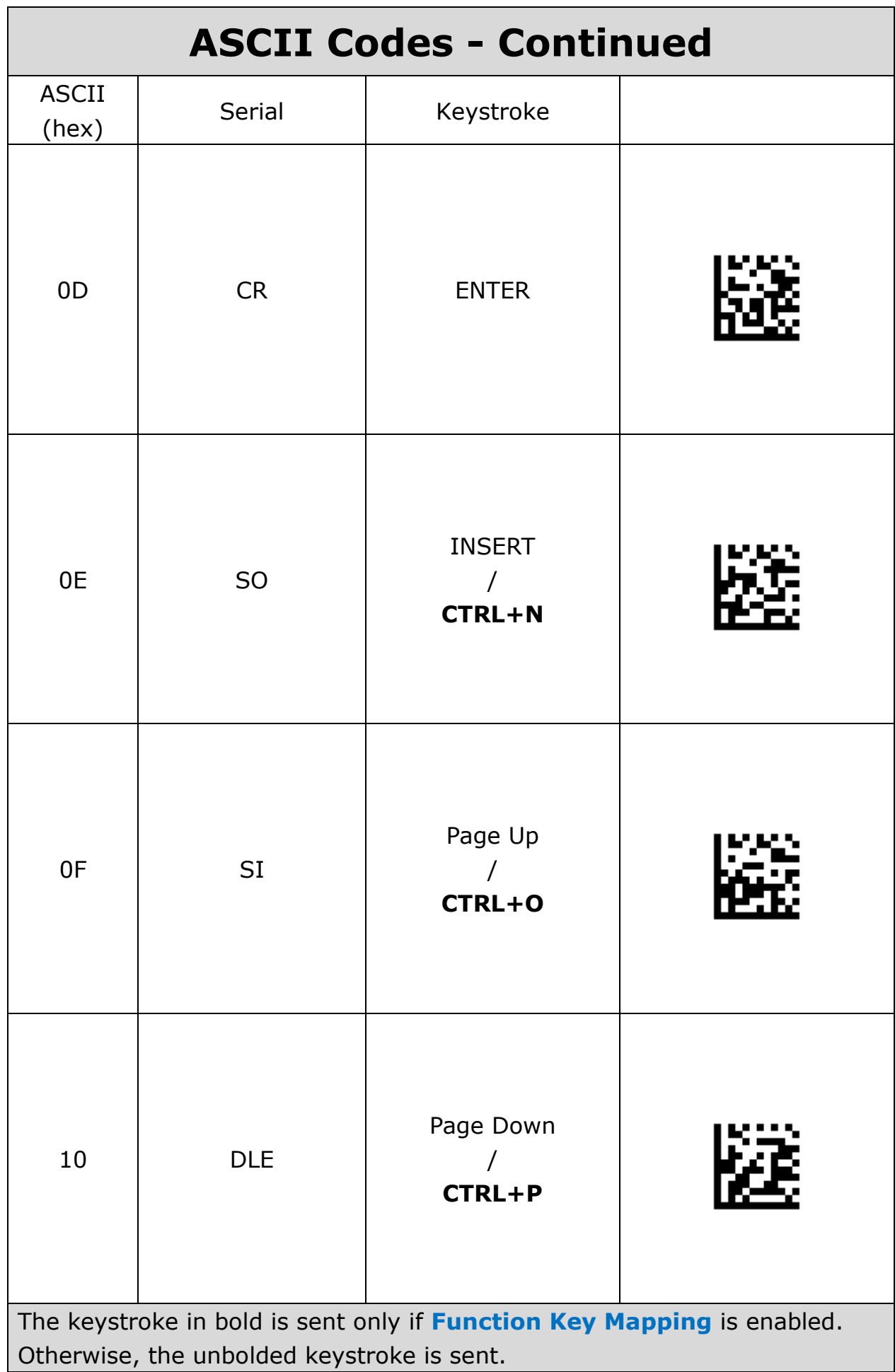

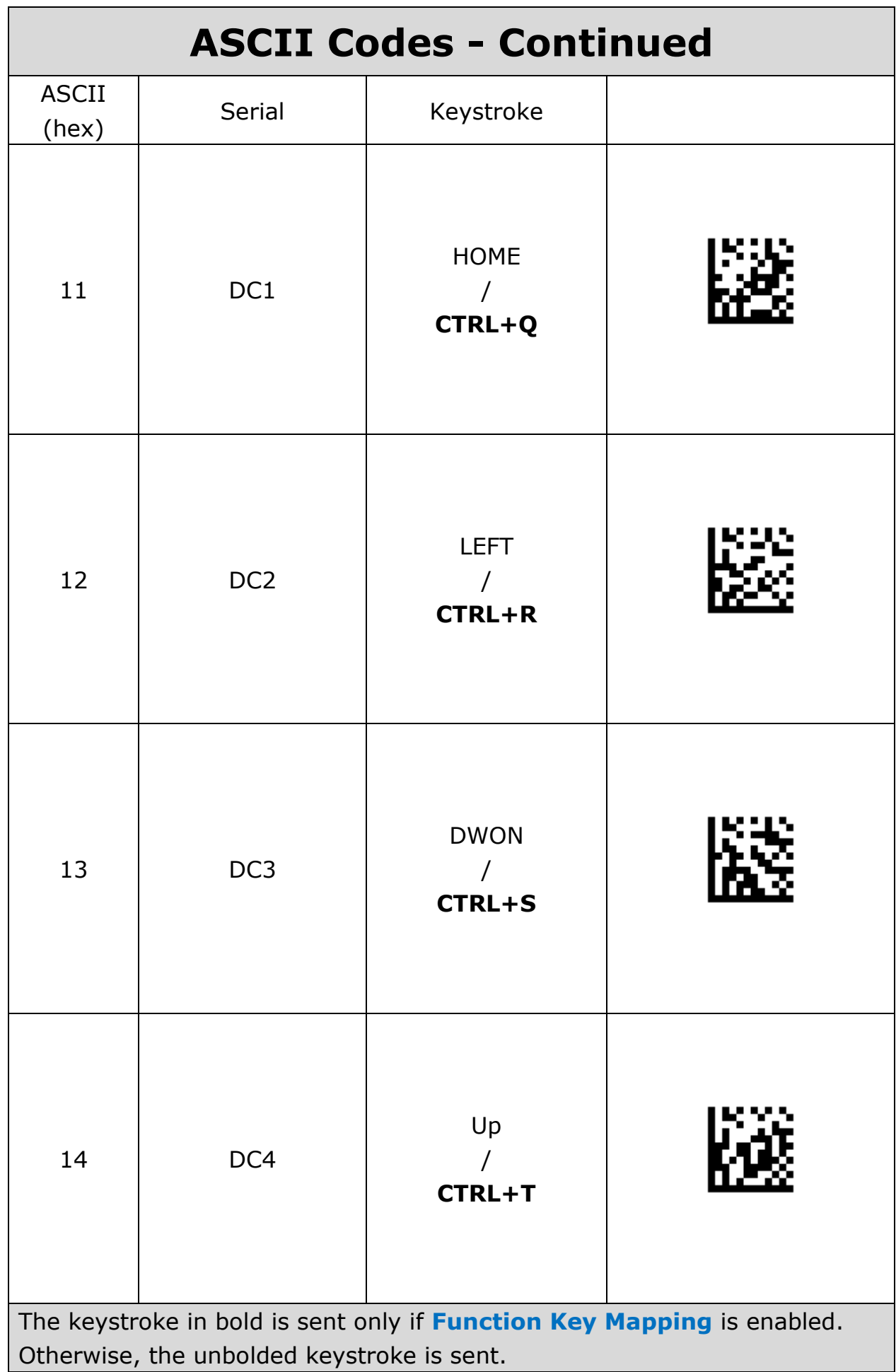

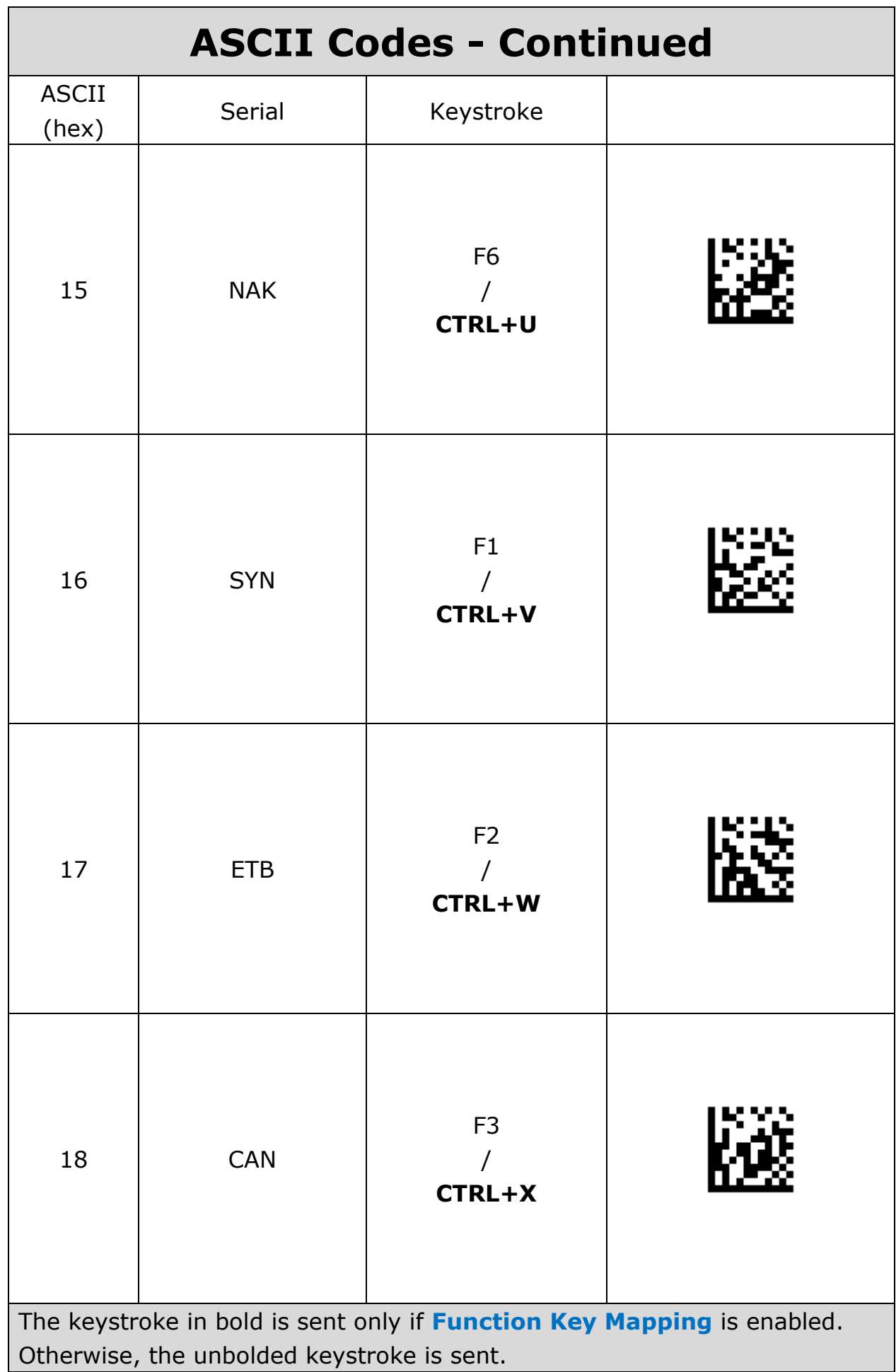

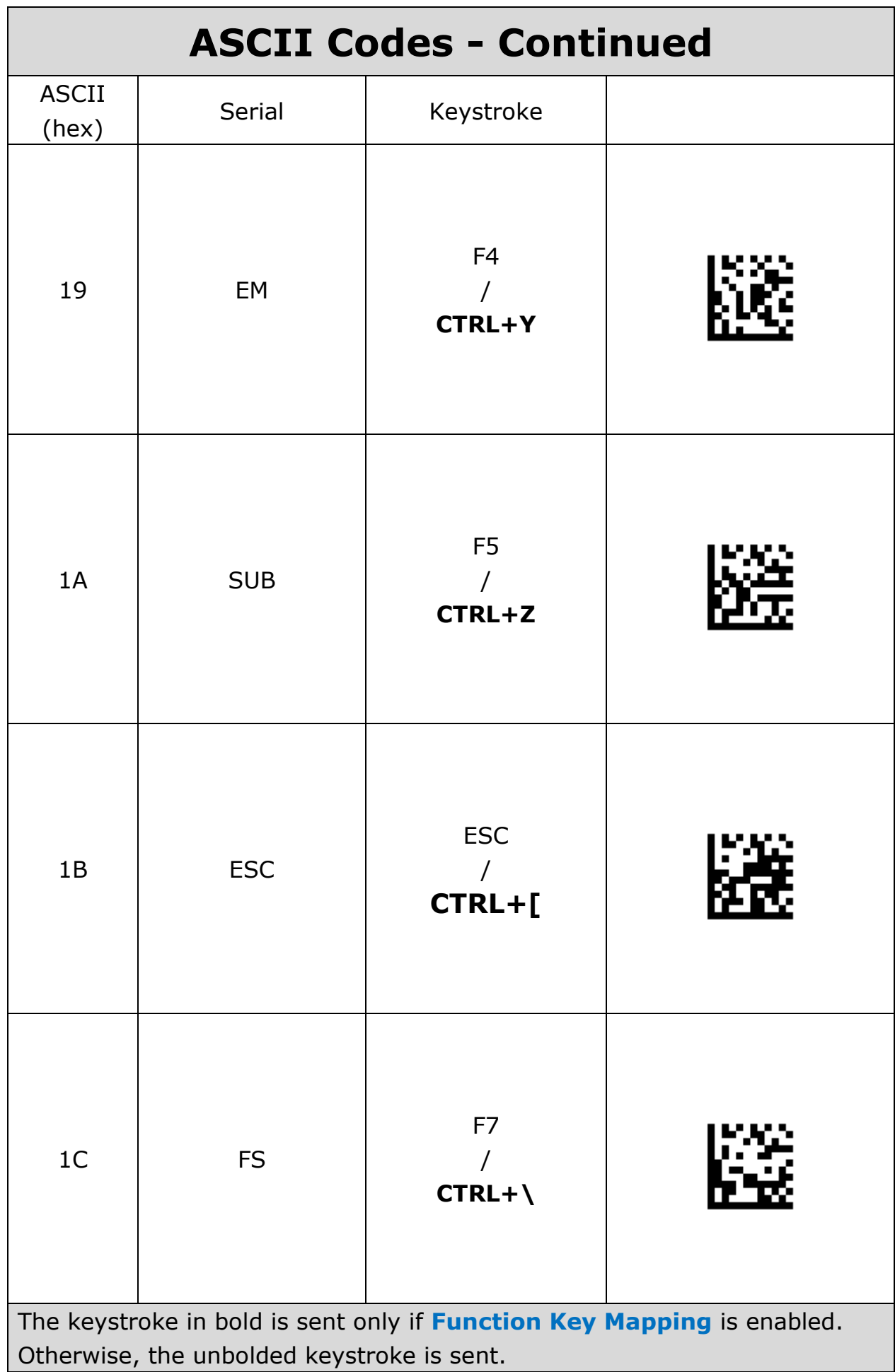

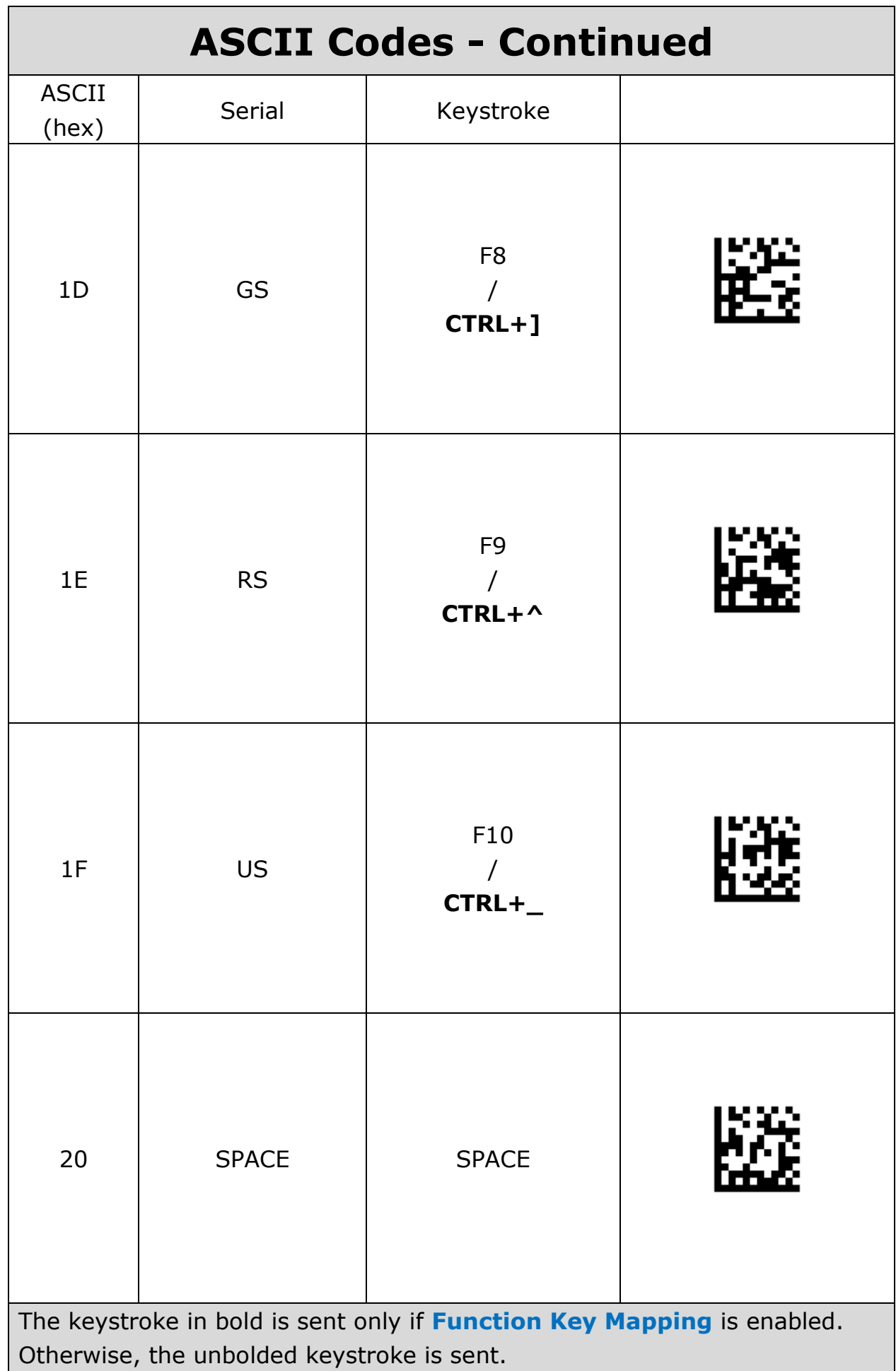

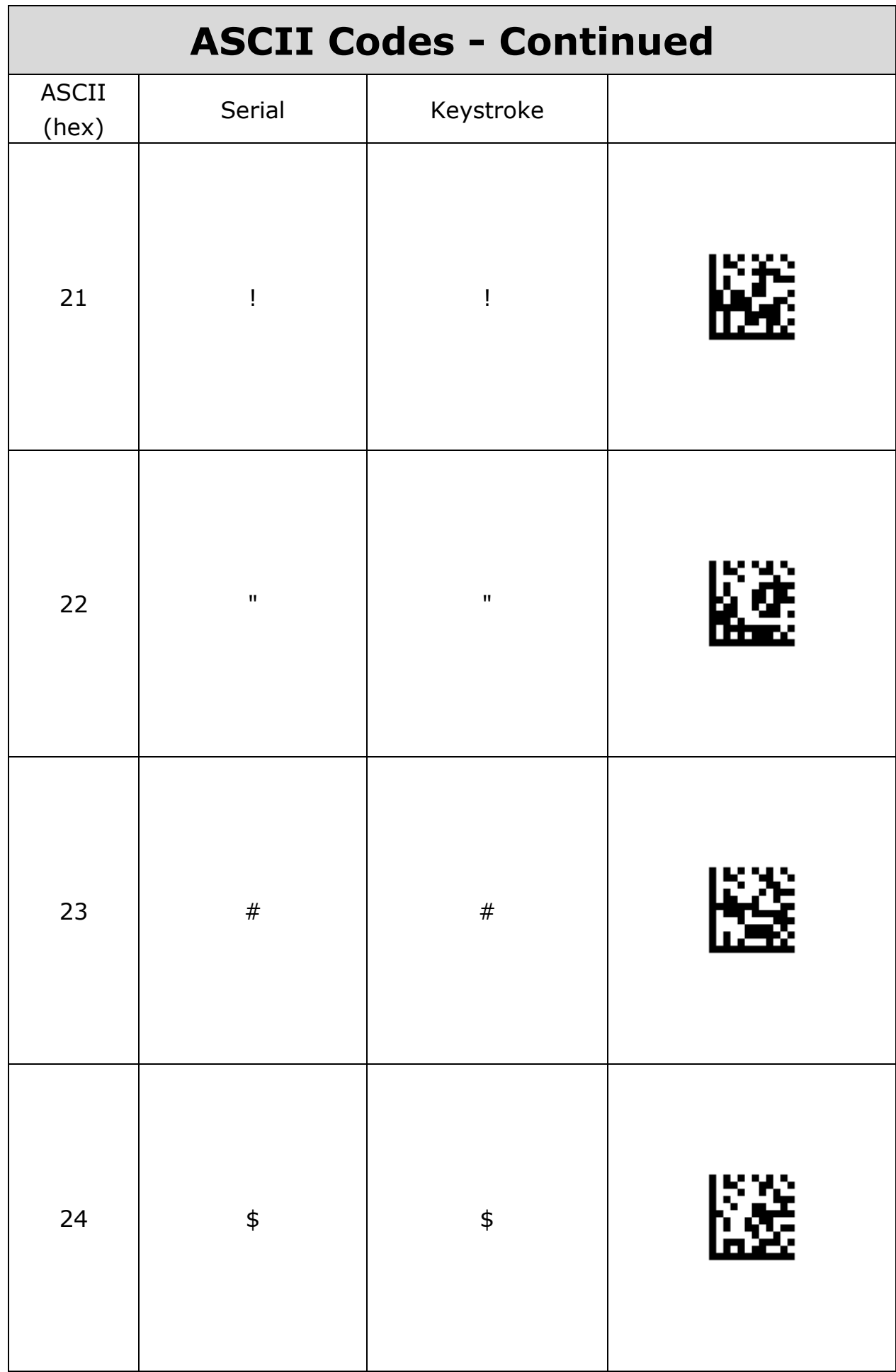
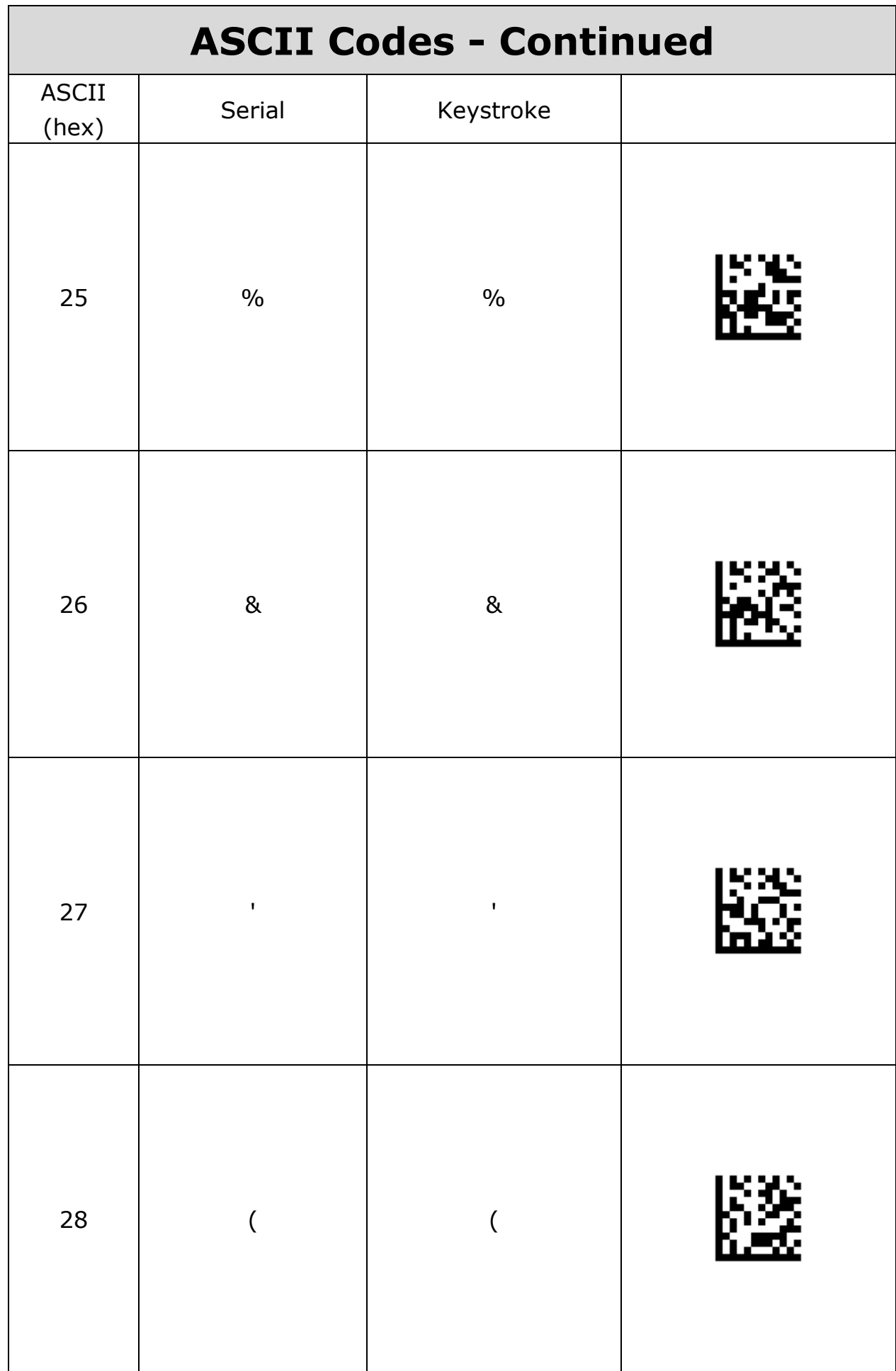

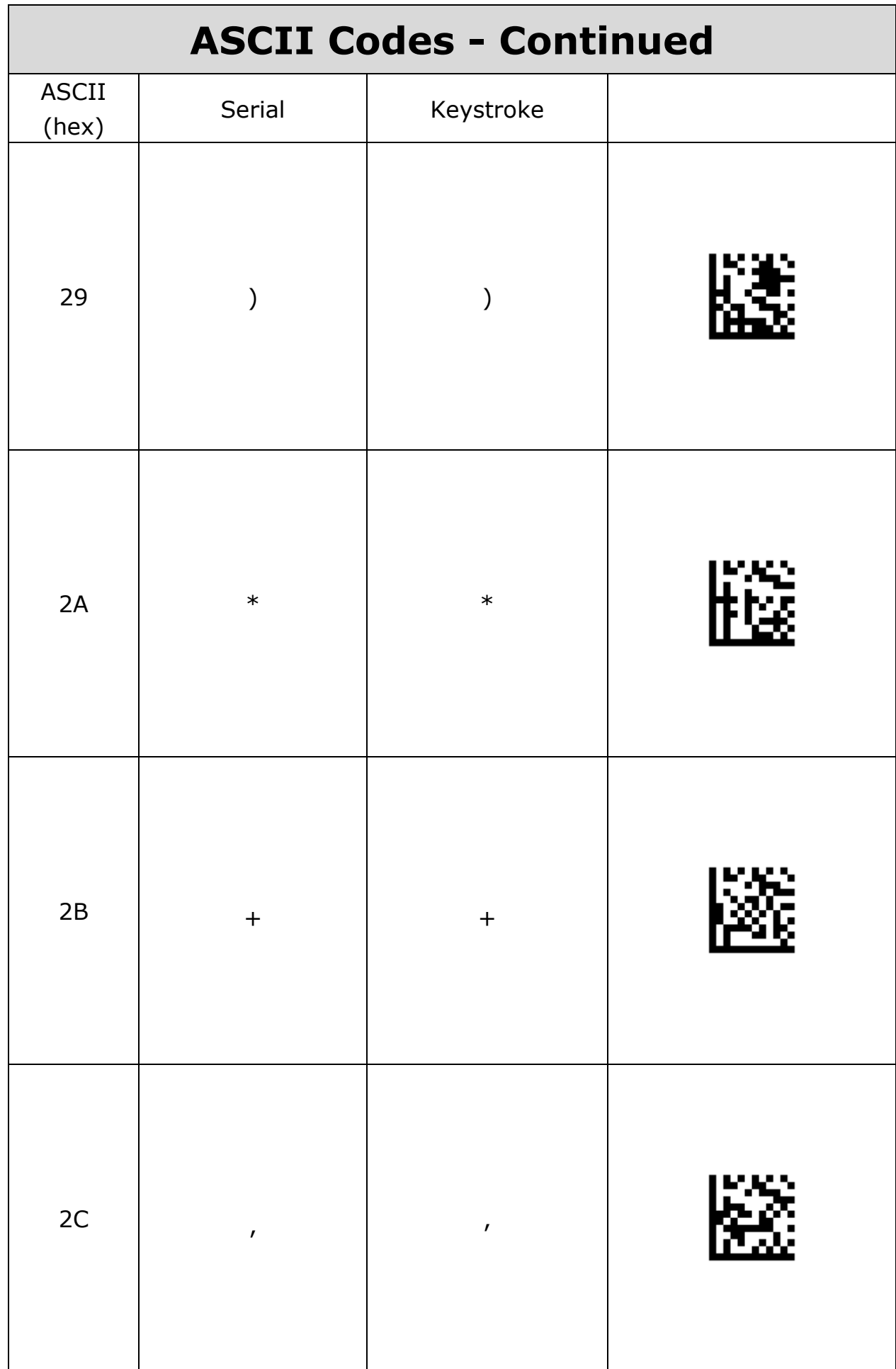

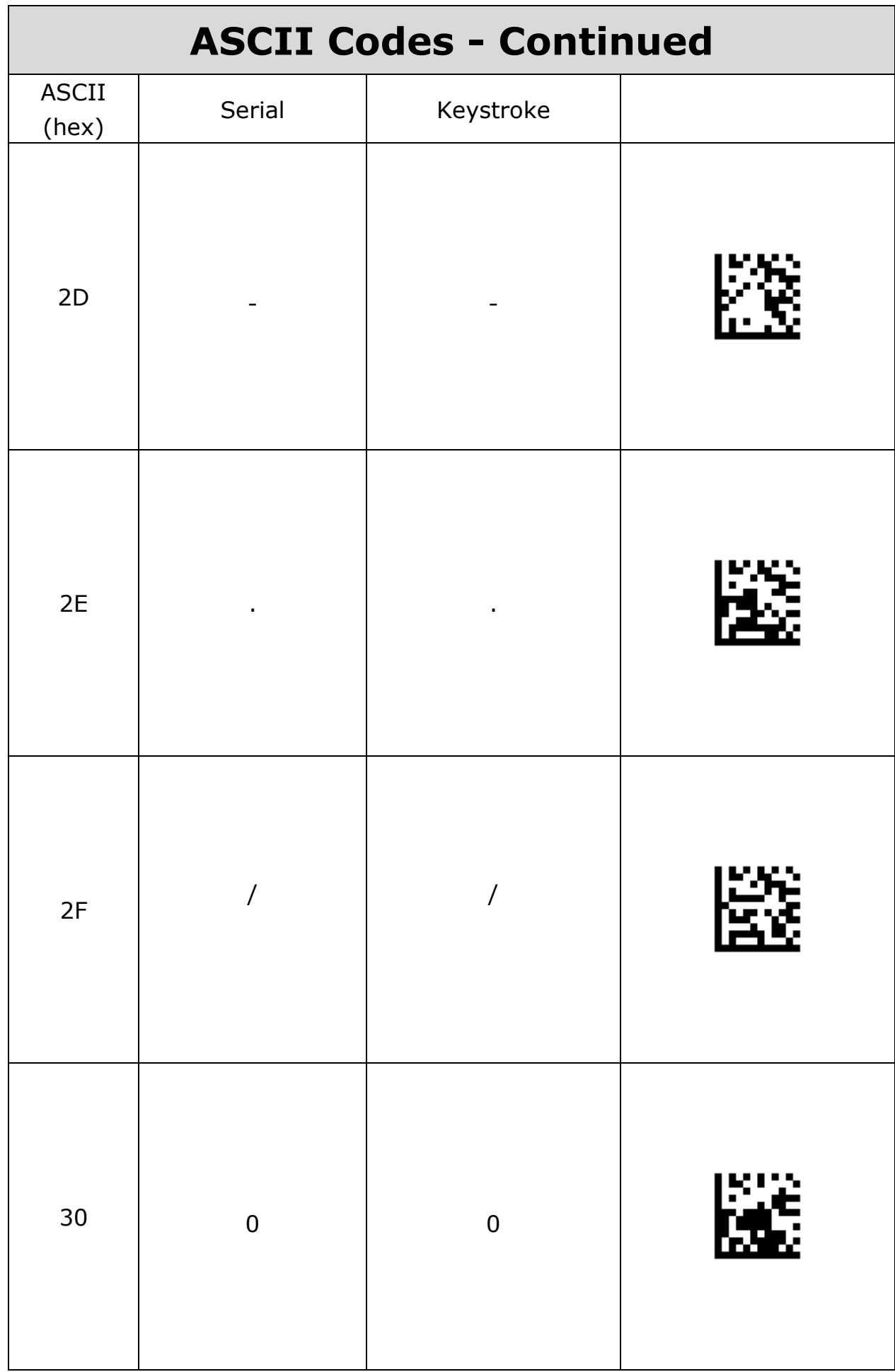

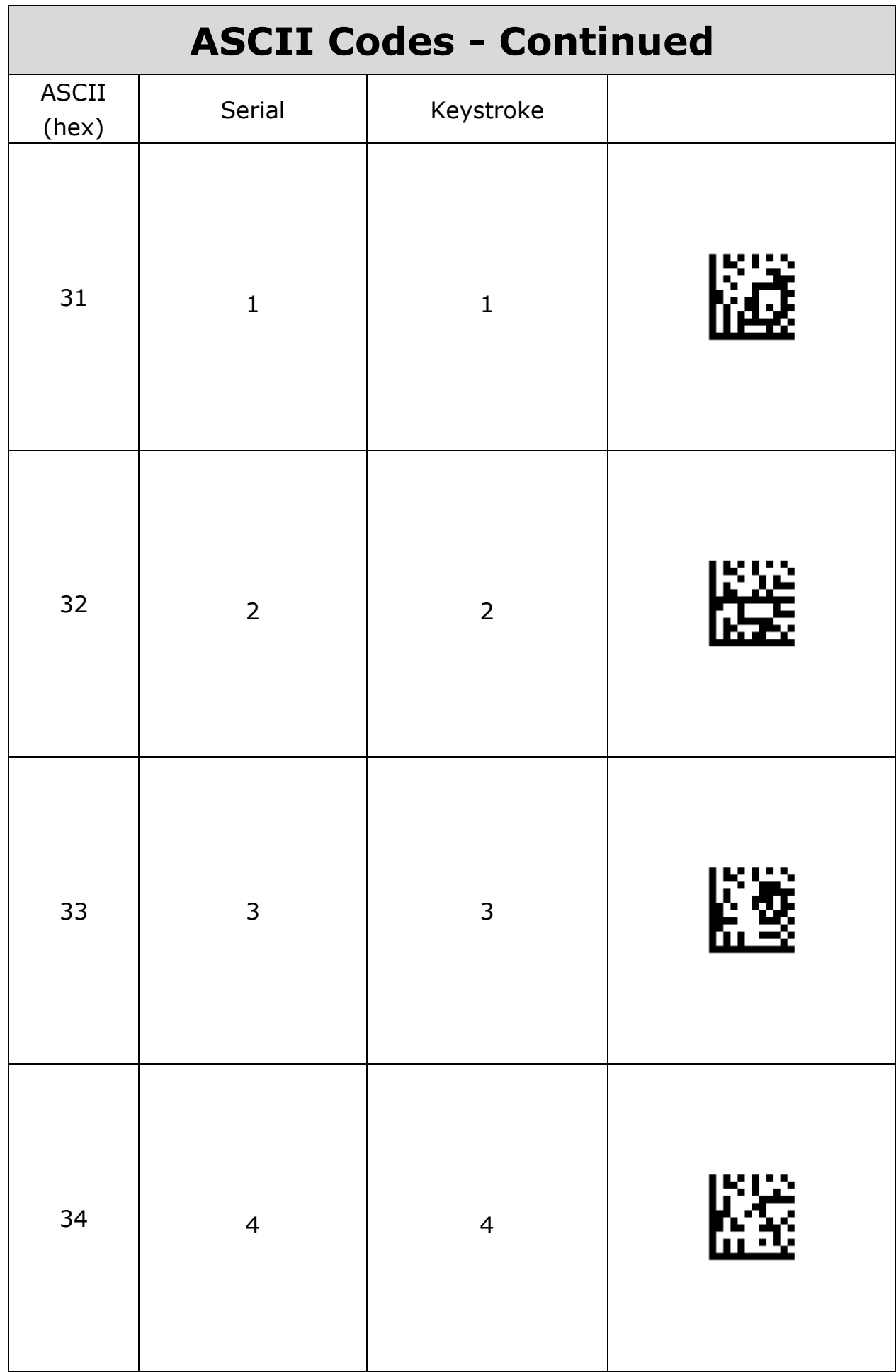

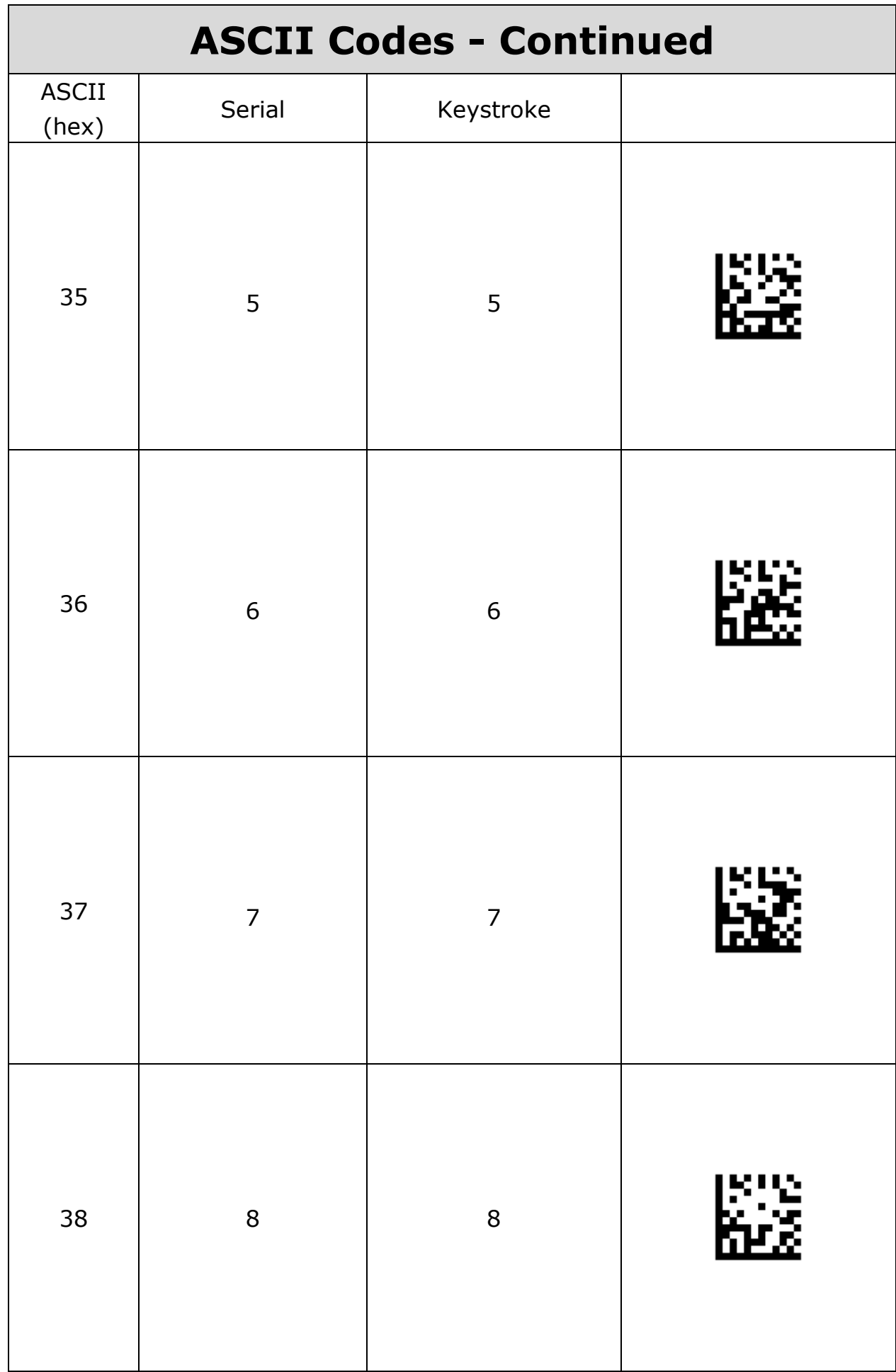

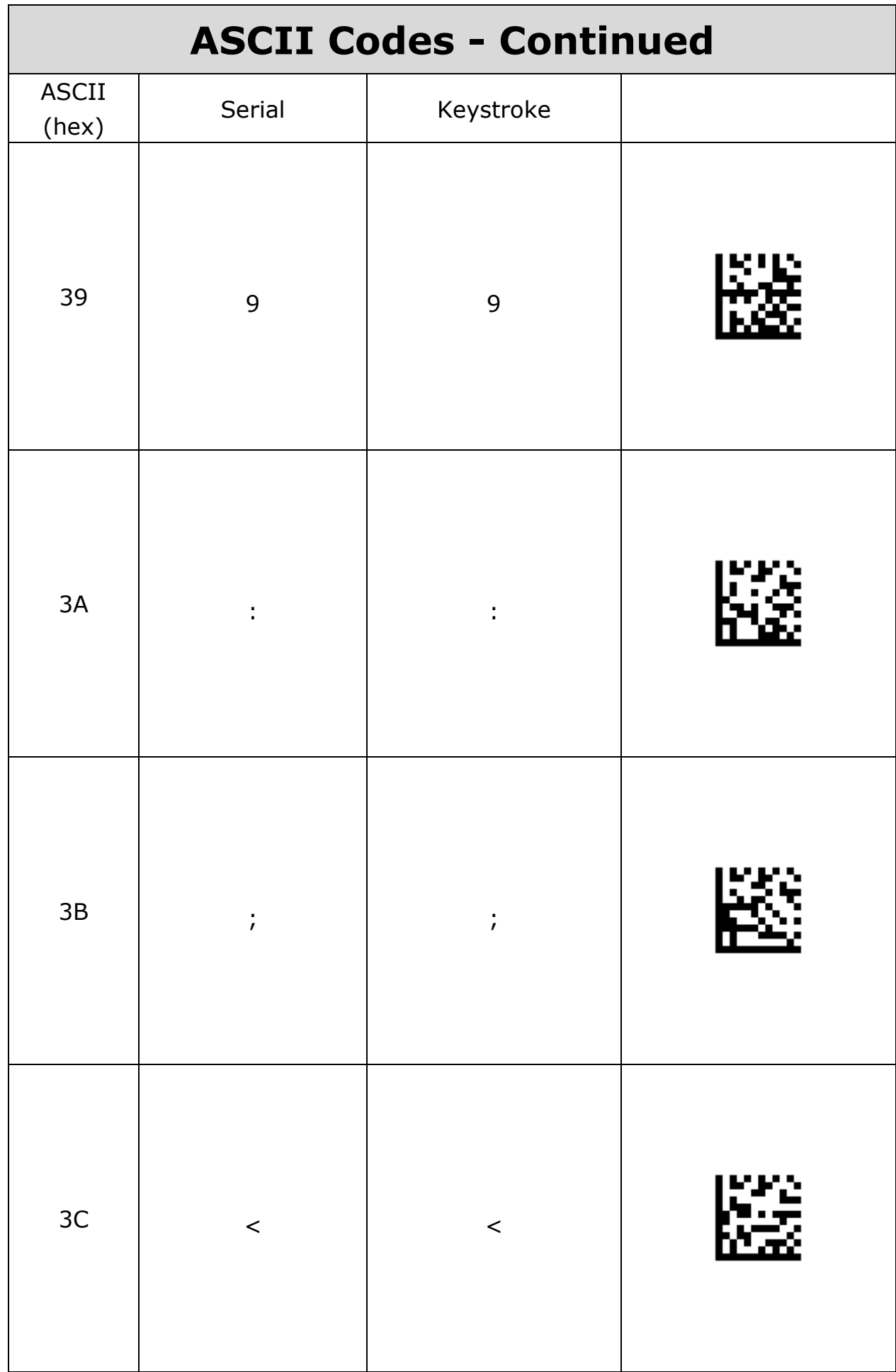

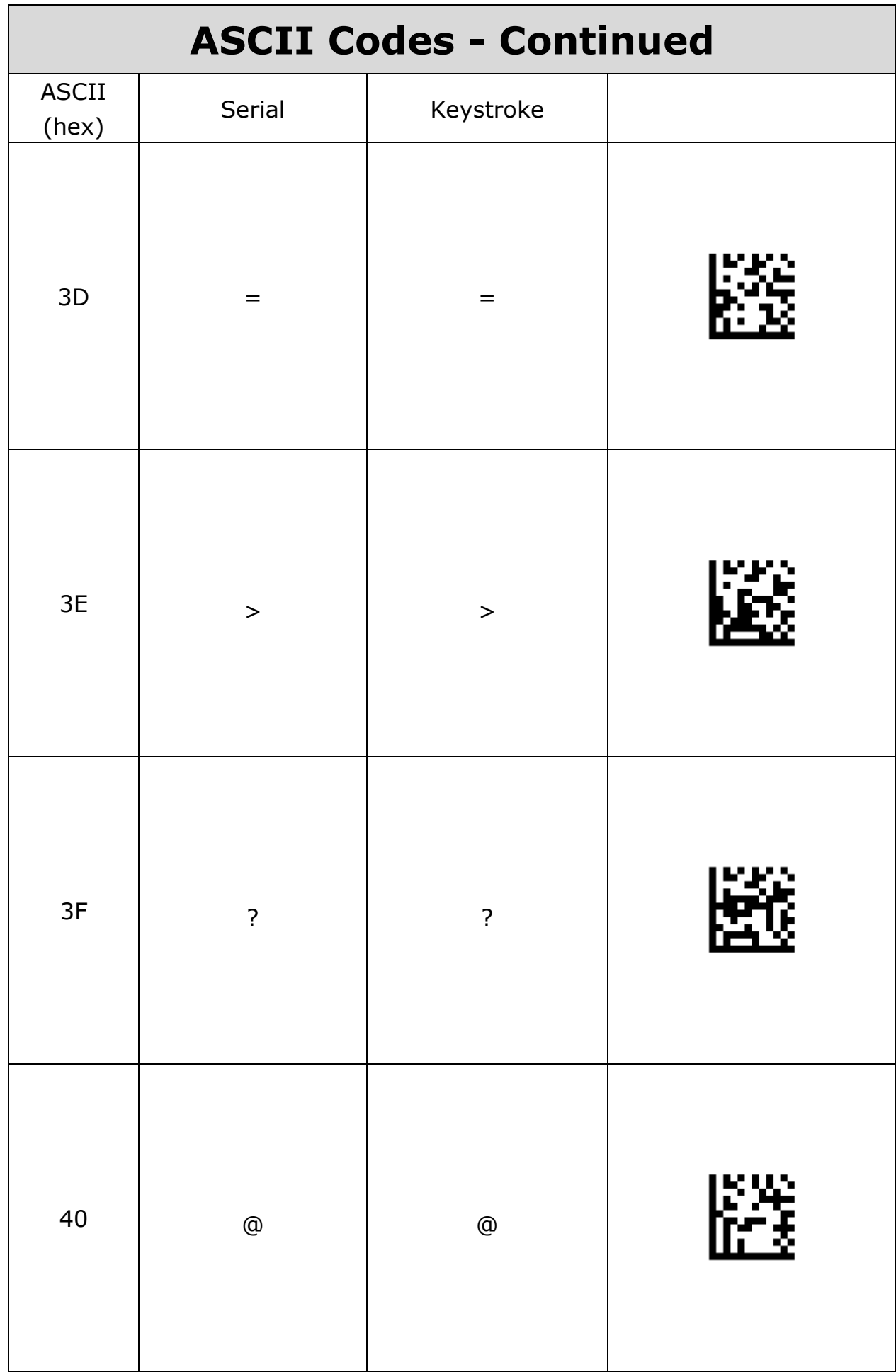

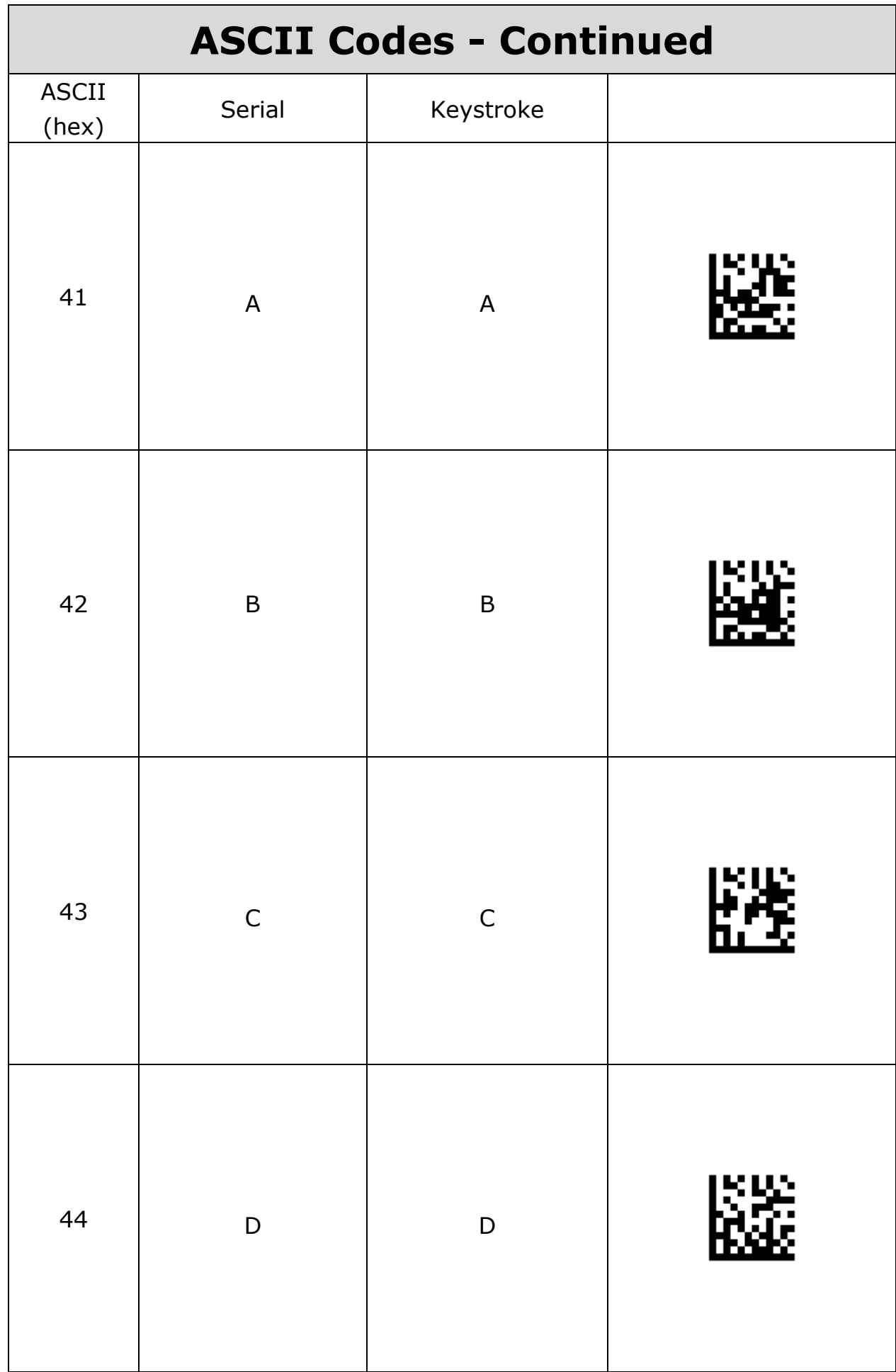

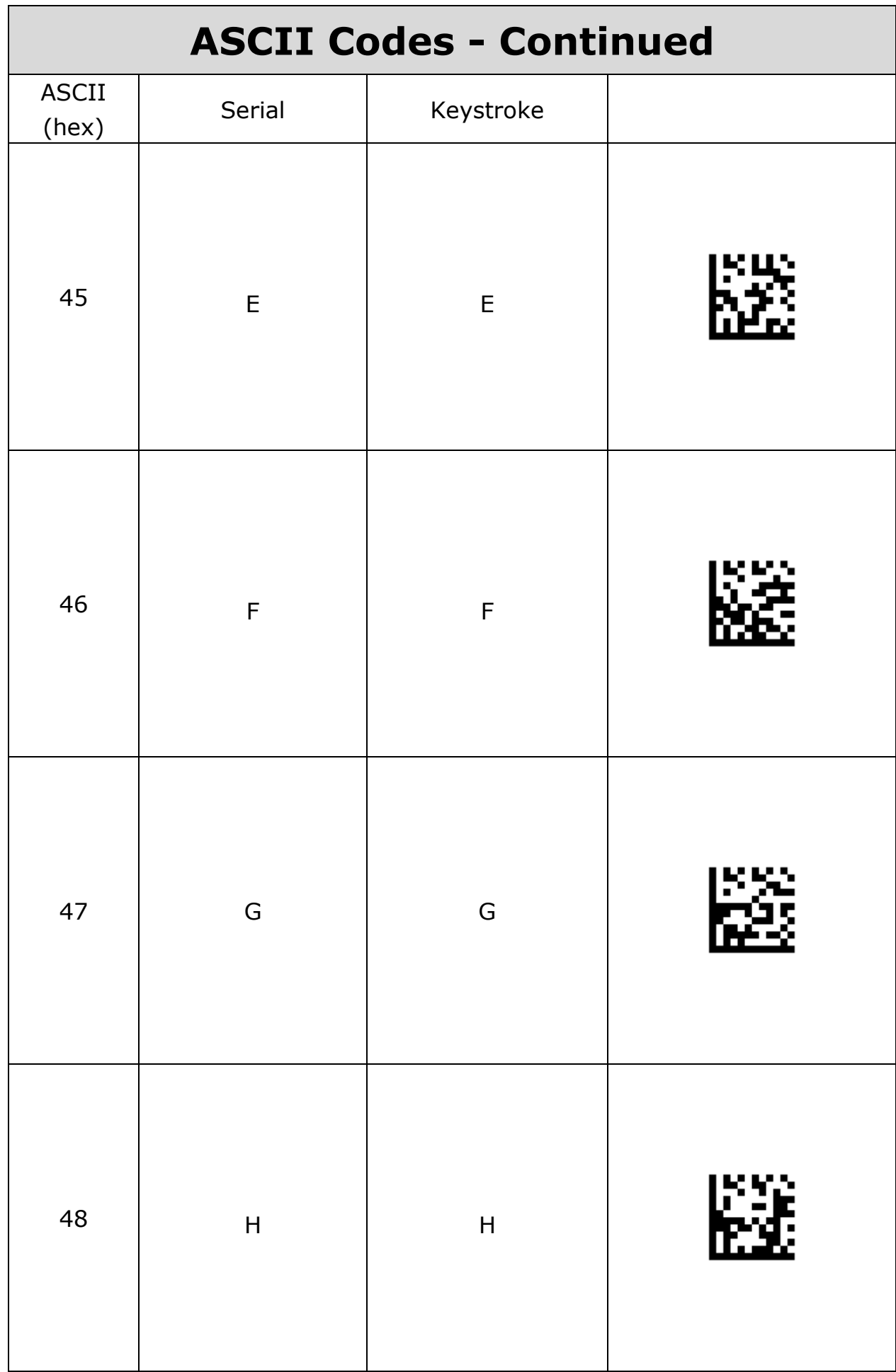

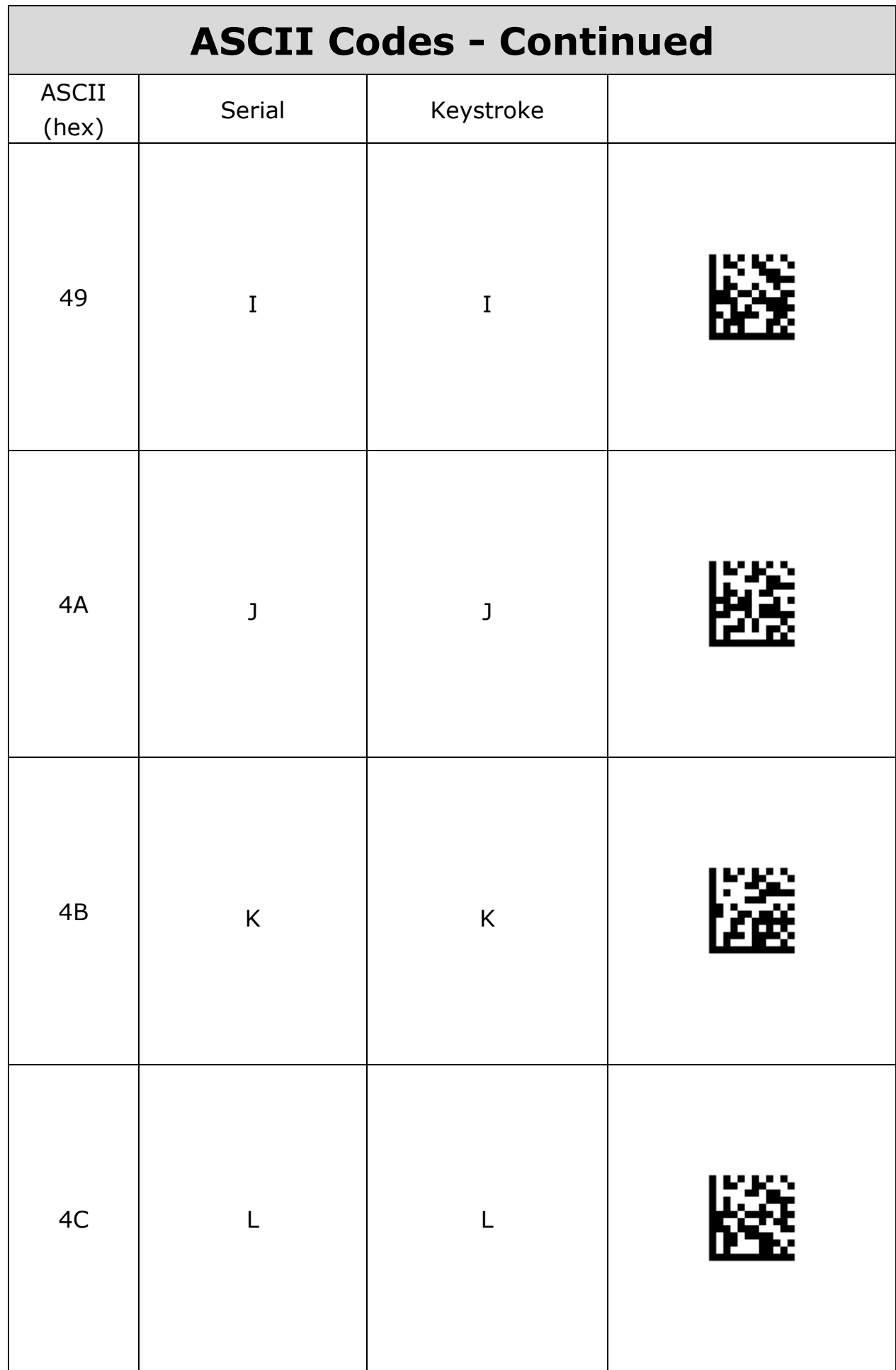

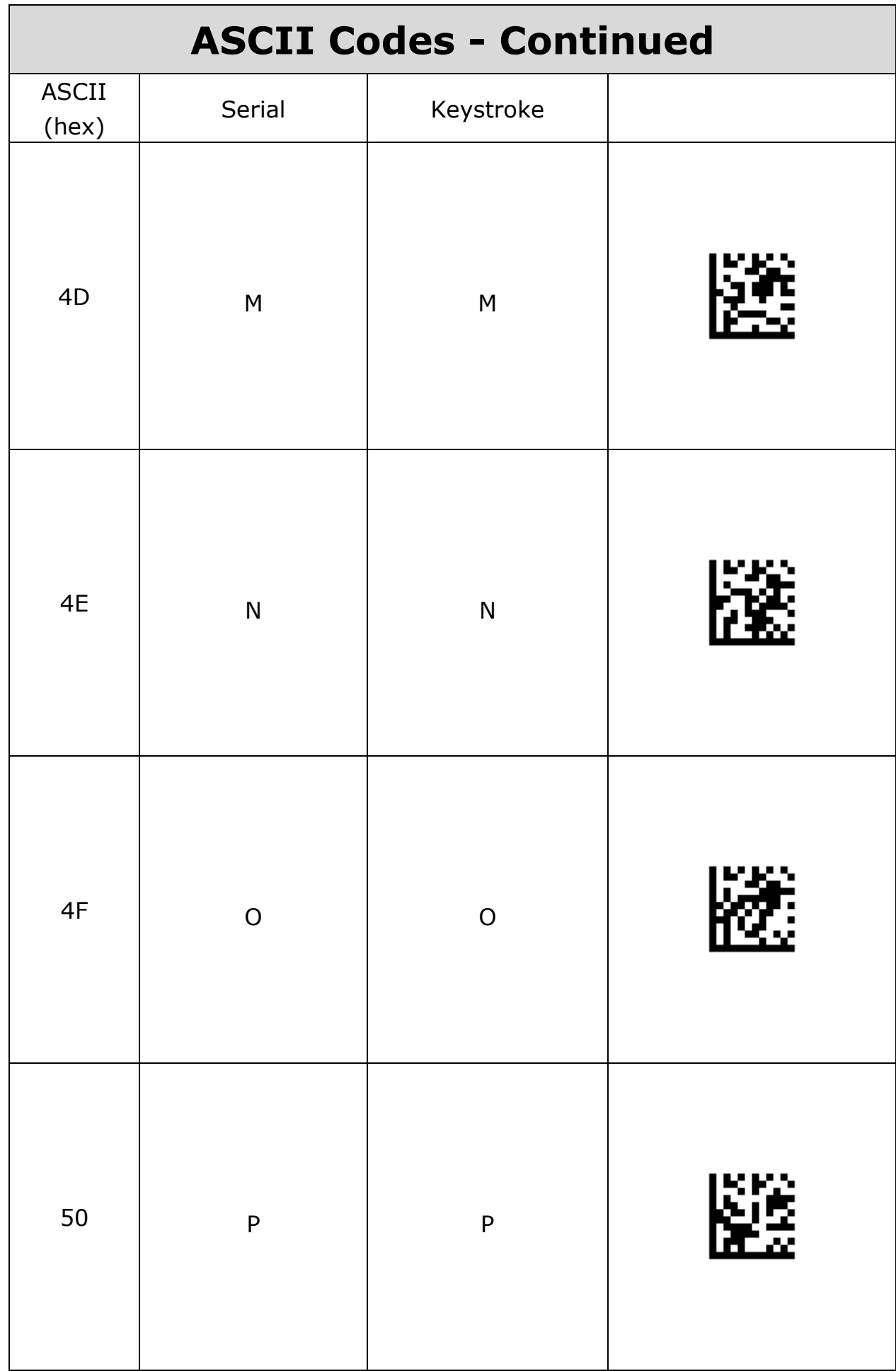

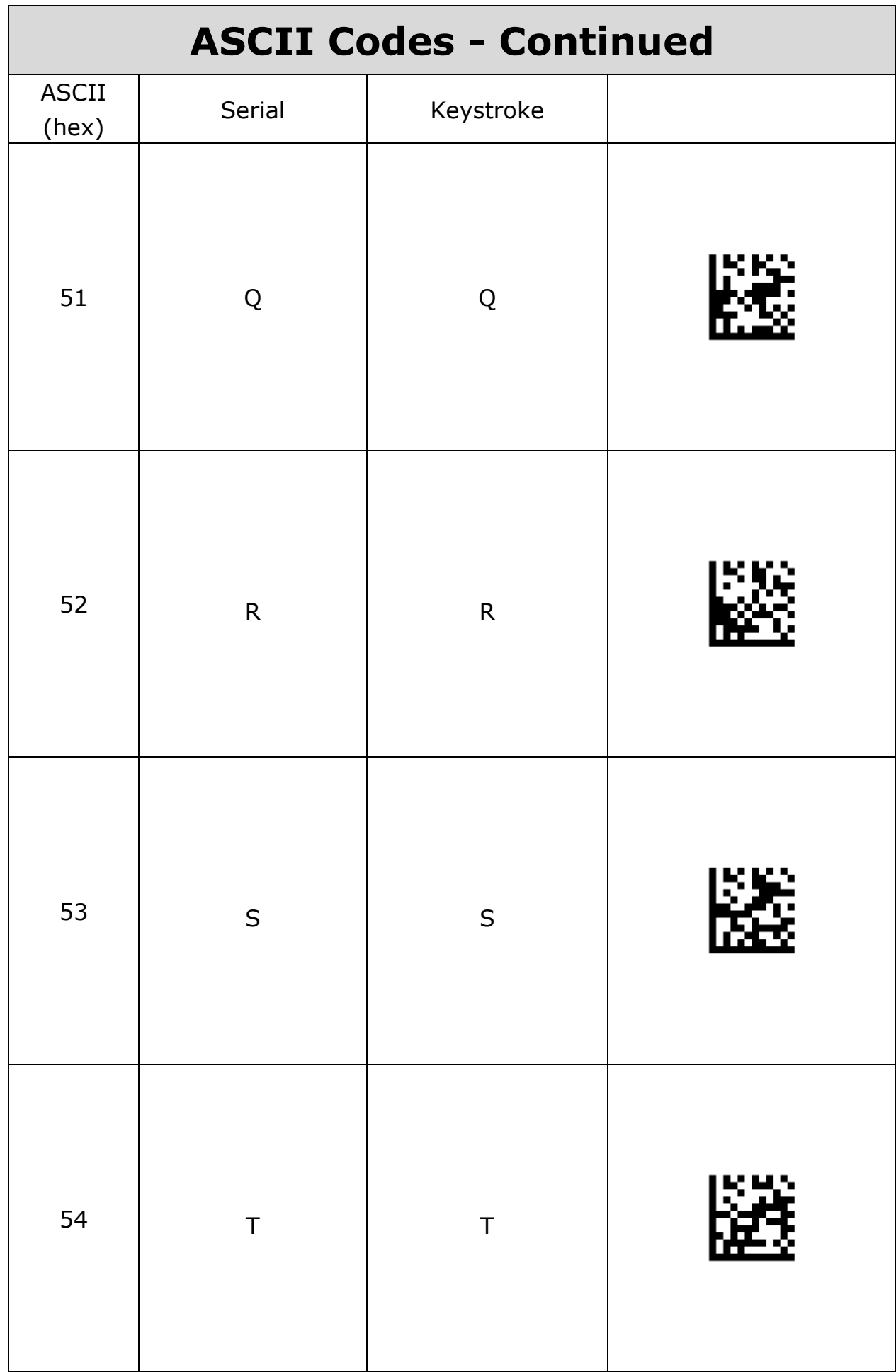

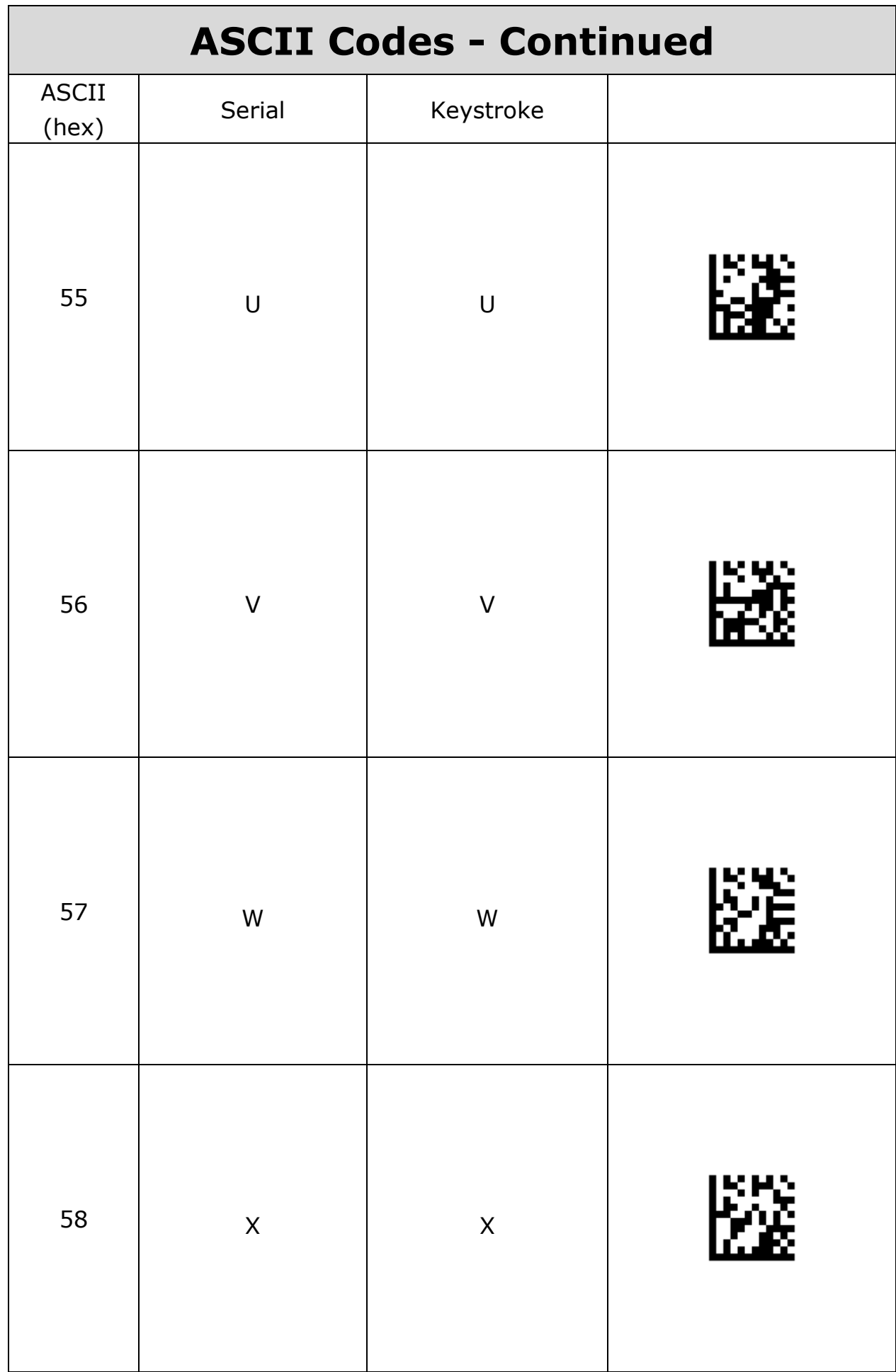

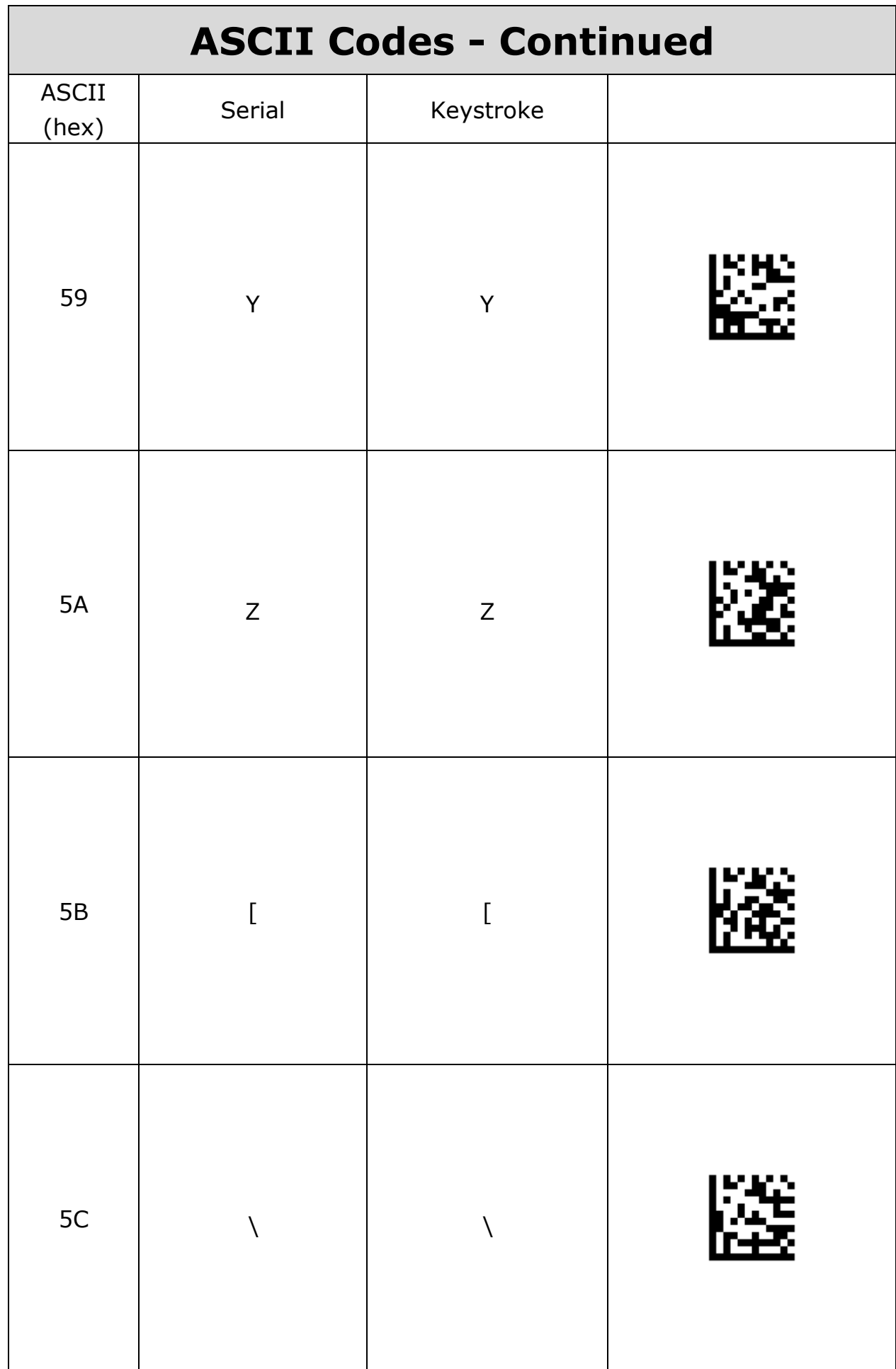

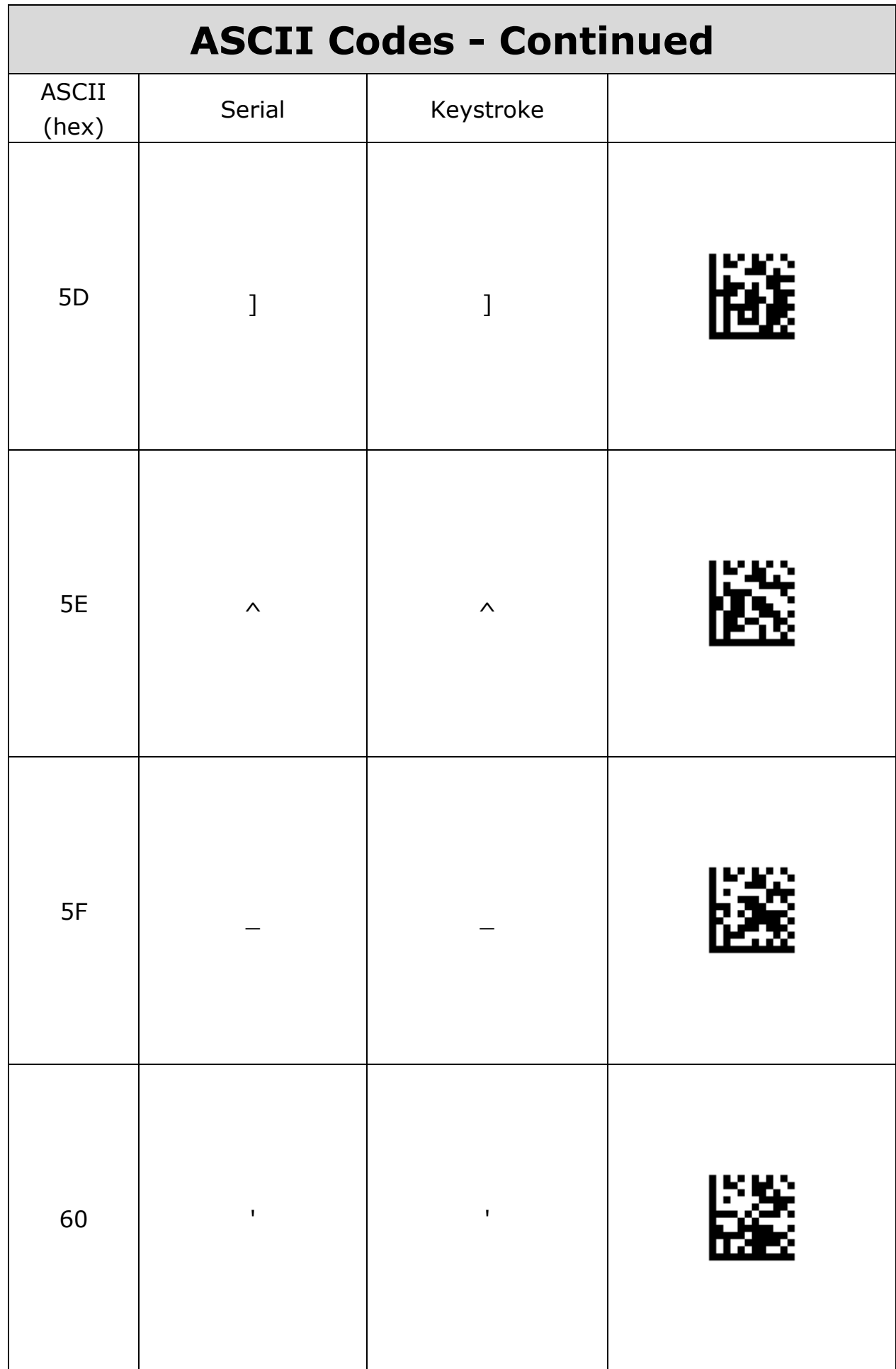

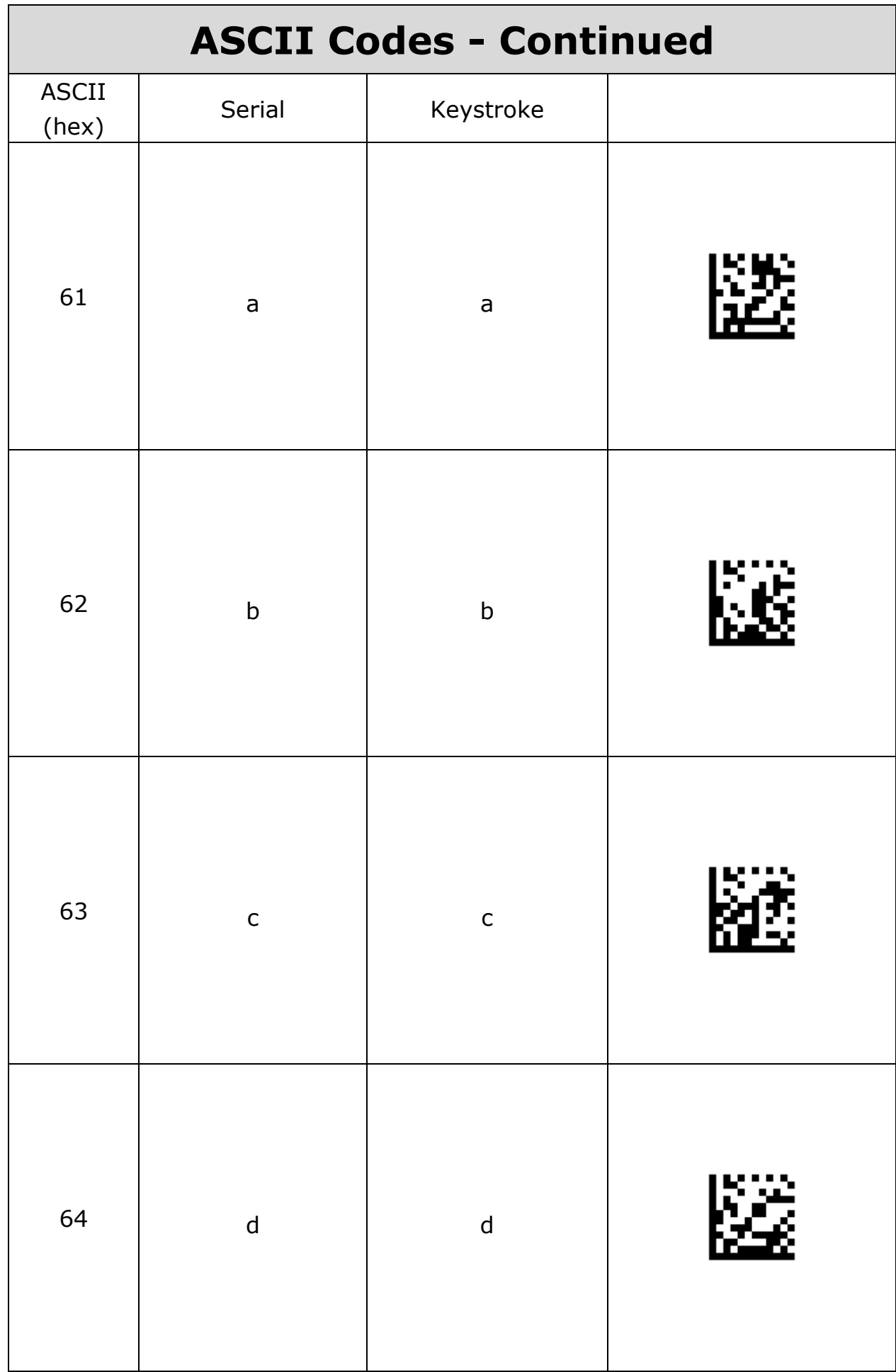

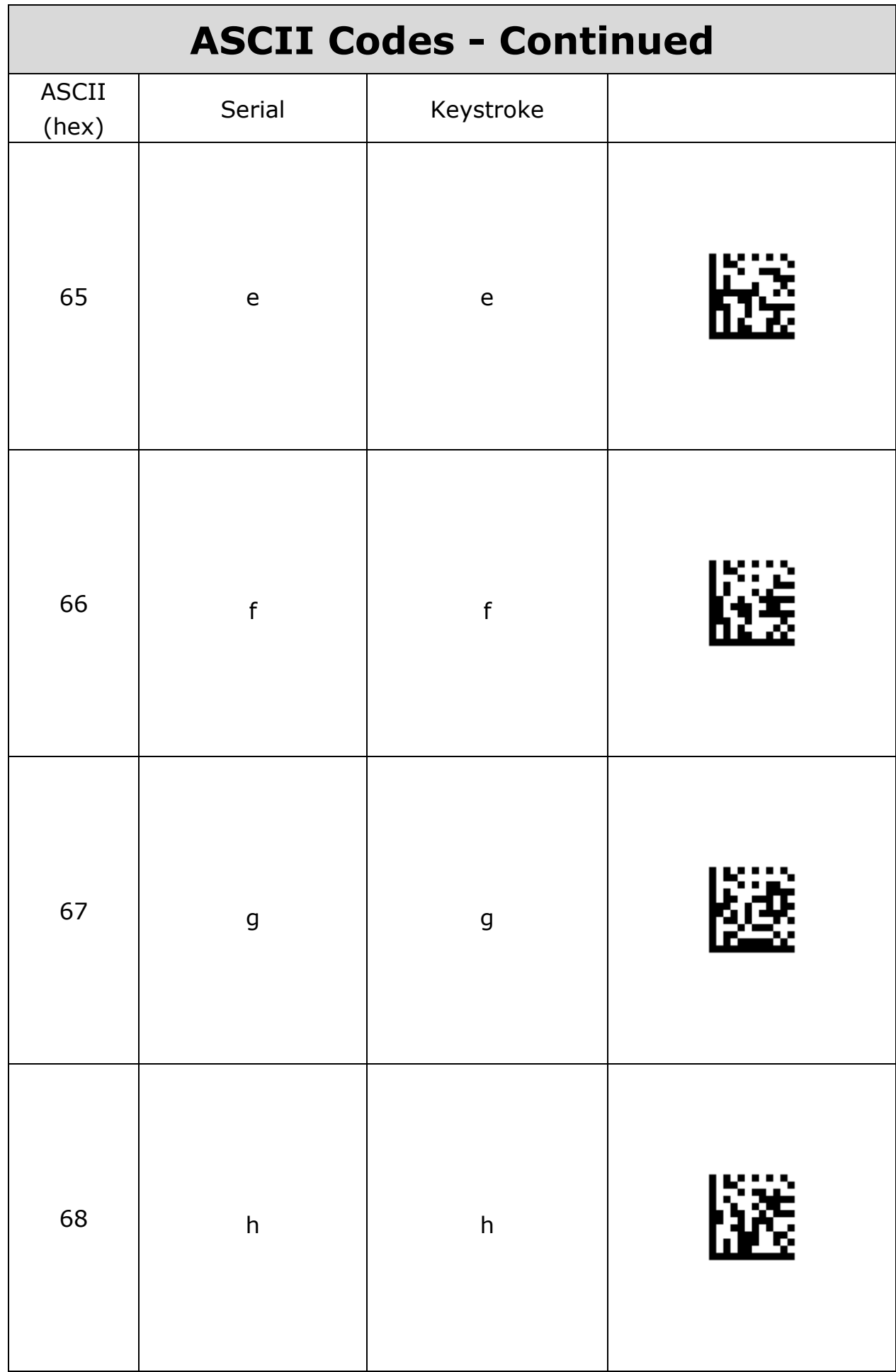

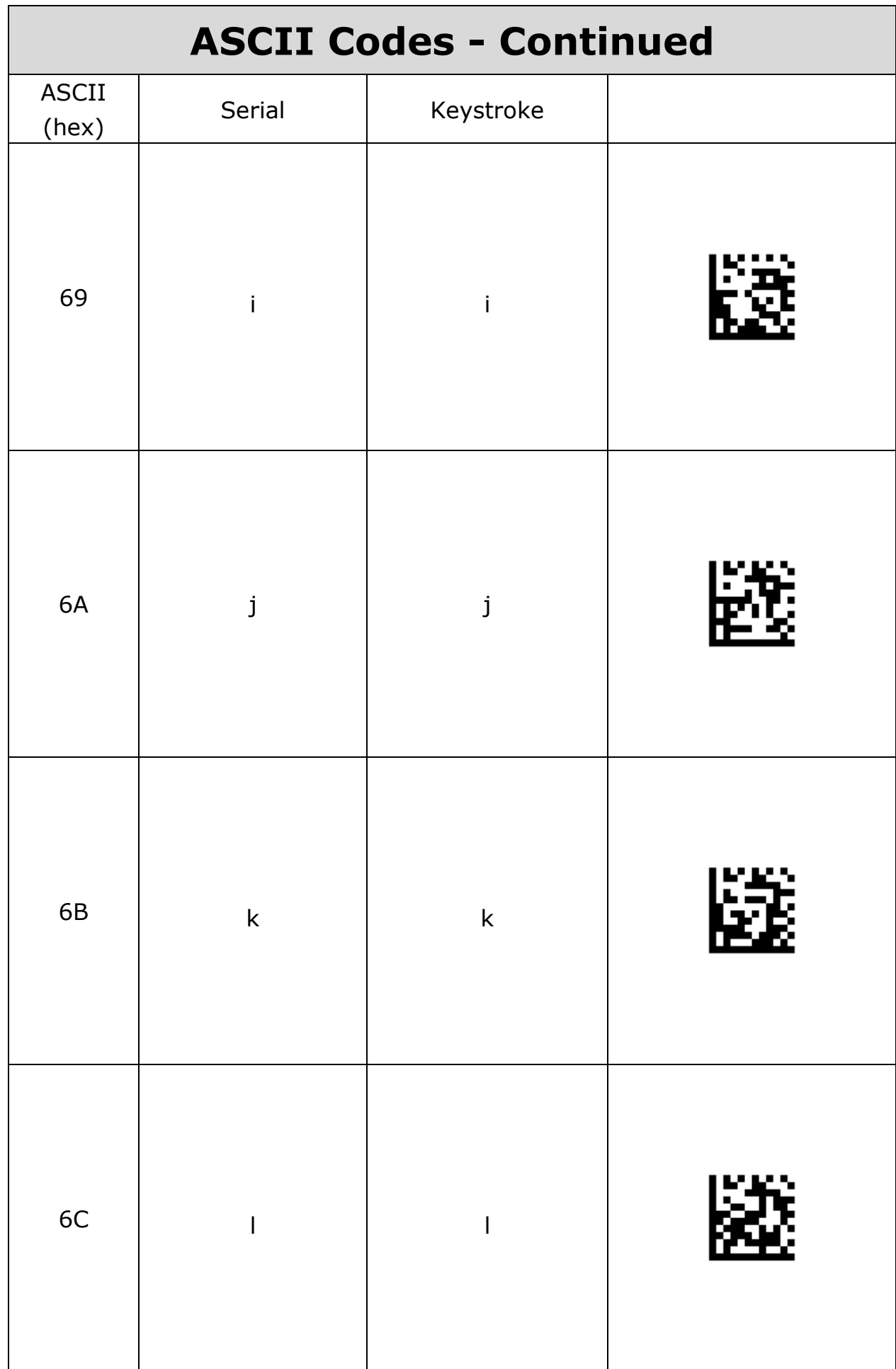

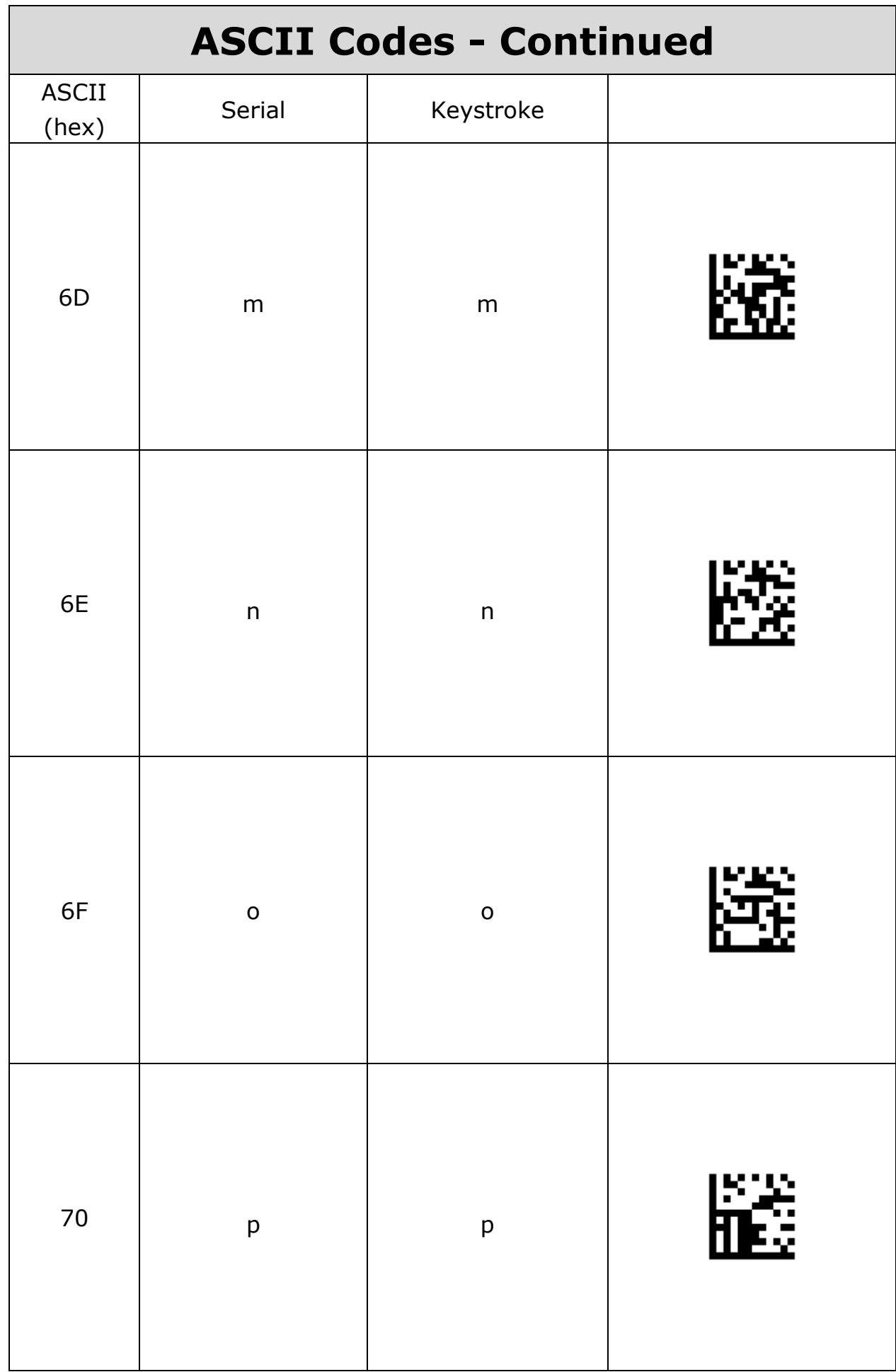

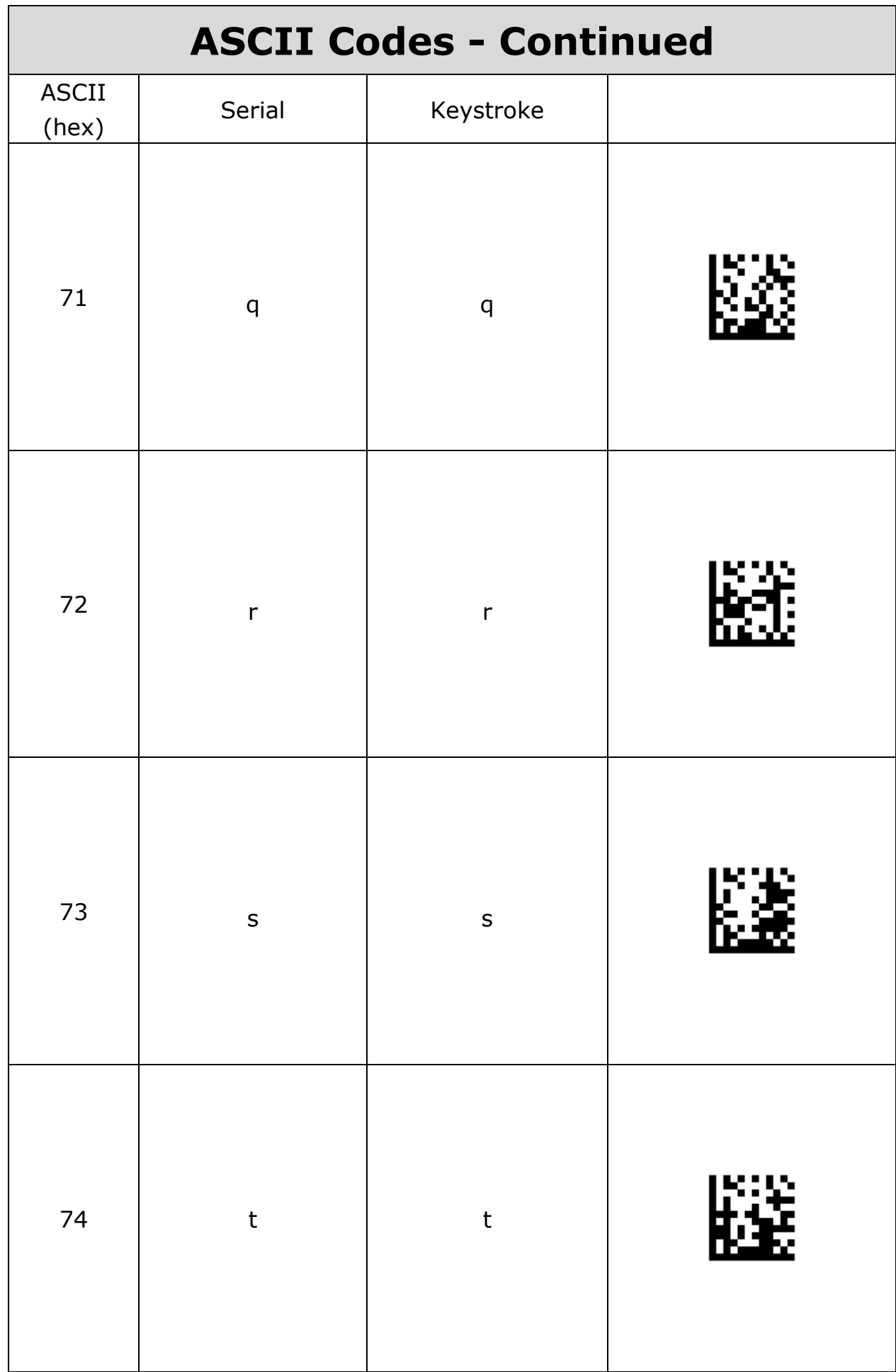

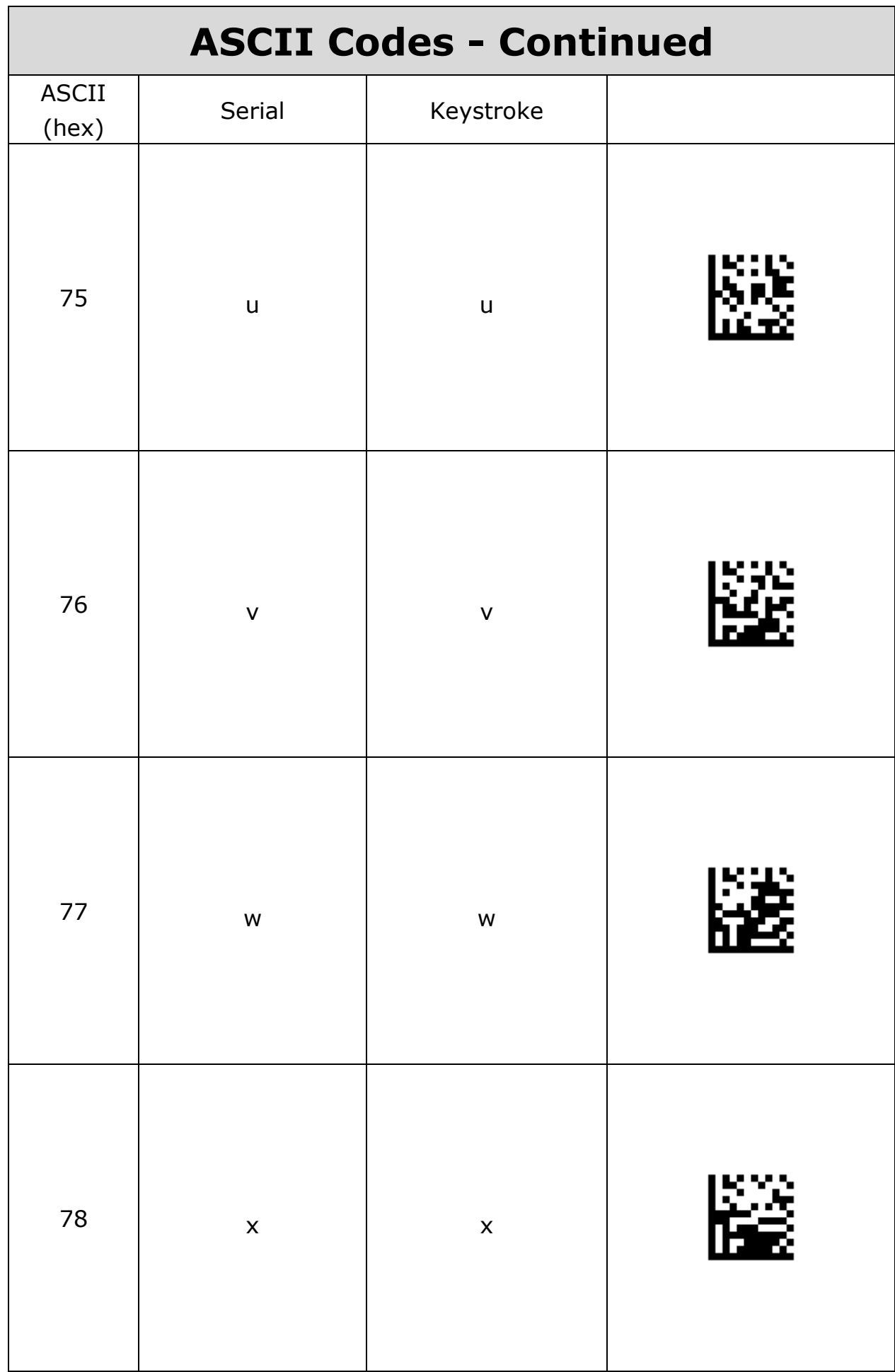

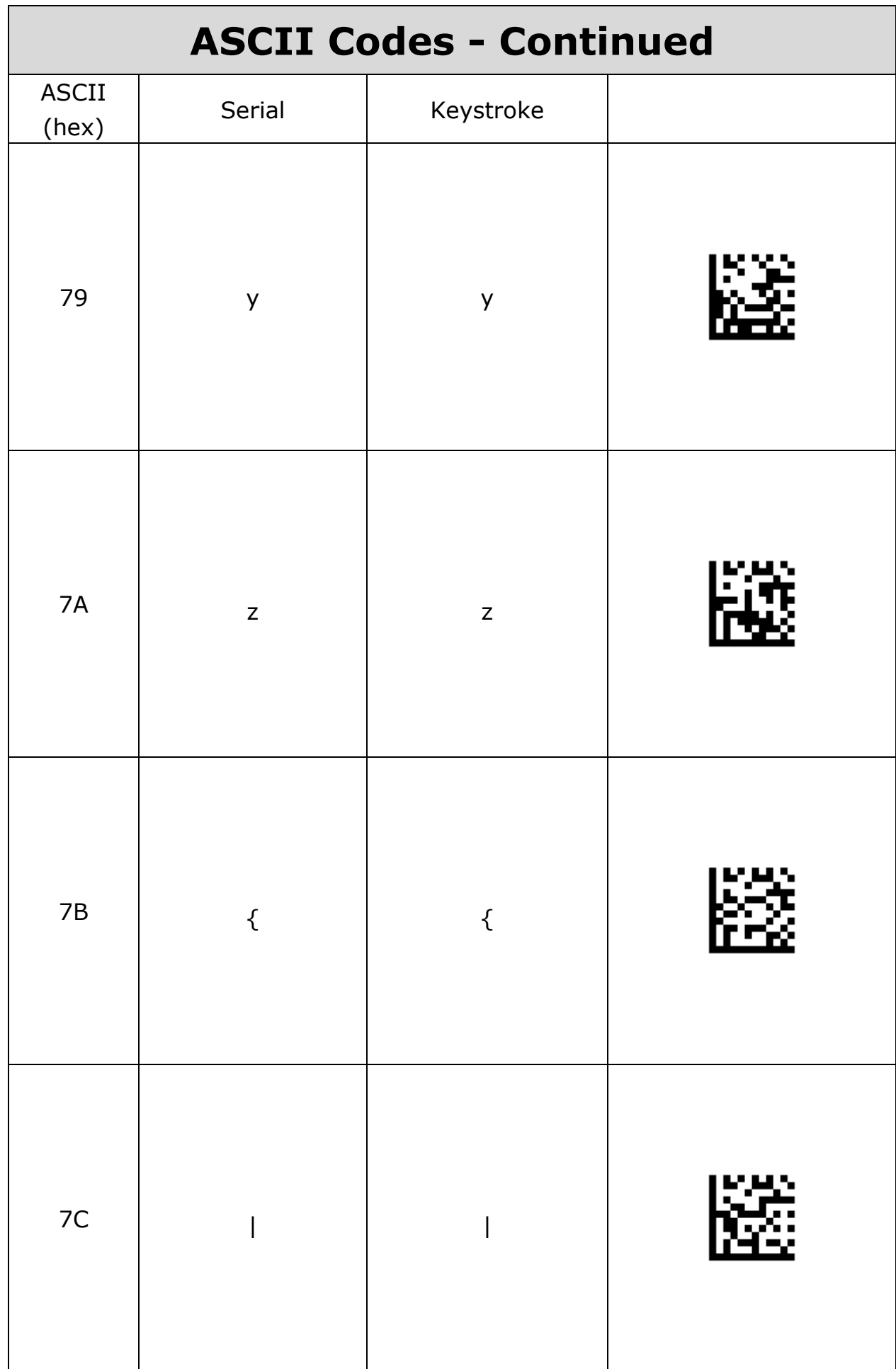

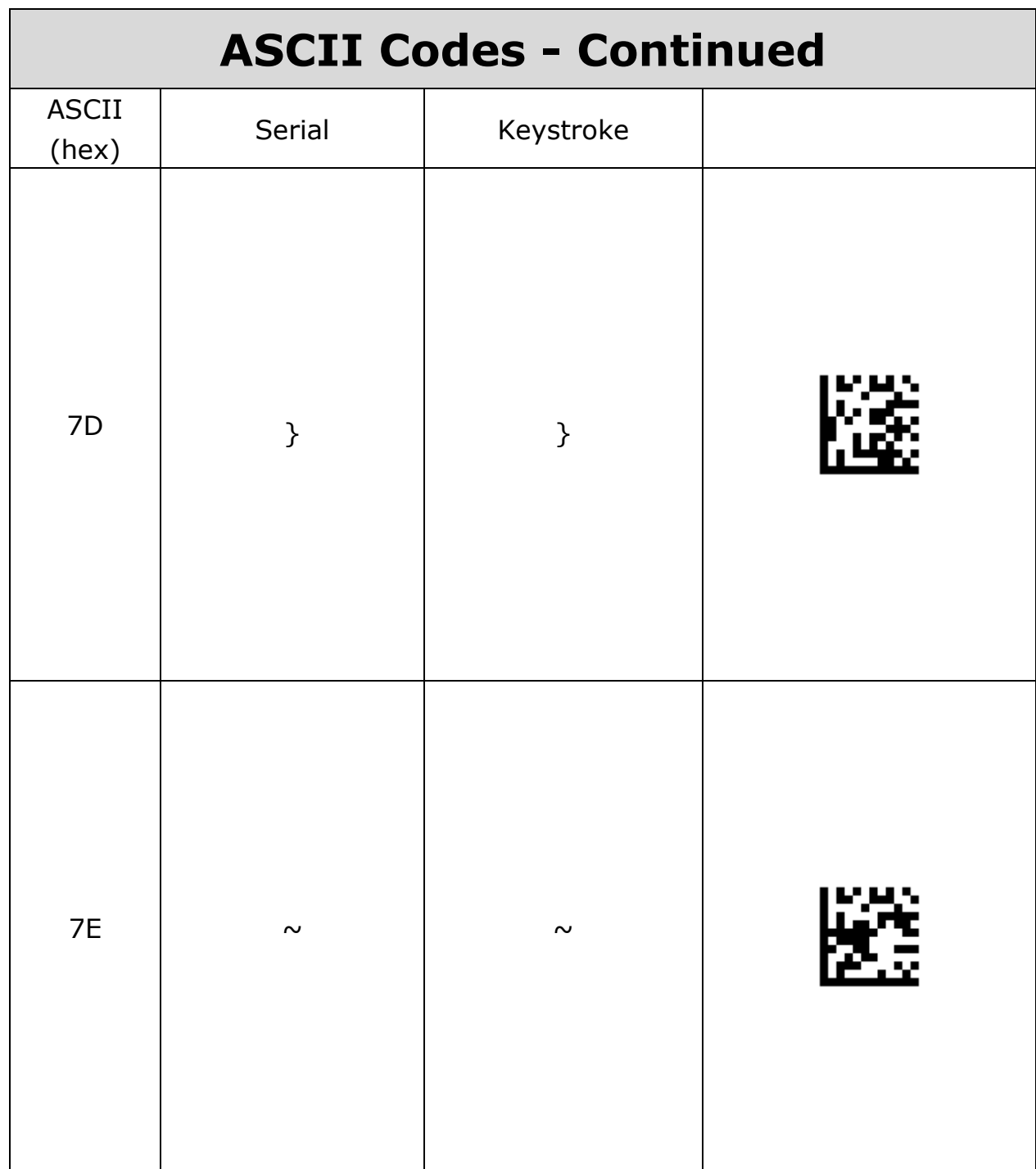

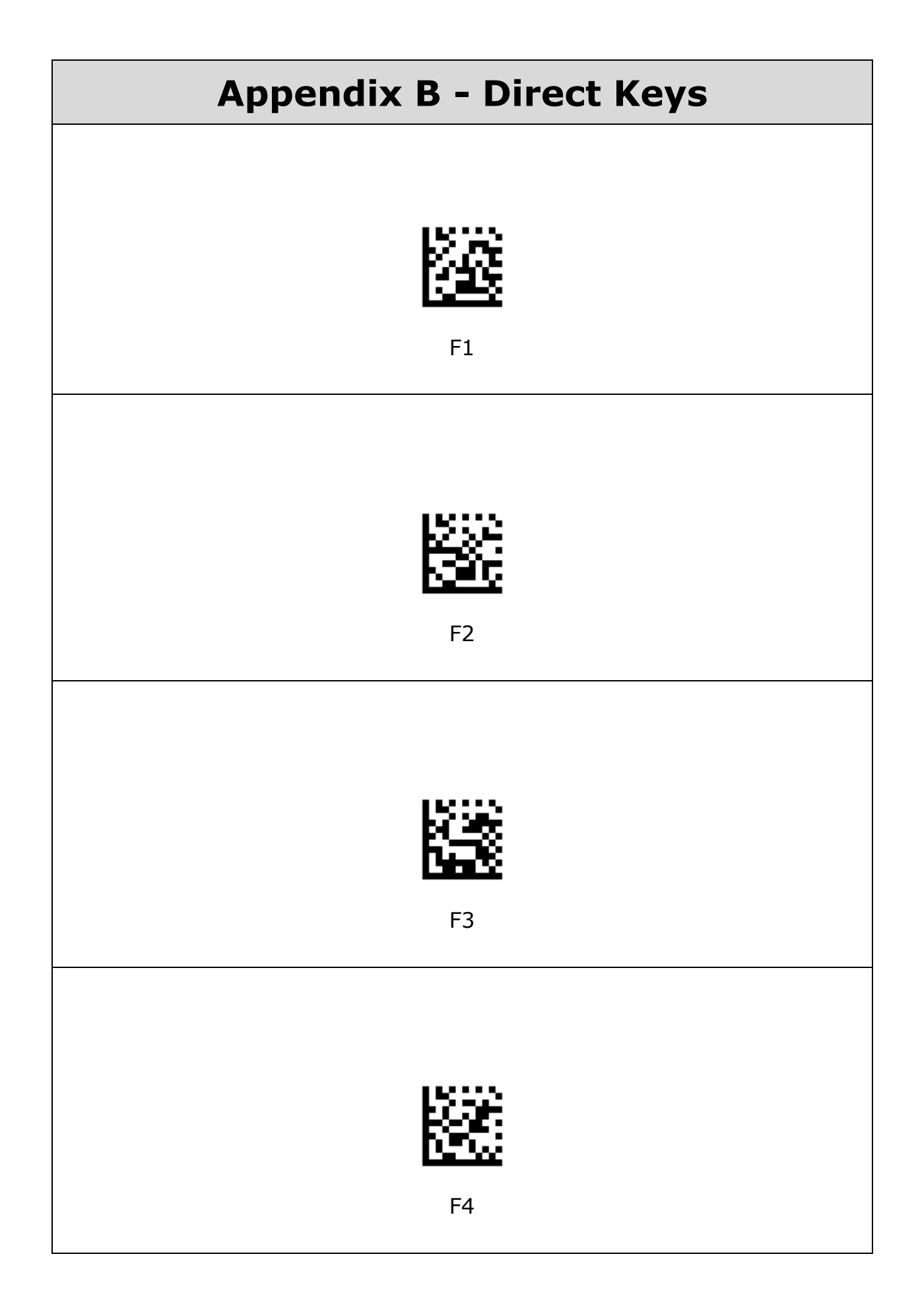

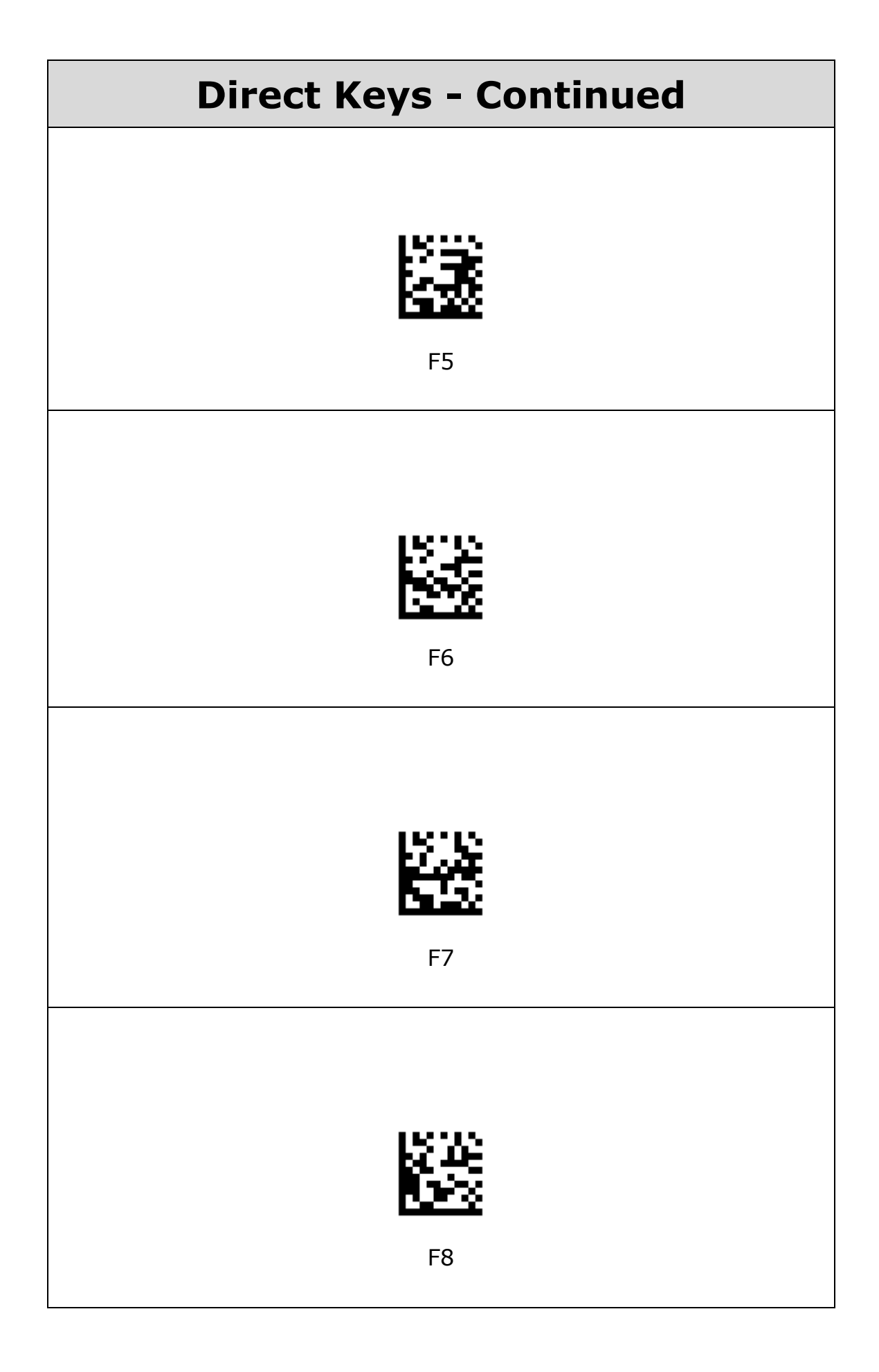

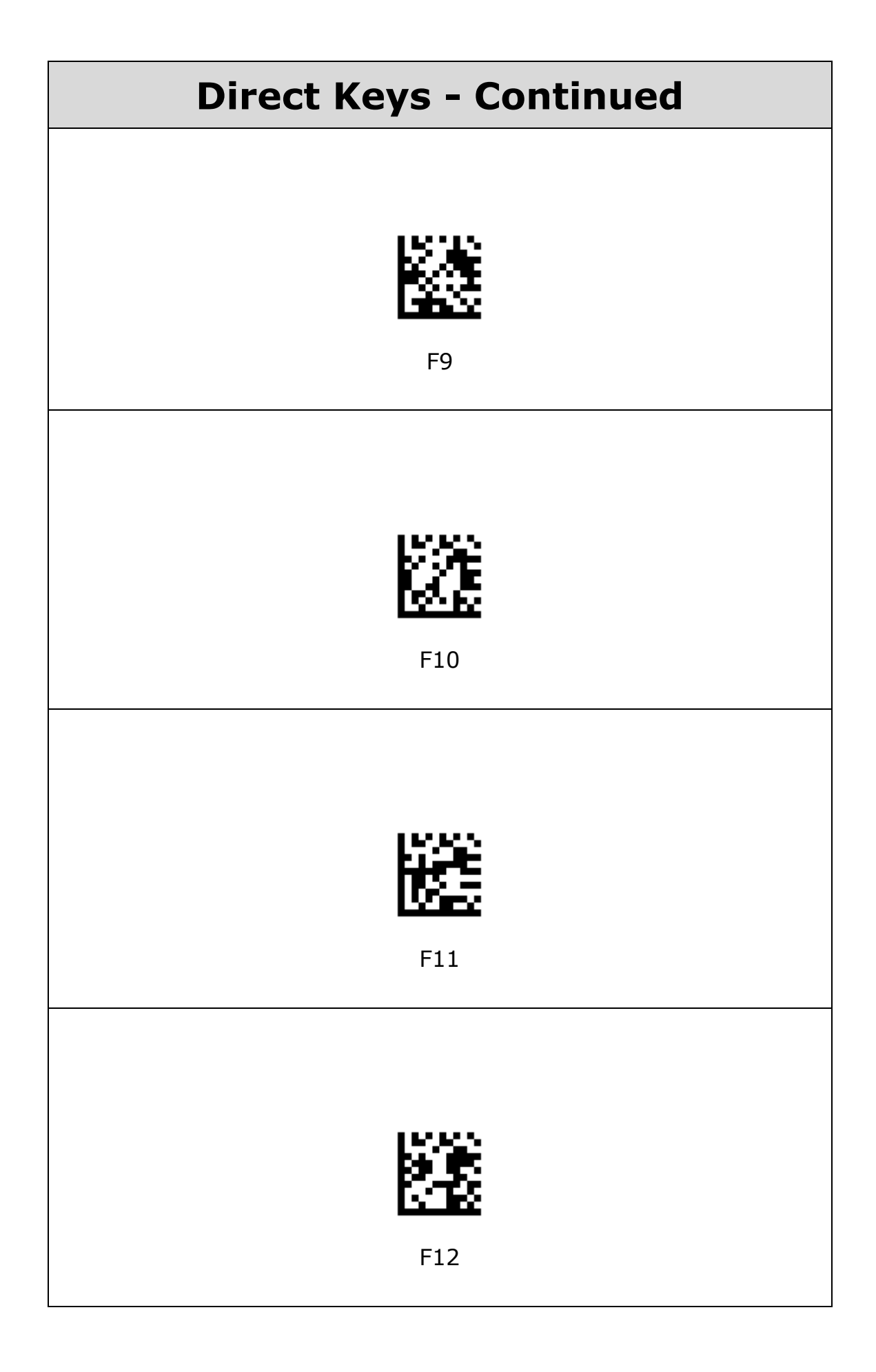

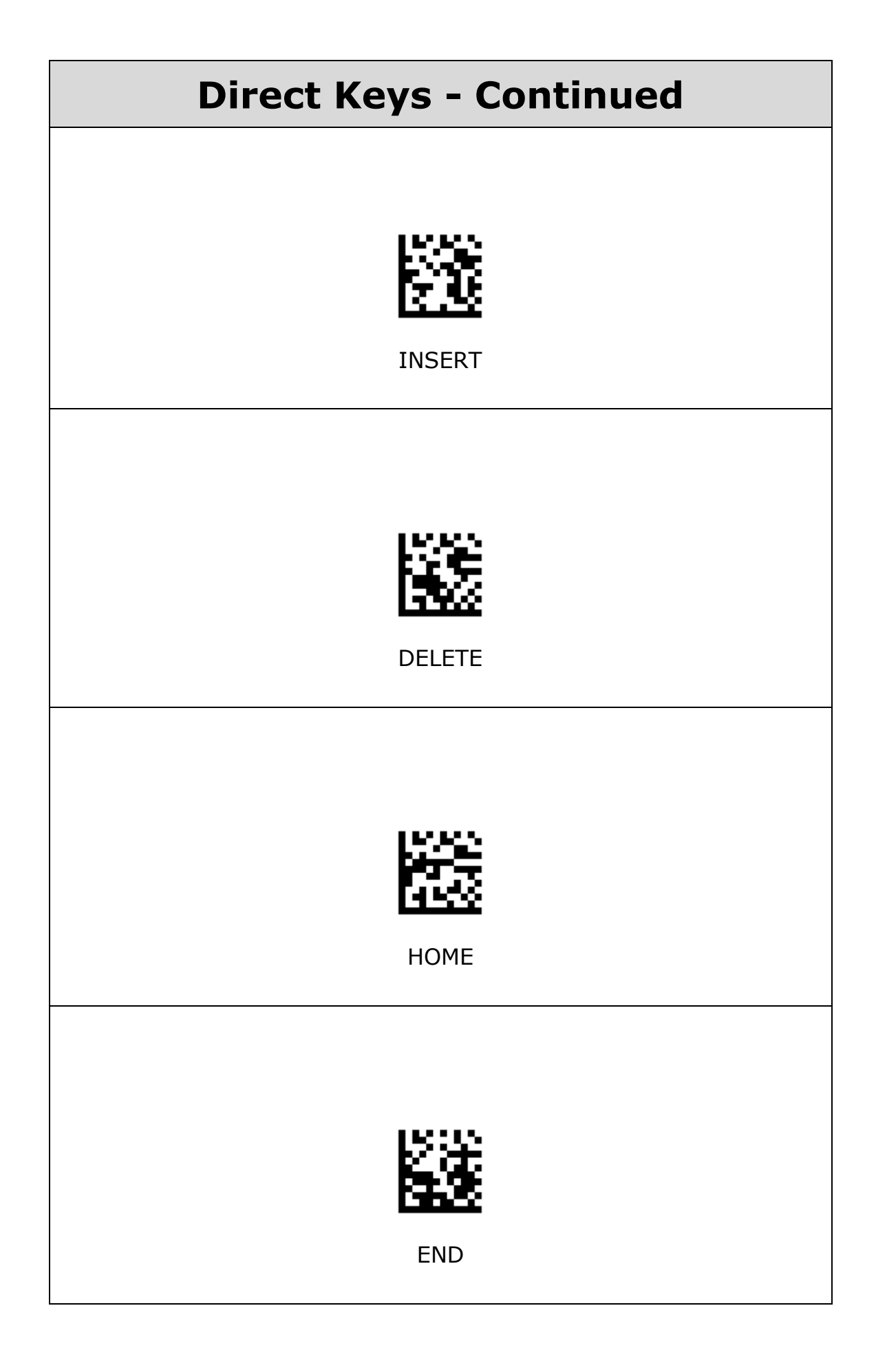

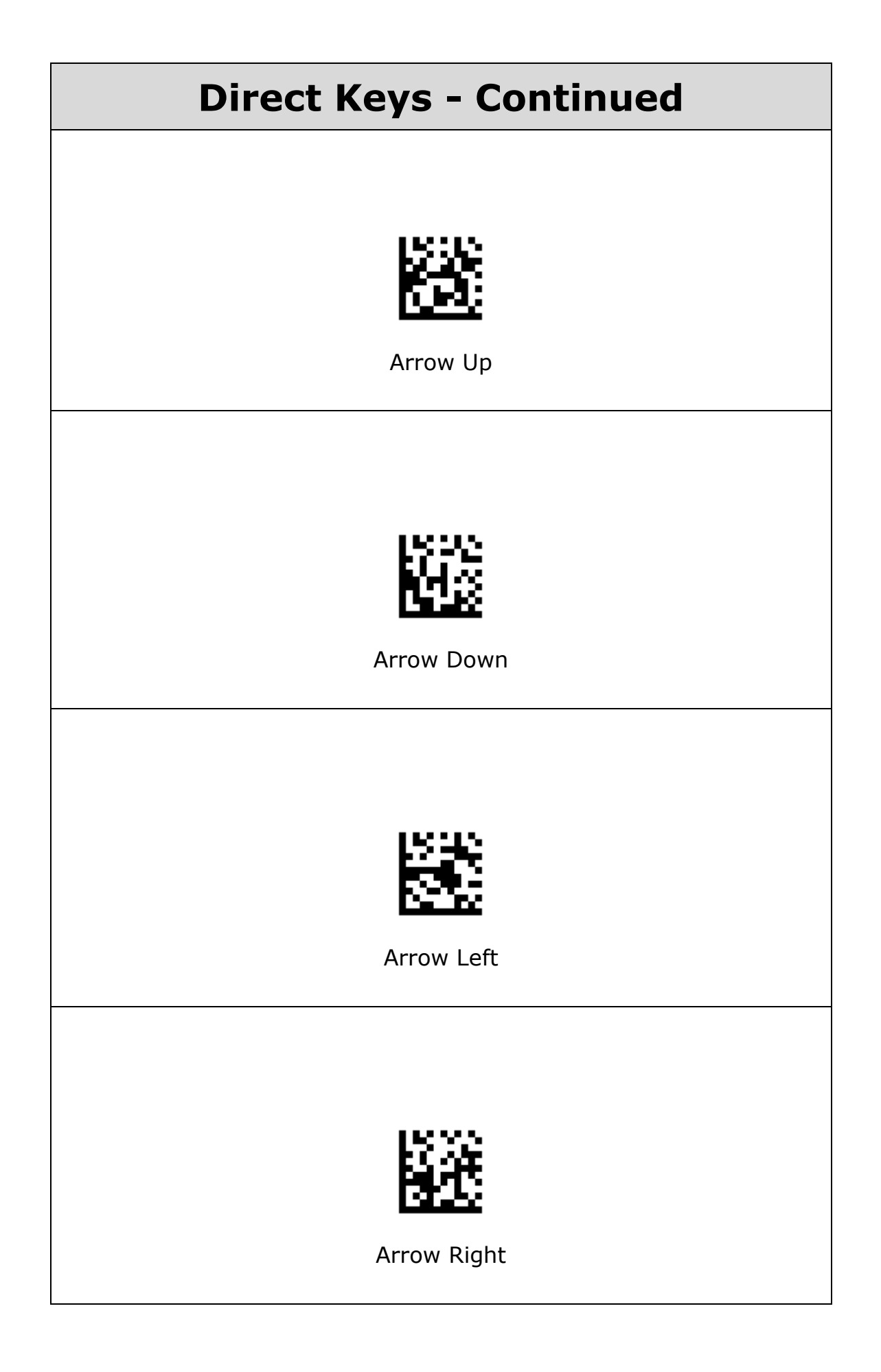

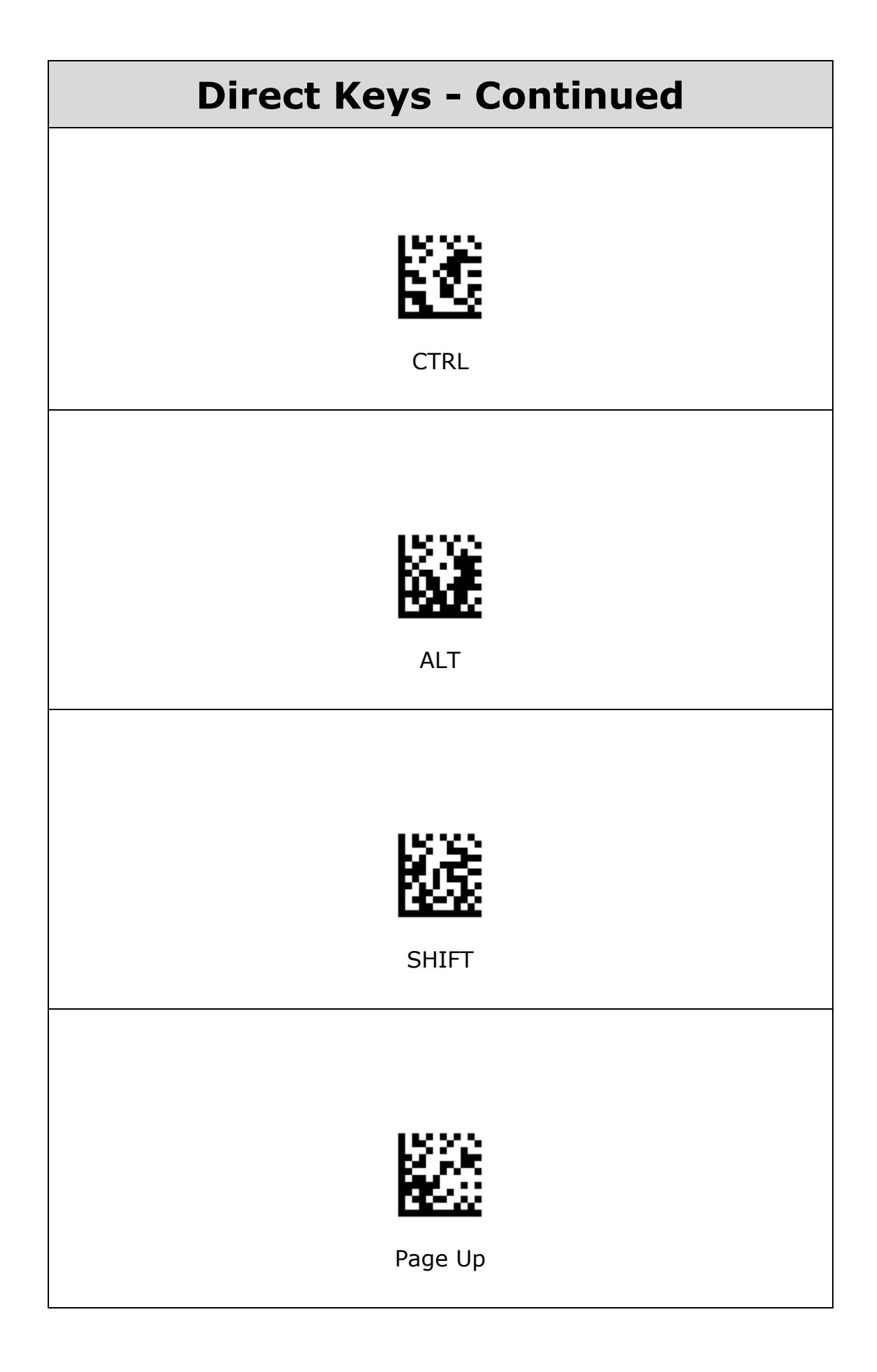

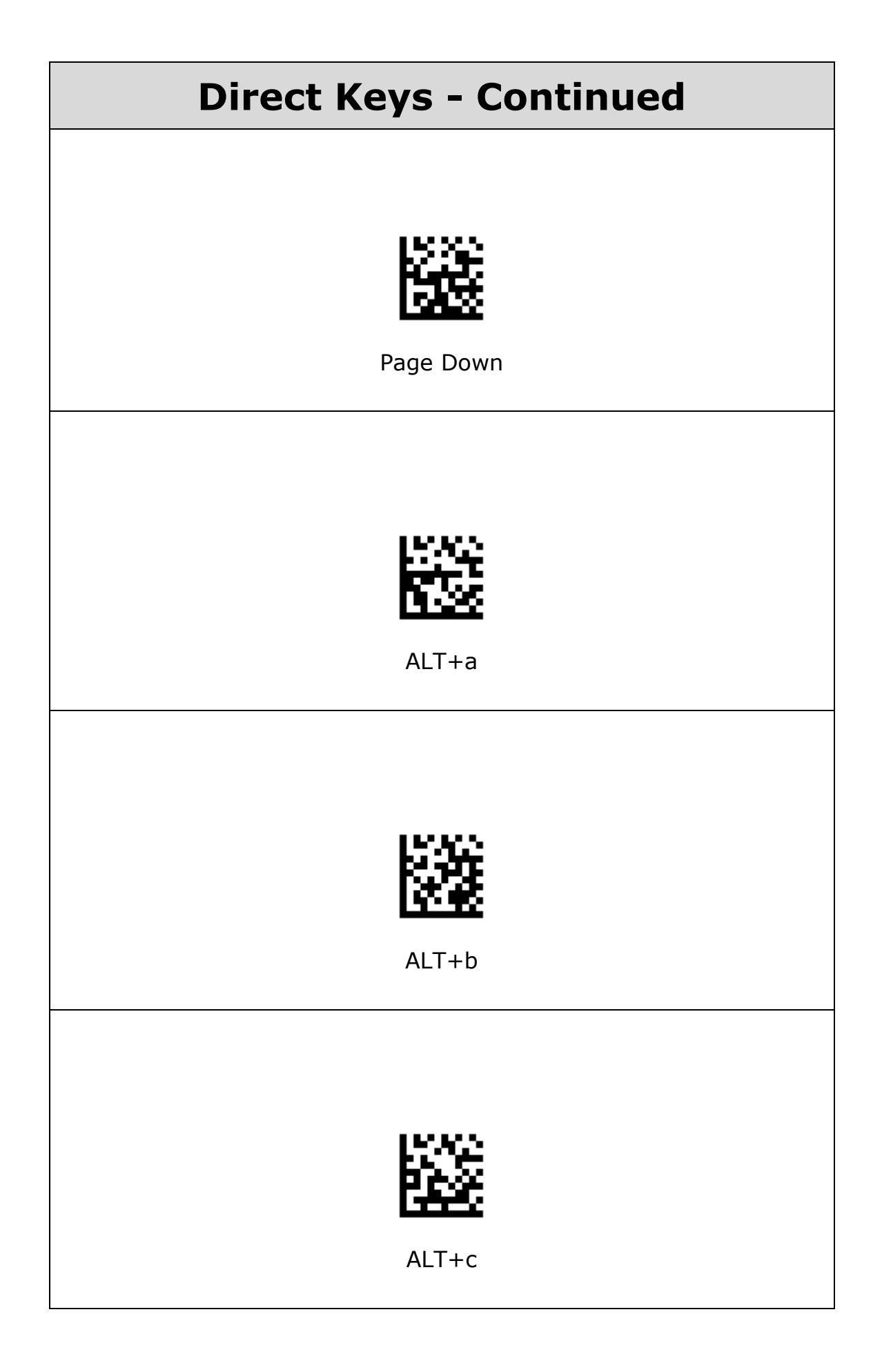

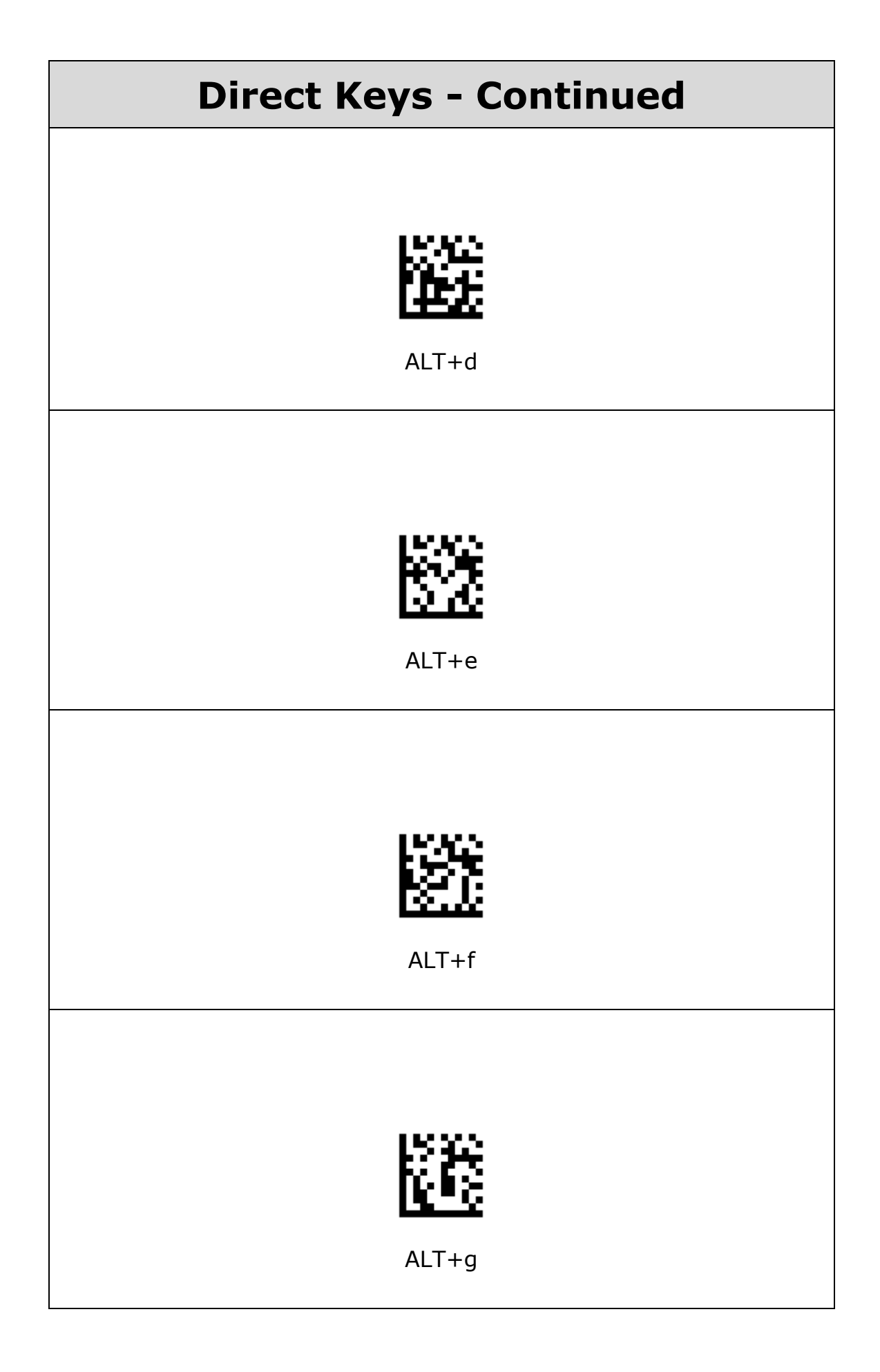

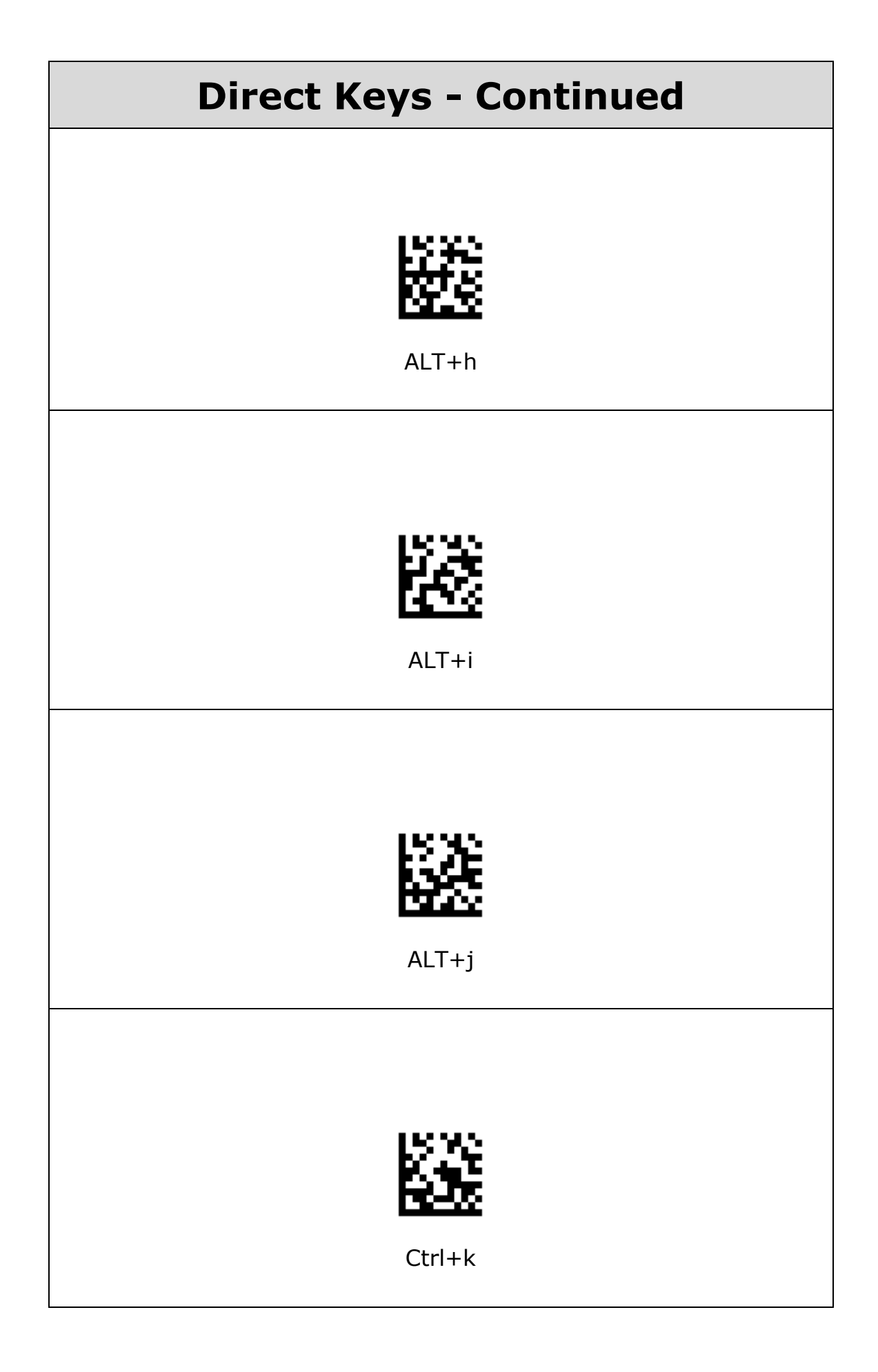

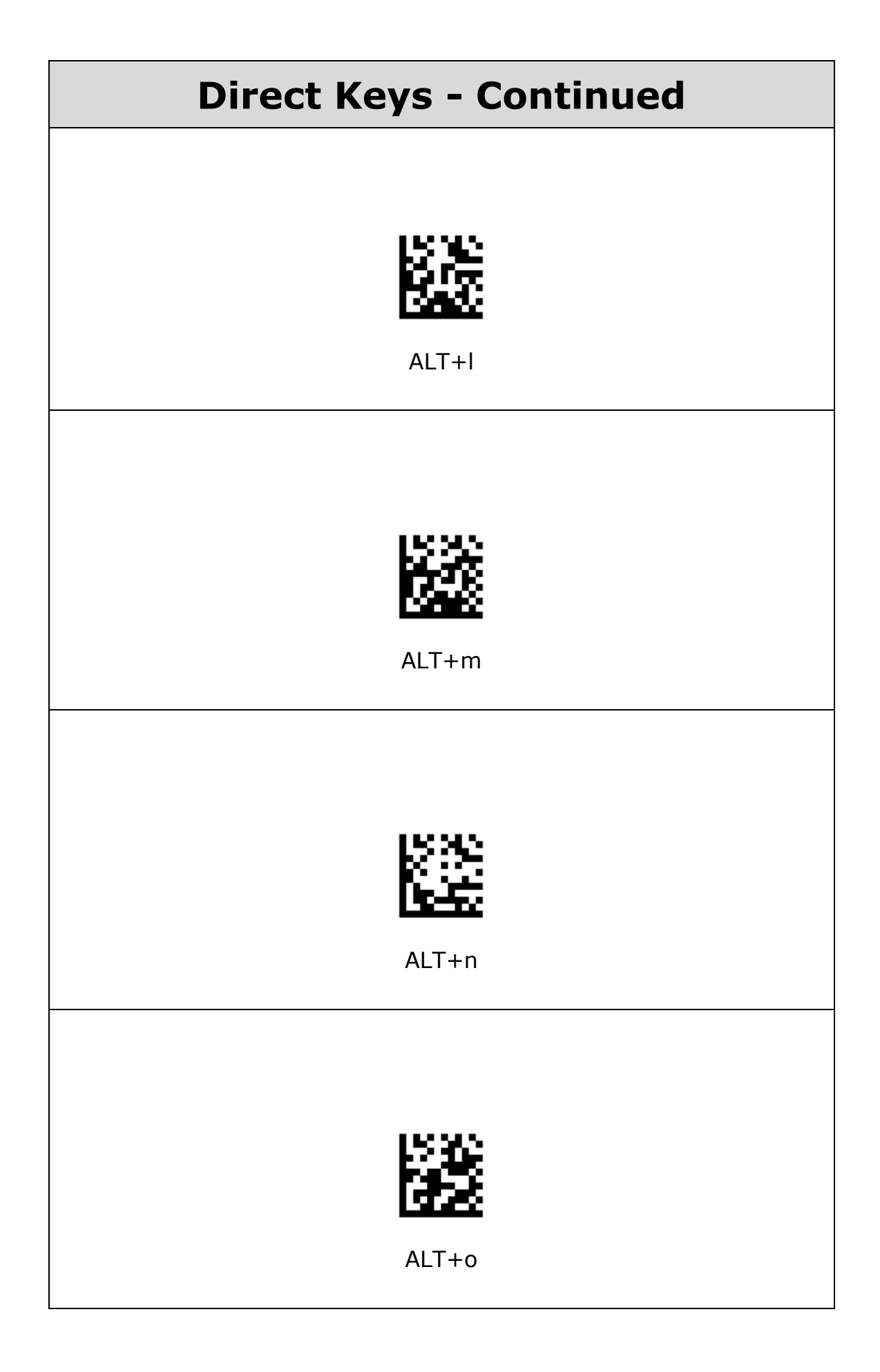

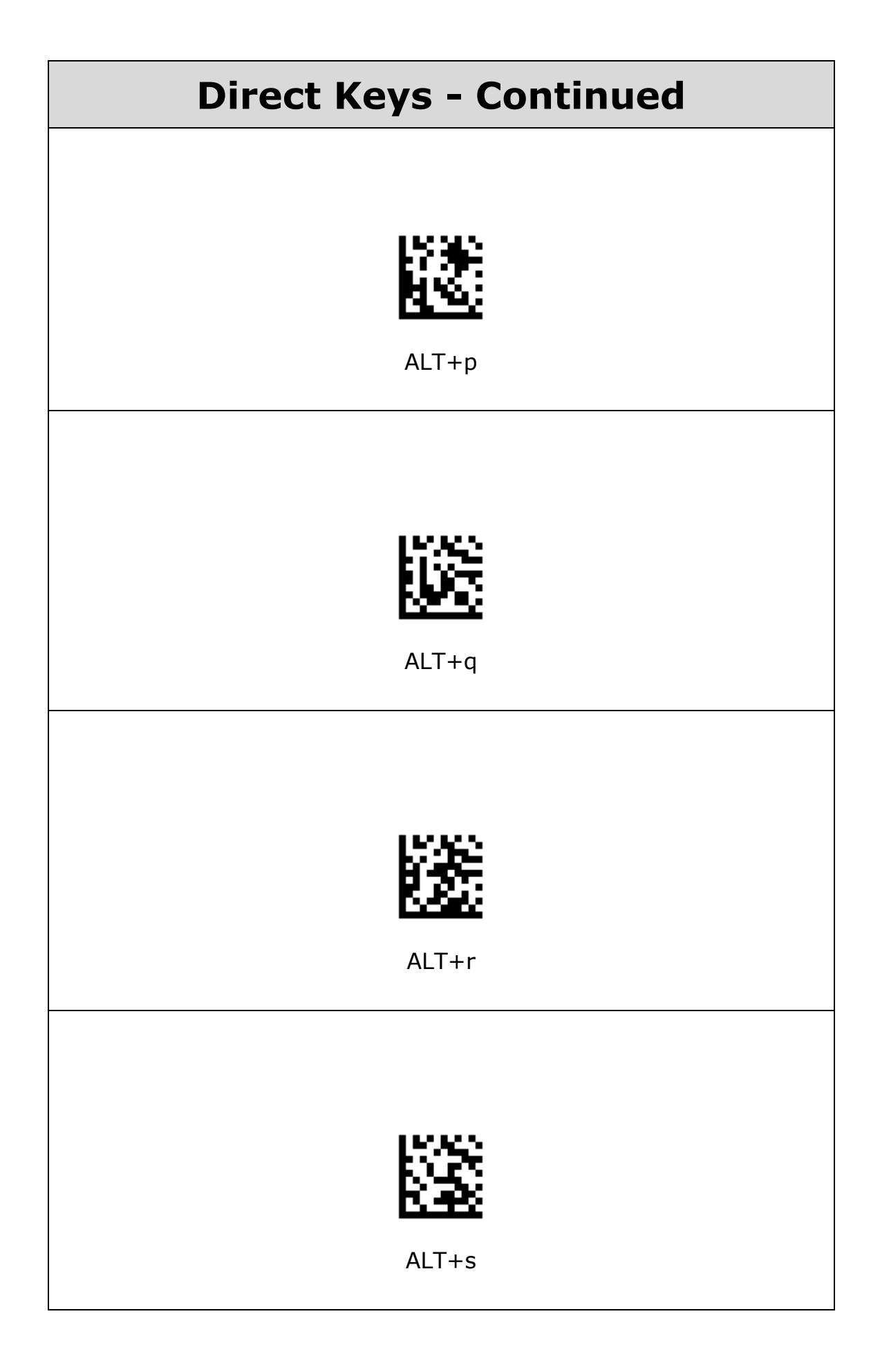

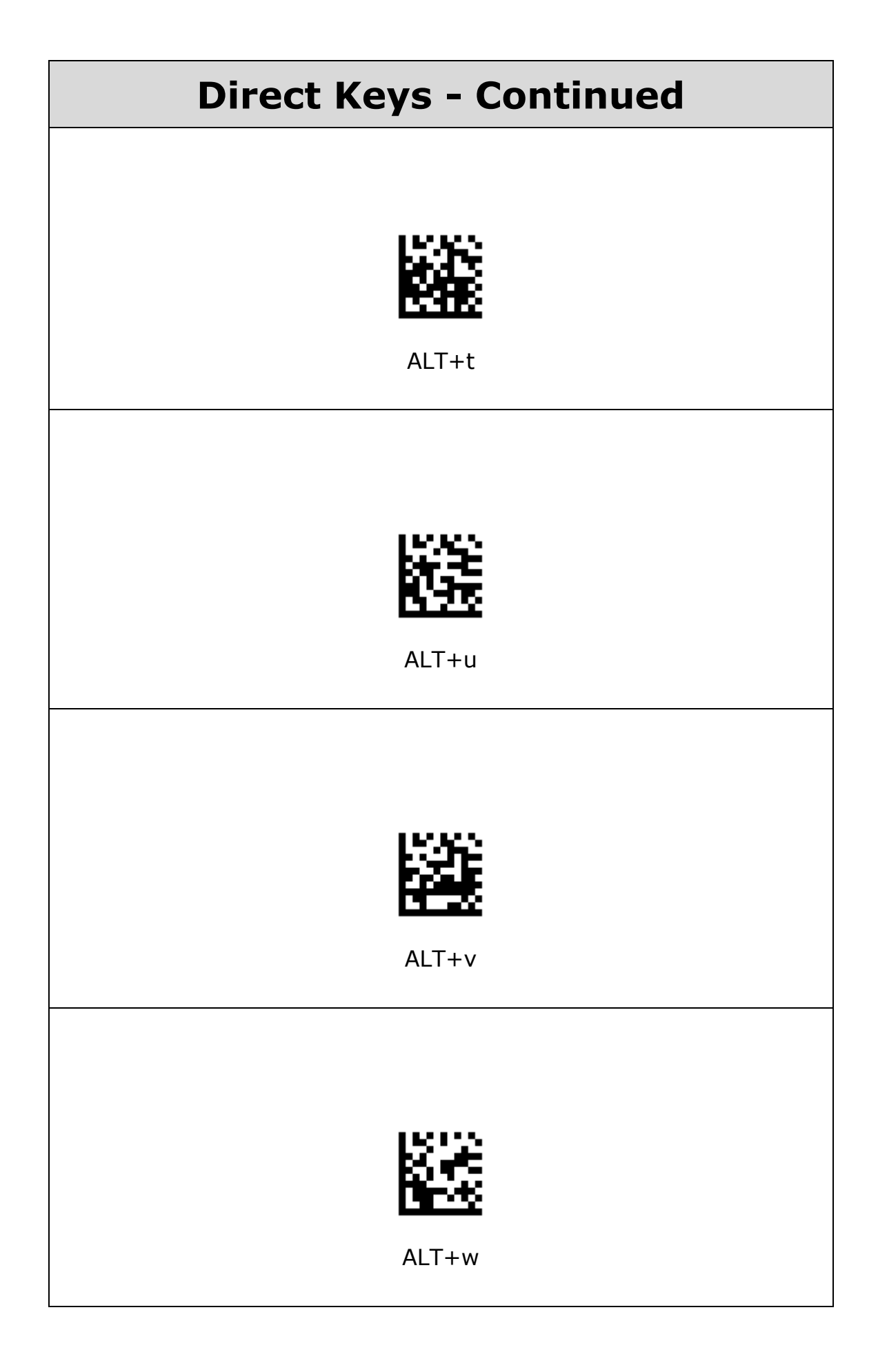

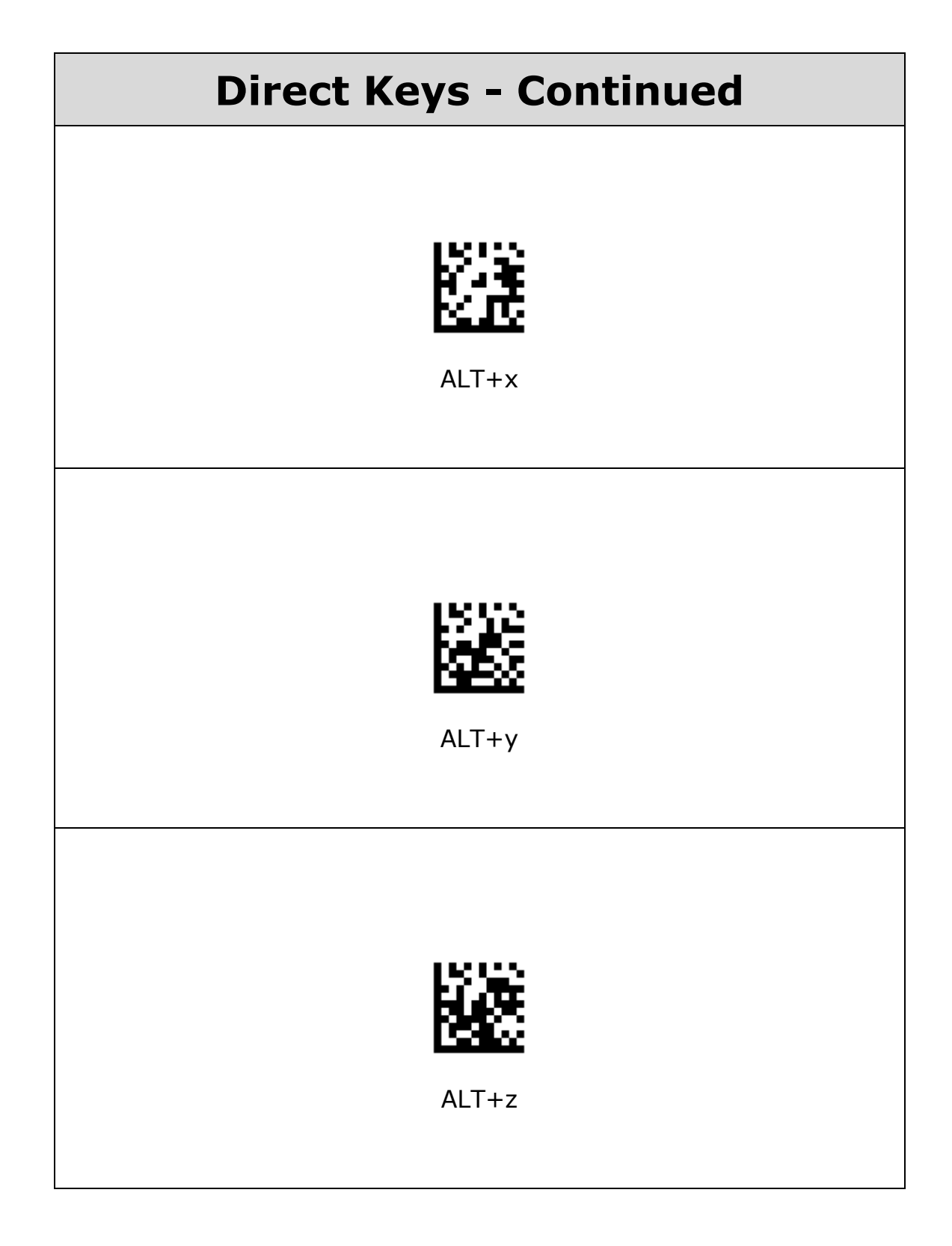
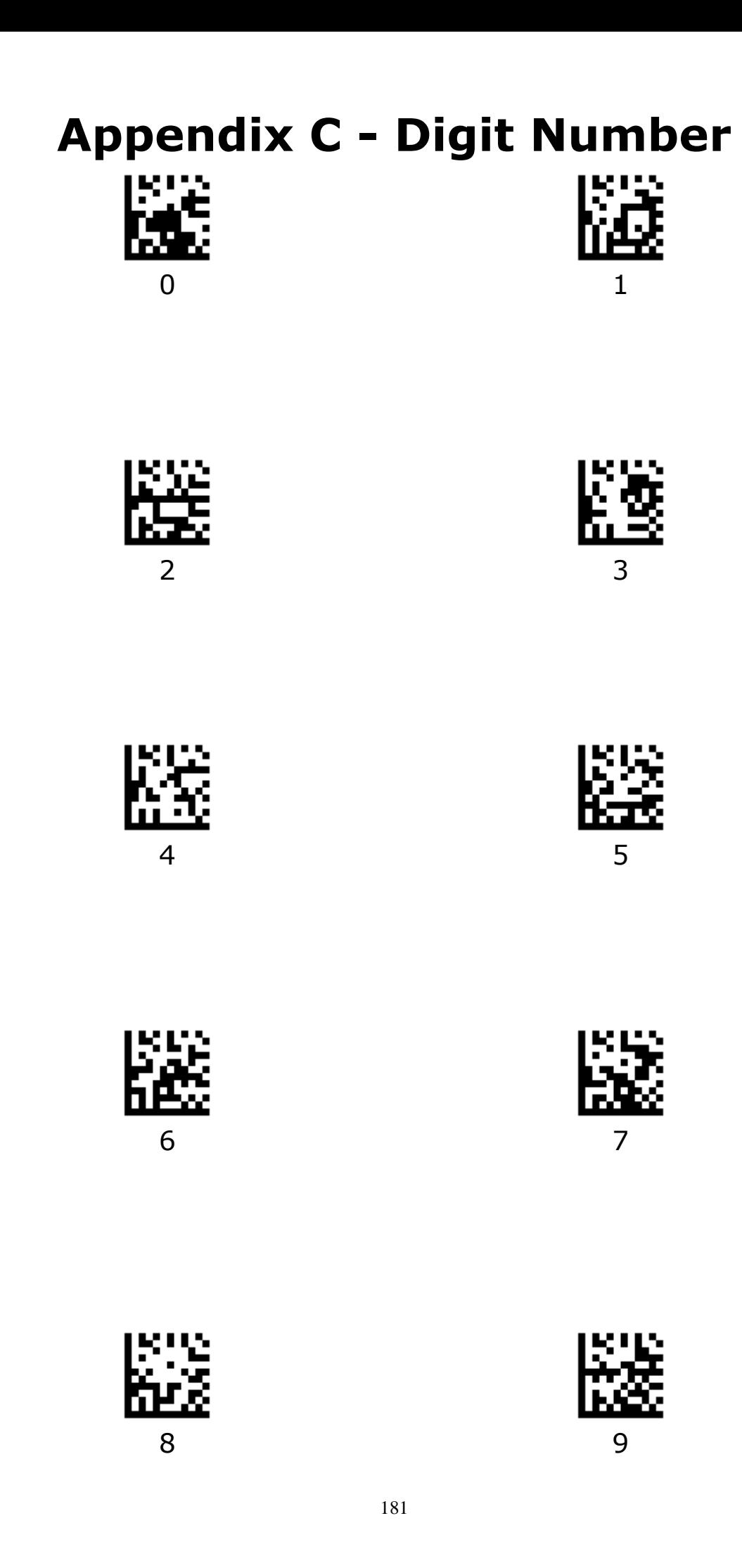

# **Revision History**

#### **Version 1.0**

Initial release

# **Version 1.1**

Add settings for Standby Time

# **Version 1.2**

Add settings for Decode Redundancy Add settings for Decode Area

# **Version 1.3**

Add settings for Illumination Aiming Pattern Correct the setting barcode for Disable Prefix

# **Version 1.4**

Add setting for Disable All Codes Add setting for Only Enable 1D Codes Add setting for Only Enable 2D Codes Add setting for Enable All Codes Add setting for Aztec

#### **Version 1.5**

Change the setting barcode for following codes

Interleaved 2 of 5 MSI Code 32 Pharmacode PDF417 Micro PDF417 Data Matrix QR Micro QR Aztec

Add settings for following codes

- GS1 DataBar 14
- GS1 DataBar 14 Stacked
- GS1 DataBar Expanded
- GS1 DataBar Expanded Stacked
- GS1 DataBar Limited
- GS1 Composite Component A
- GS1 Composite Component B
- GS1 Composite Component C

Add settings for GS1-Codes ASCII 29 Conversion

# **Version 1.6**

Add settings for illumination level Add settings for GS1-Codes ASCII 04 [EOT] Conversion Add settings for GS1-Codes ASCII 30 [RS] Conversion

#### **Version 1.7**

Add settings for Customer Defaults Add settings for Timeout between Decodes Add settings for Time to suspend state Add Ctrl + ASCII Mode for Function Key Mapping Add Alt + Numeric Keypad Mode for Function Key Mapping Add settings for Control characters Conversion

## **Version 1.8**

Support Turkish Q Keyboard Add settings for Sense Mode Sensitivity Add settings for GS1-128 Add settings for GS1 Data Matrıx Add settings for GS1 QR

## **Version 1.9**

Add settings to enable UPC/EAN 2/5-Digit Add-ons